# **I-8196F Motion Control Module User Manual**

**(Version 1.0)**

**API Library**

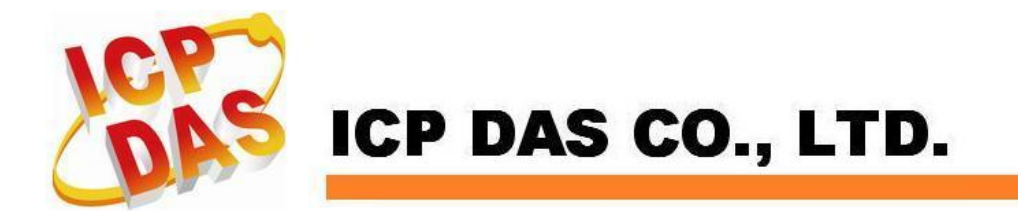

#### **Warranty**

**All products manufactured by ICPDAS Inc. are warranted against defective materials for a period of one year from the date of delivery to the original purchaser.**

#### **Warning**

**ICPDAS Inc. assumes no liability for damages consequent to the use of this product. ICPDAS Inc. reserves the right to change this manual at any time without notice. The information furnished by ICPDAS Inc. is believed to be accurate and reliable. However, no responsibility is assumed by ICPDAS Inc. for its use, or for any infringements of patents or other rights of third parties resulting from its use.**

### **Copyright**

**Copyright 2007-2016 by ICPDAS Inc., LTD. All rights reserved worldwide.**

#### **Trademark**

**The names used for identification only maybe registered trademarks of their respective companies.**

#### **License**

**The user can use, modify and backup this software on a single machine. The user may not reproduce, transfer or distribute this software, or any copy, in whole or in part.**

## **Contents**

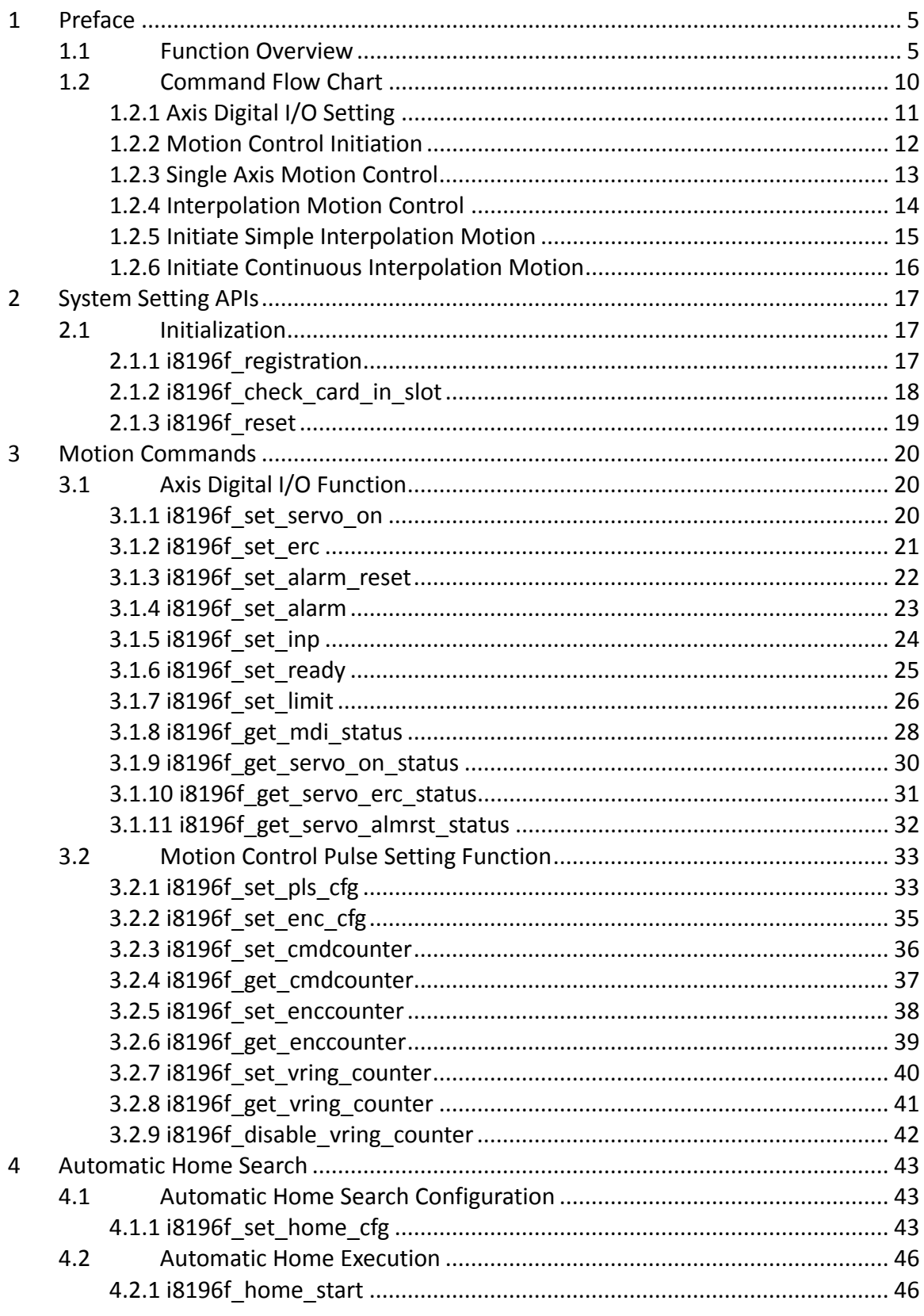

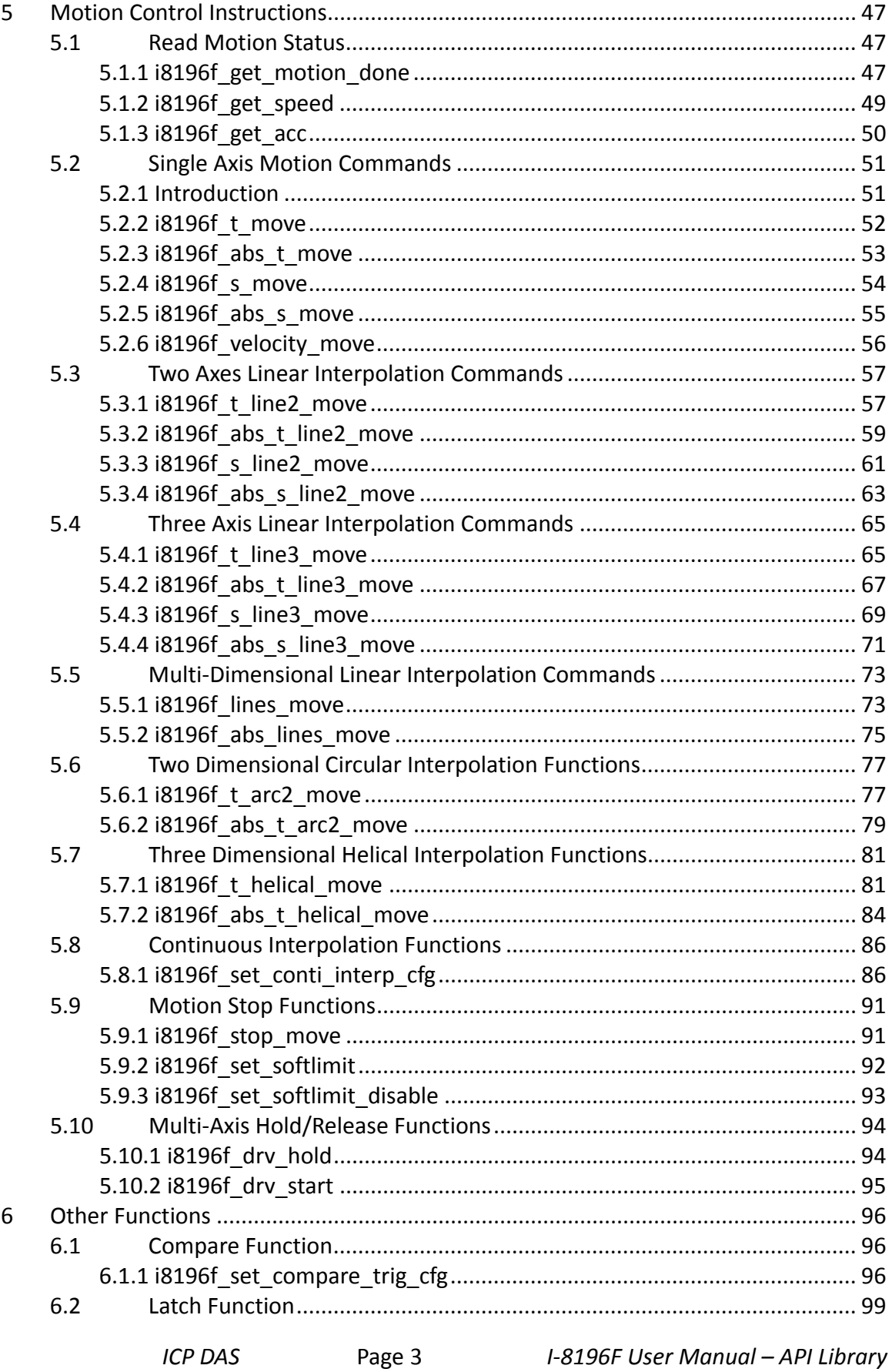

Version 1.0 2016/05/13

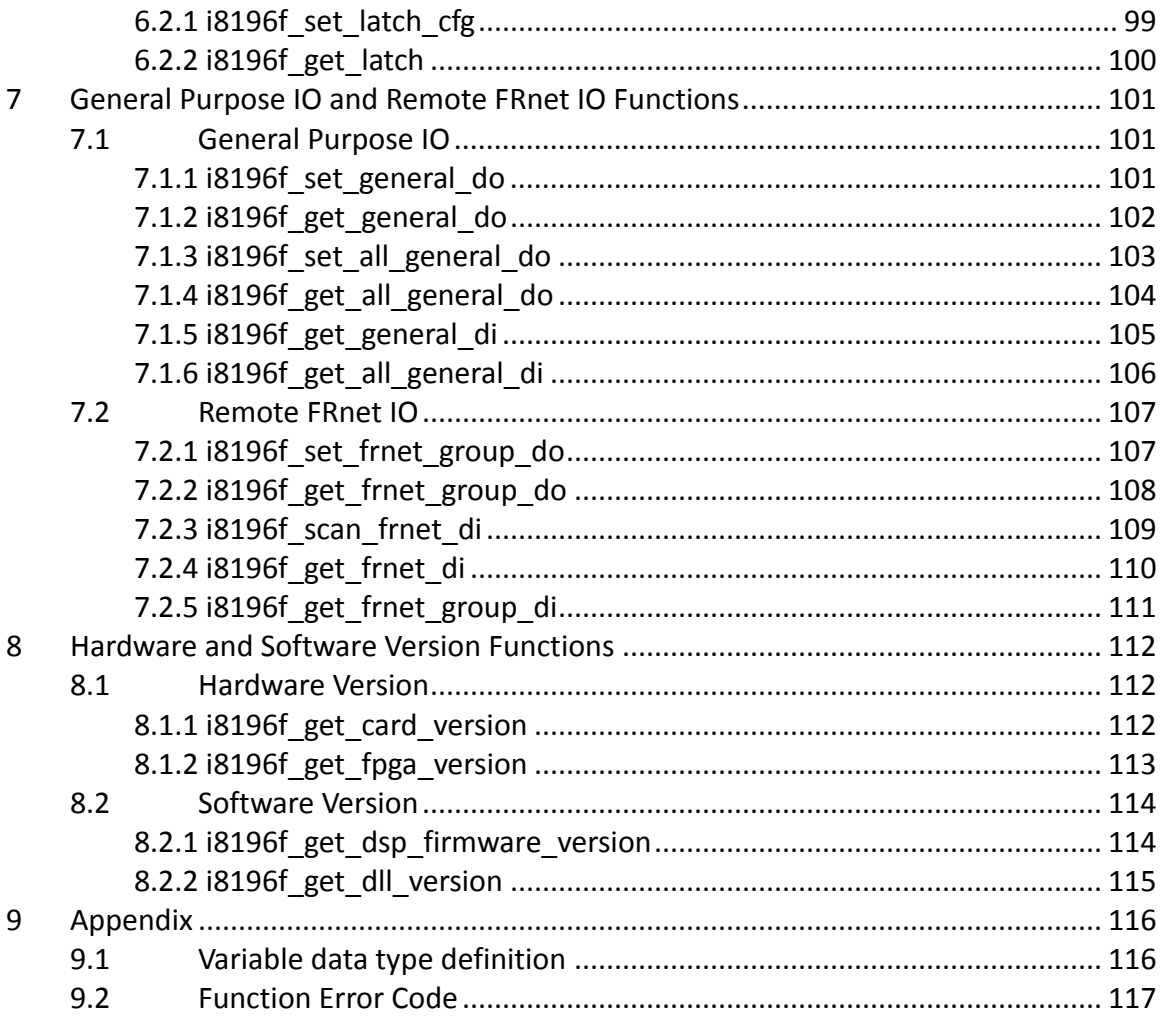

## <span id="page-5-0"></span>**1 Preface**

## <span id="page-5-1"></span>**1.1 Function Overview**

The I-8196F motion card has been designed for the following PAC (Programmable Automation Controller) series of ICPDAS: XPAC, WinPAC, ViewPAC. The PAC comes with the Windows CE5.0, CE6.0 and Embedded Standard 2009 operation system (Consult ICPDAS catalogue to select the required PAC version).

ICPDAS offers for each OS version a corresponding I-8196F DLL version. The PAC user manual describes in detail the steps to be taken to write a program for the PAC. Before starting to write a program it is necessary to install the SDK on your computer (consult PAC user manual).

The EzGo utility allows the user to configure the I-8196F and execute some basic motion commands.

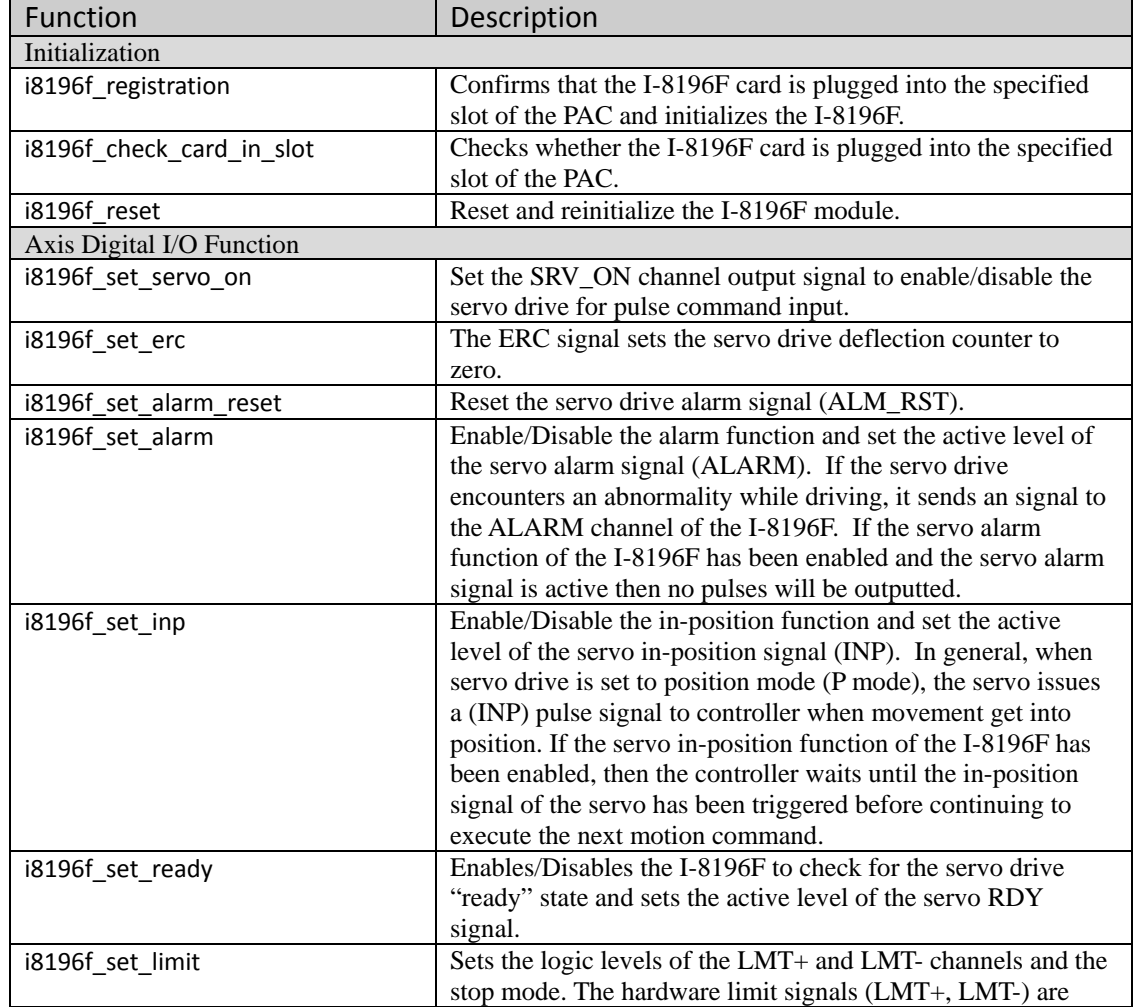

The following table gives a short overview of the DLL functions supported by I-8196F:

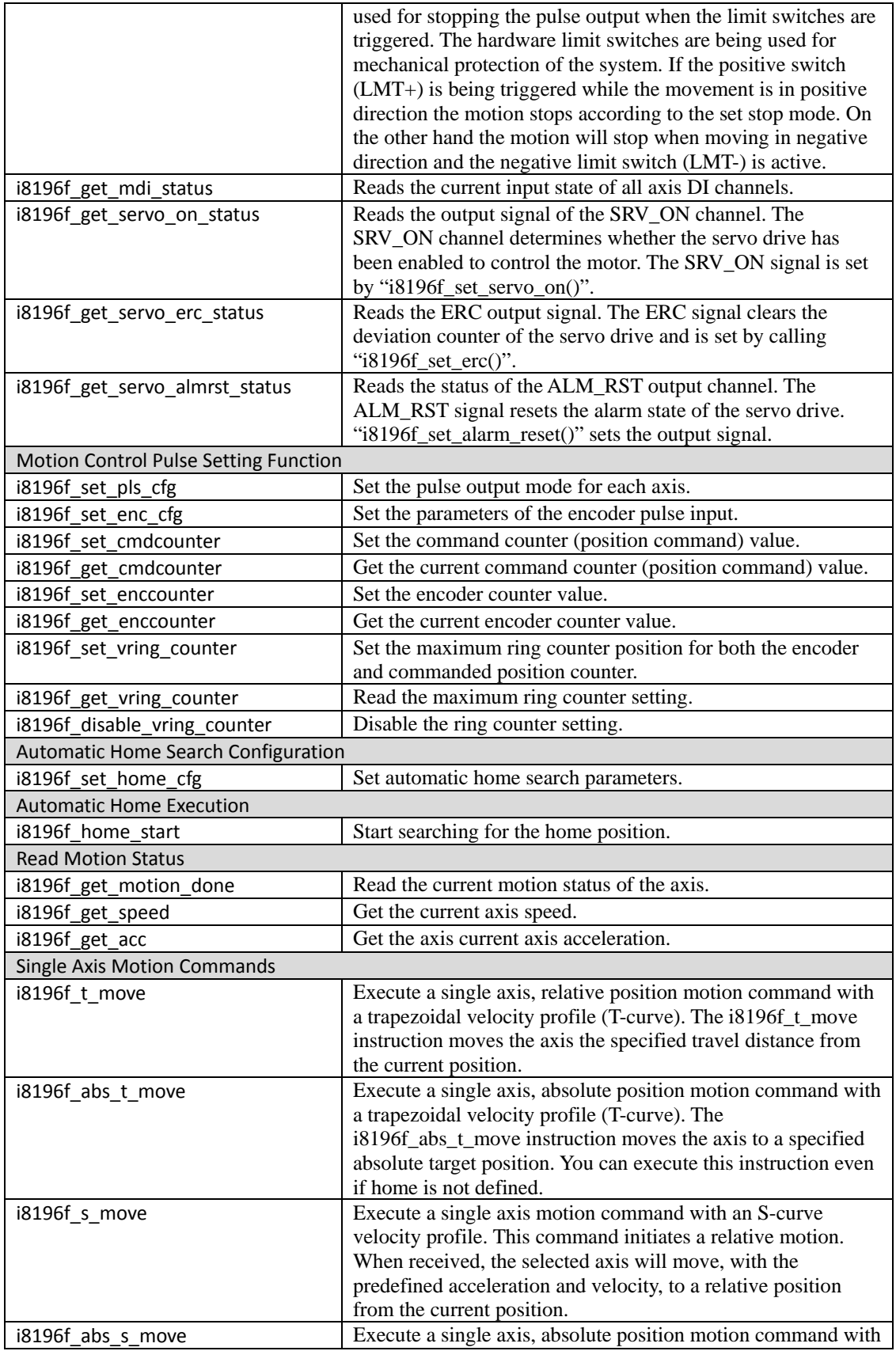

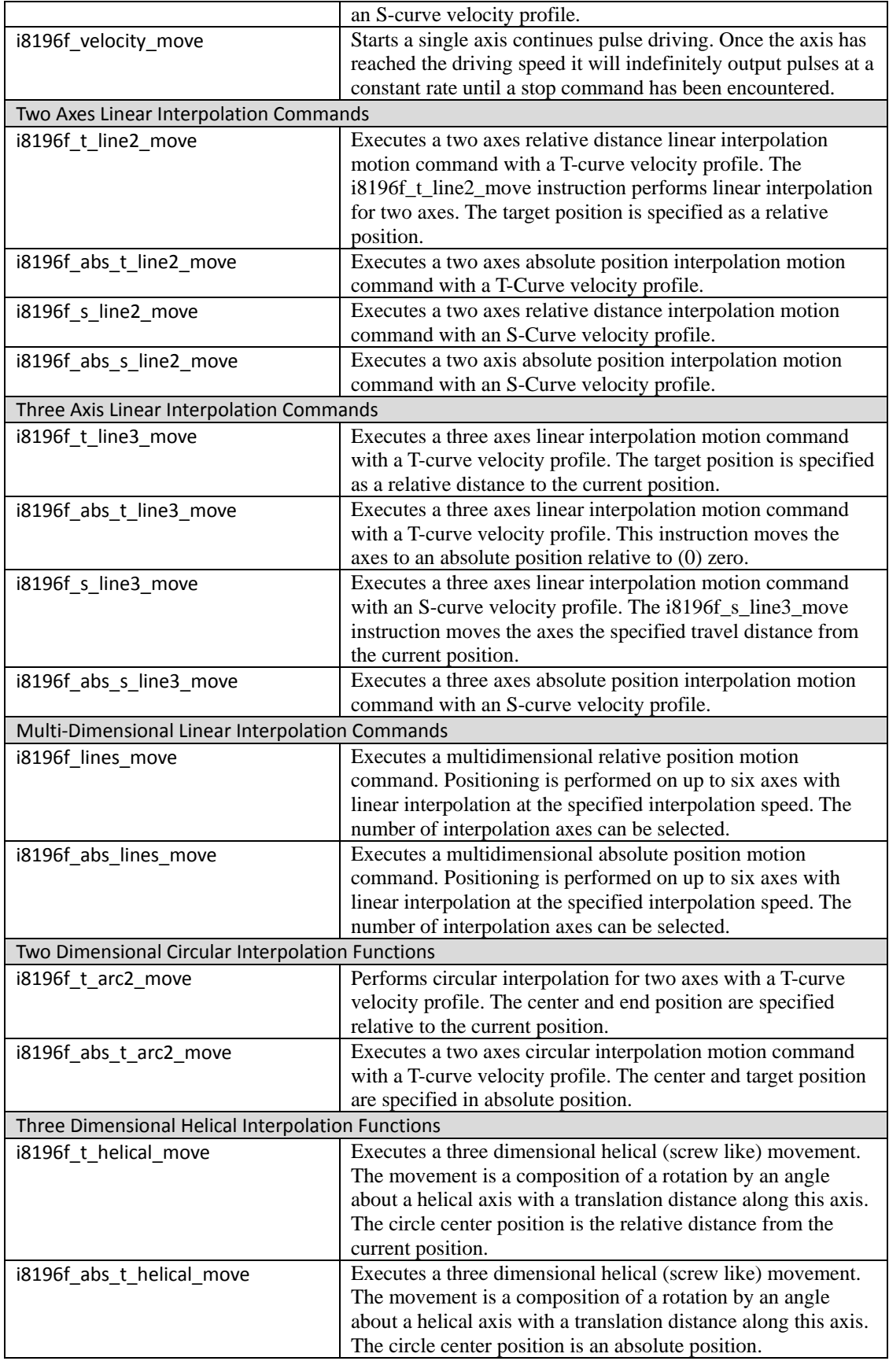

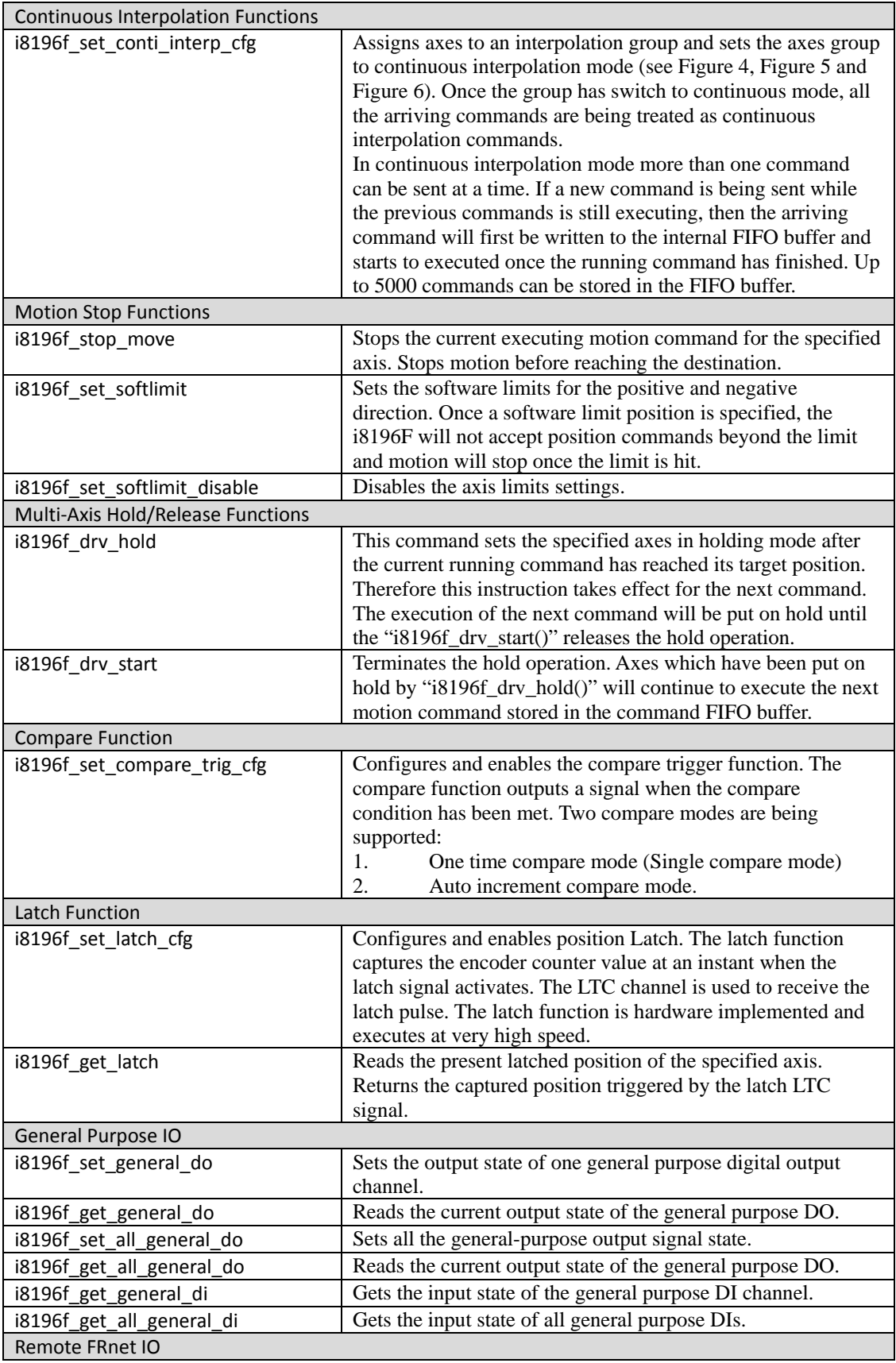

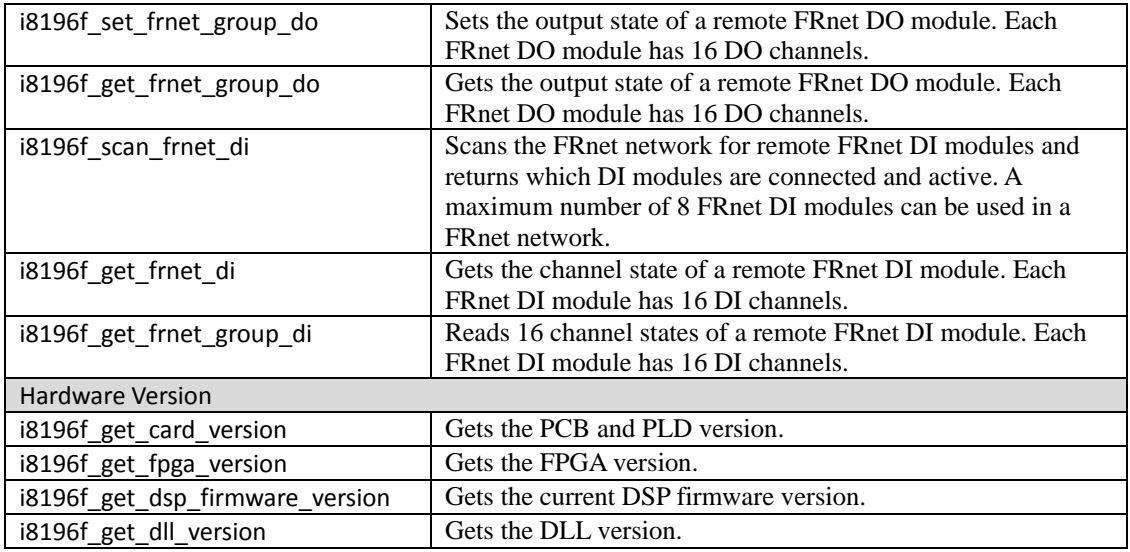

**Table 1: I-8196F DLL functions**

## <span id="page-10-0"></span>**1.2 Command Flow Chart**

This section illustrates the basic function call sequence required for the initialization of the I-8196F and motion command execution.

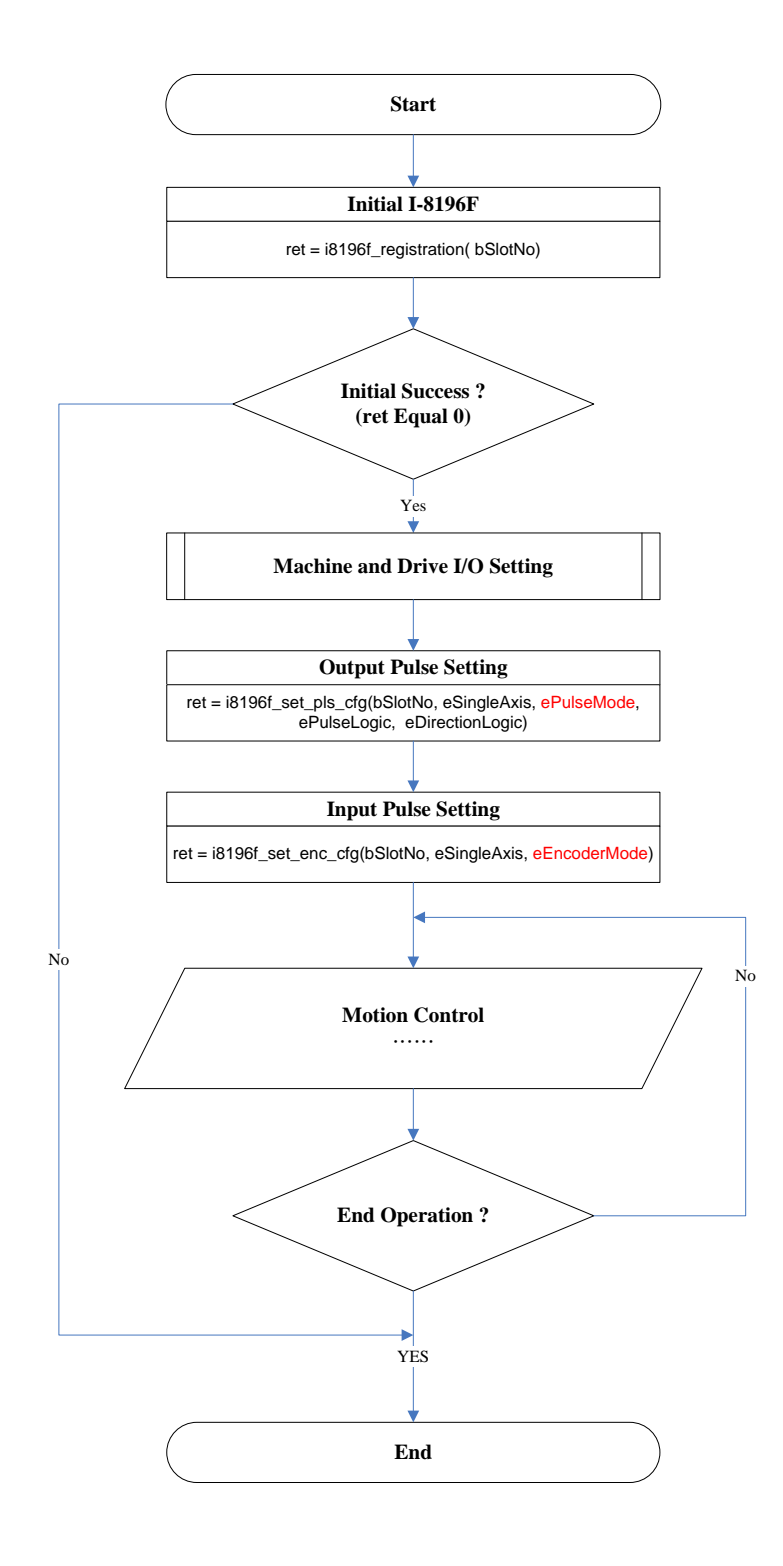

## <span id="page-11-0"></span>**1.2.1 Axis Digital I/O Setting**

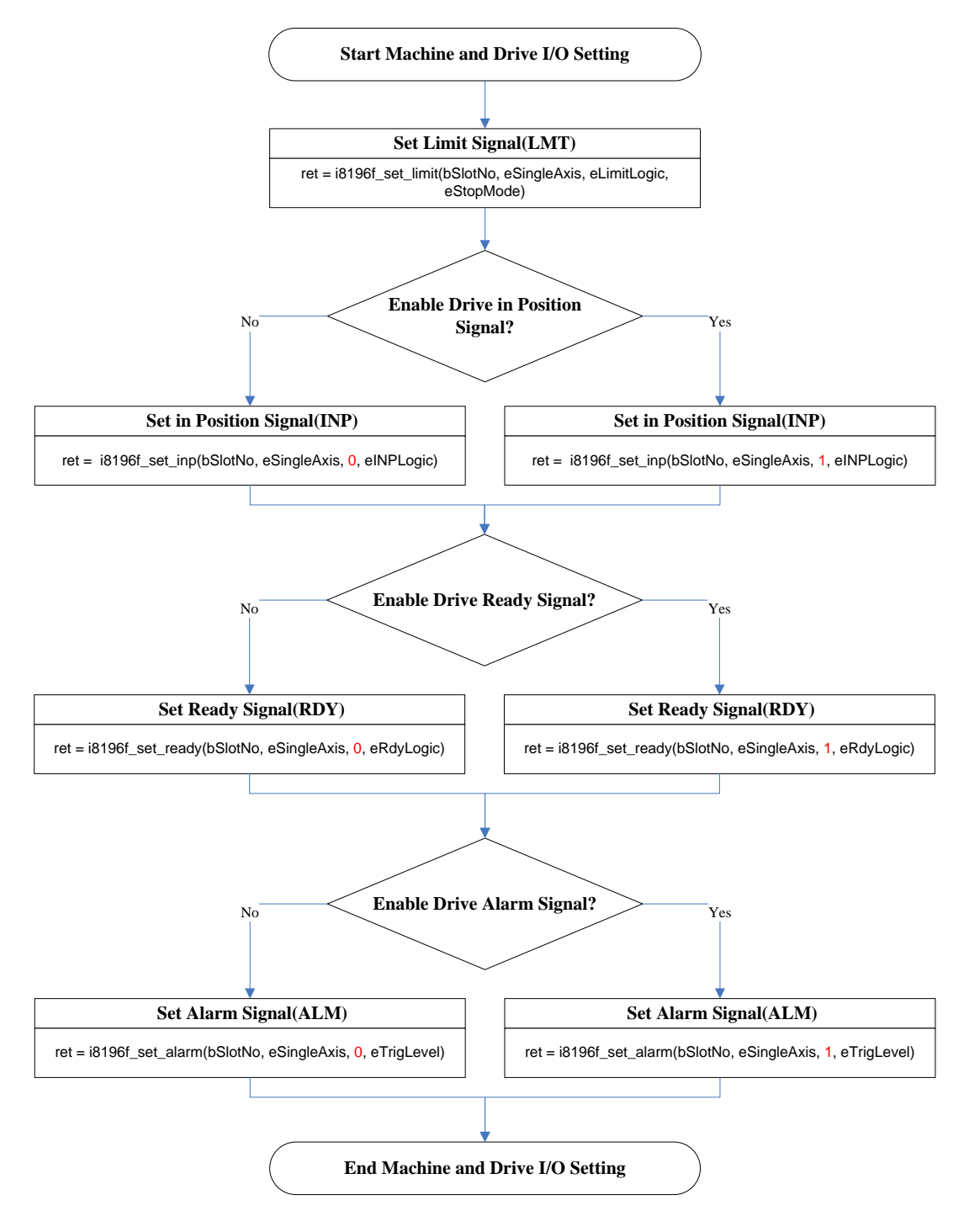

**Figure 1: Axis digital I/O setting**

## <span id="page-12-0"></span>**1.2.2 Motion Control Initiation**

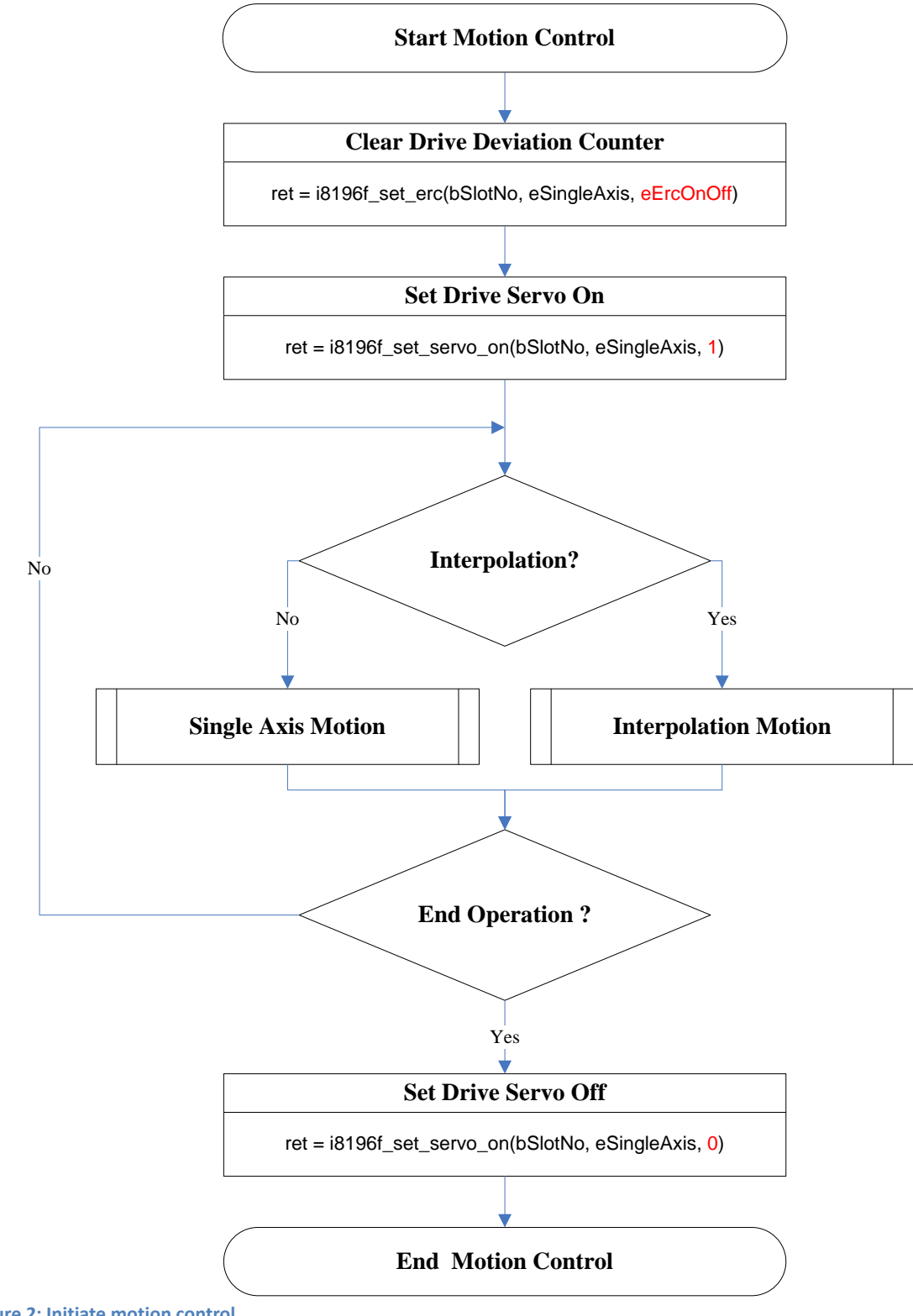

**Figure 2: Initiate motion control**

## **1.2.3 Single Axis Motion Control**

<span id="page-13-0"></span>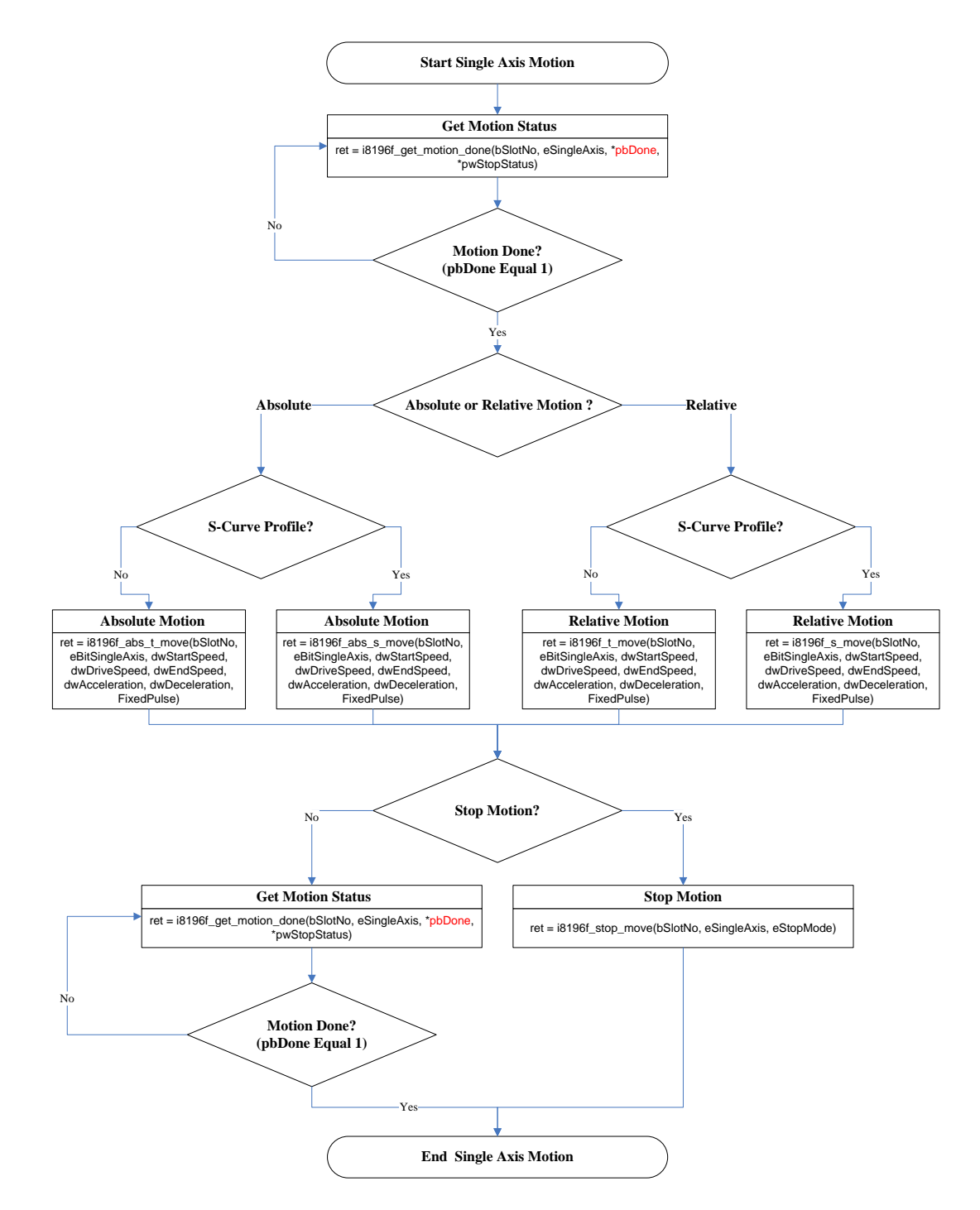

**Figure 3: Single axis motion control**

## **1.2.4 Interpolation Motion Control**

<span id="page-14-0"></span>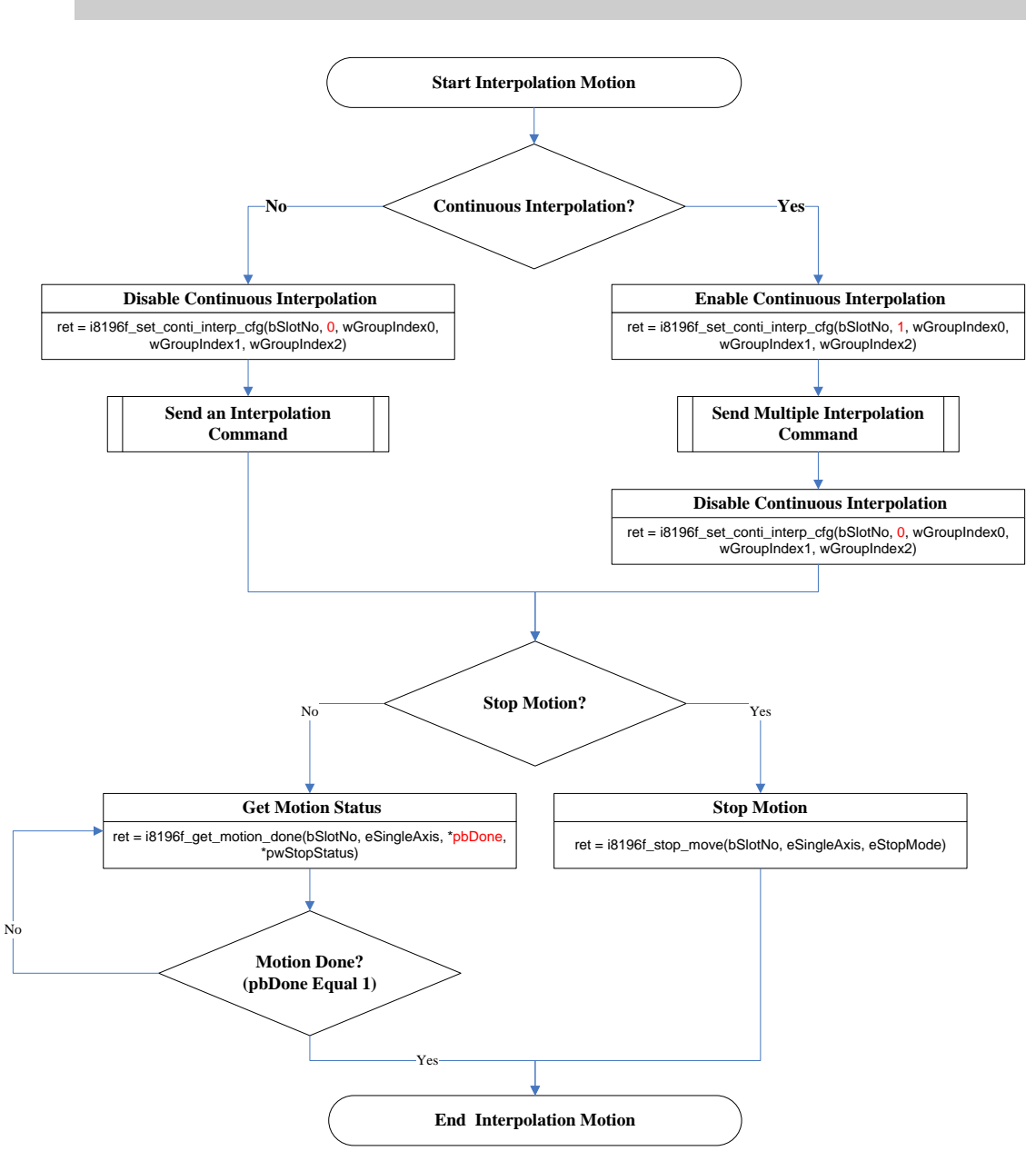

**Figure 4: Interpolation motion control settings**

## **1.2.5 Initiate Simple Interpolation Motion**

<span id="page-15-0"></span>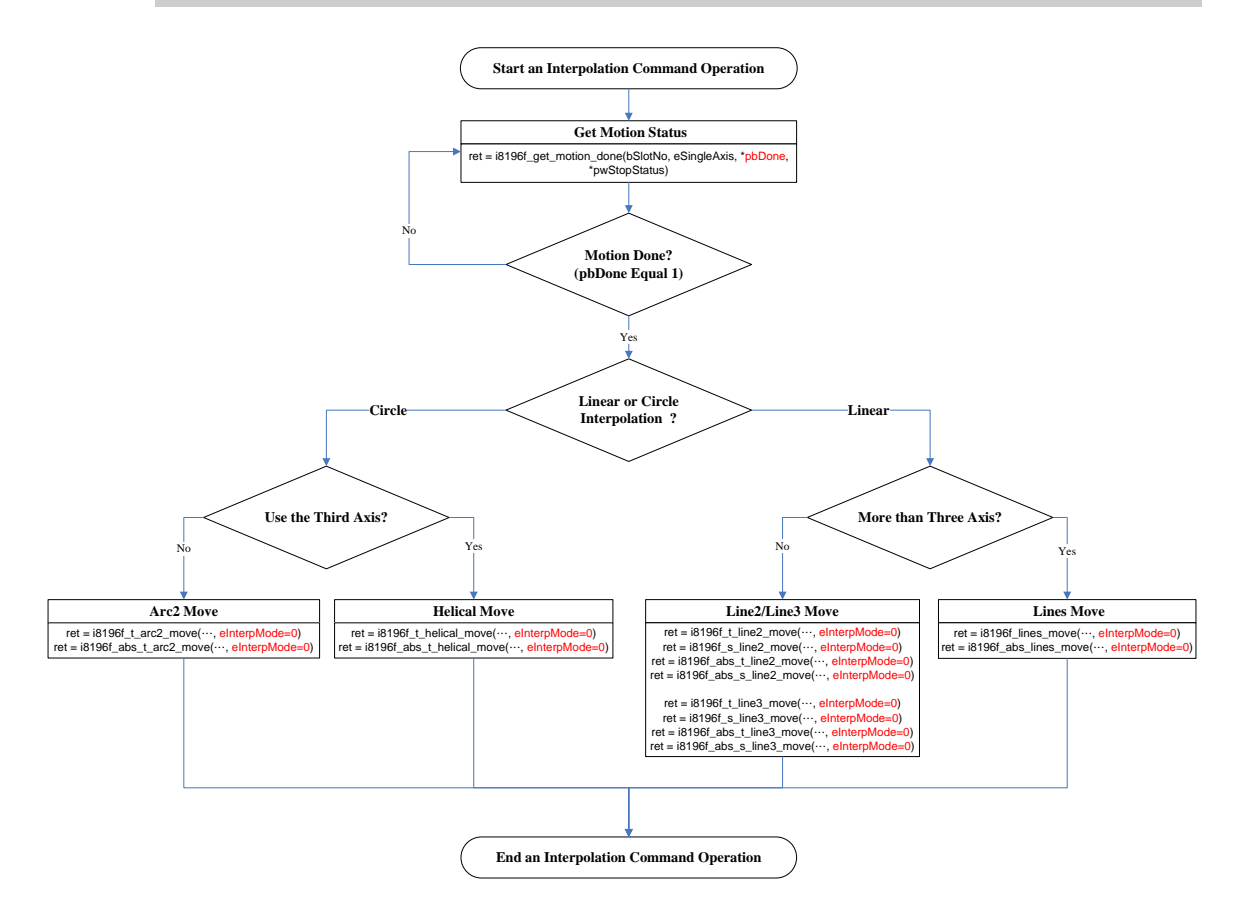

**Figure 5: Initiate simple interpolation motion**

## **1.2.6 Initiate Continuous Interpolation Motion**

<span id="page-16-0"></span>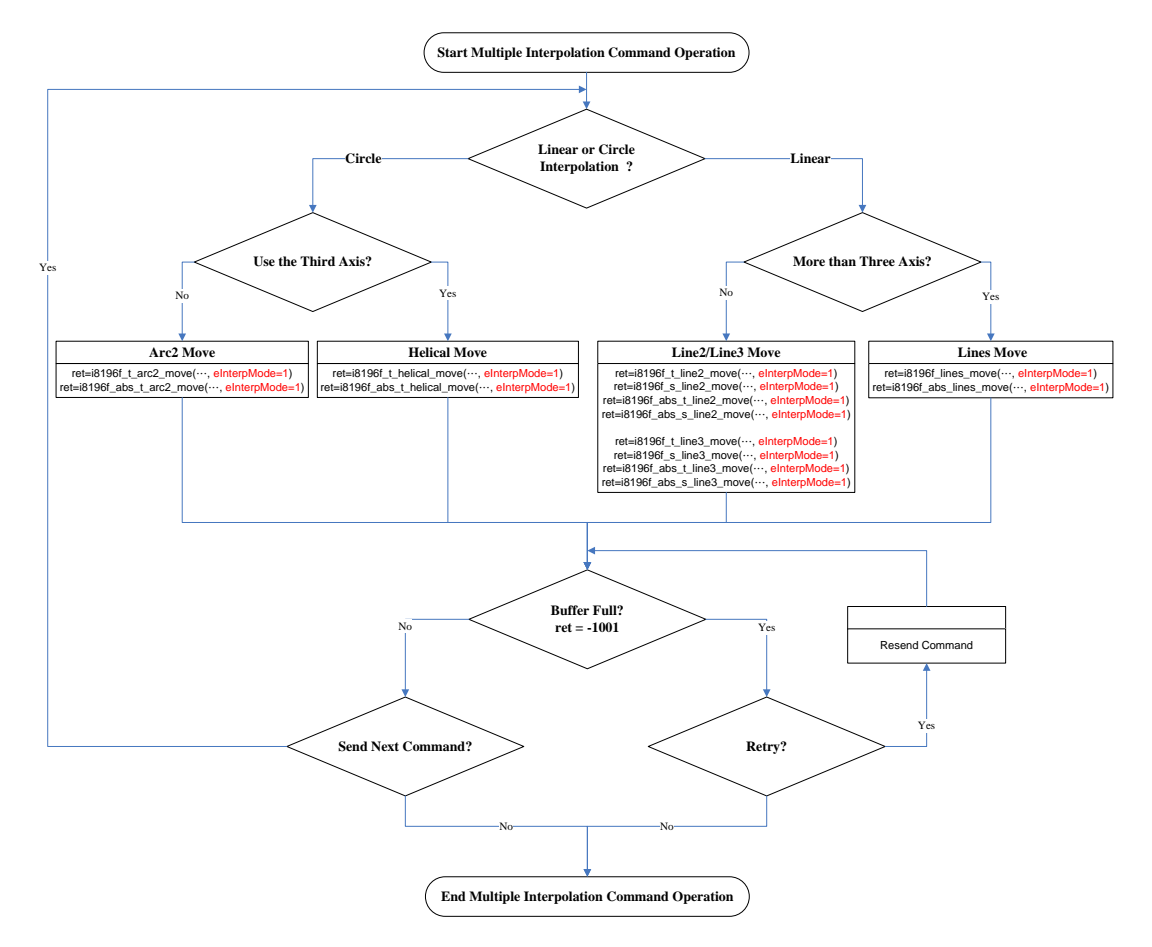

**Figure 6: Initiate continuous interpolation motion**

## <span id="page-17-1"></span><span id="page-17-0"></span>**2 System Setting APIs**

## <span id="page-17-2"></span>**2.1 Initialization**

## **2.1.1 i8196f\_registration**

Confirms that the I-8196F card is plugged into the specified slot of the PAC and initializes the I-8196F.

*Syntax:*

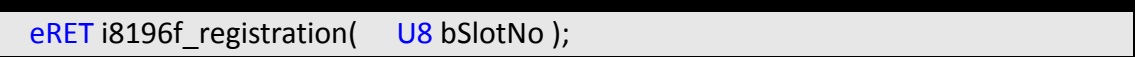

#### *Parameters:*

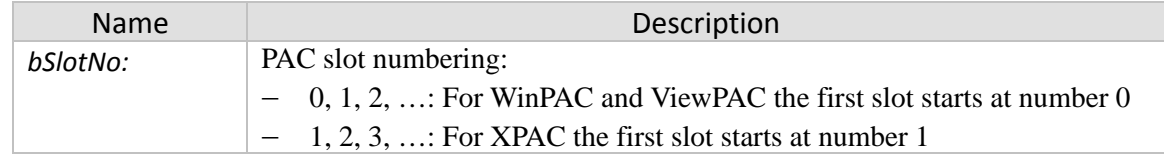

#### *Return:*

- 0: I8196\_SUCCESS
- Others: Error (refer to error documentation)

#### *Remarks:*

• This function ensures that the I-8196F module is ready for executing motion commands. It is important to call this function before using the any other APIs (Figure 1).

## **2.1.2 i8196f\_check\_card\_in\_slot**

<span id="page-18-0"></span>Checks whether the I-8196F card is plugged into the specified slot of the PAC.

#### *Syntax:*

**eRET i8196f** check card in slot ( U8 bSlotNo );

#### *Parameters:*

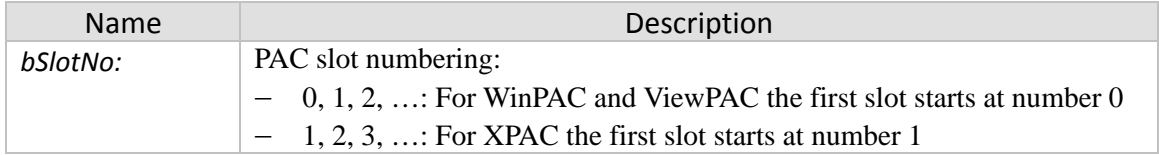

#### *Return:*

- 0: I8196\_SUCCESS
- Others: Error (refer to error documentation)

#### *Remarks:*

• This function can be used to scan the slots of the PAC for I-8196F modules.

## **2.1.3 i8196f\_reset**

<span id="page-19-0"></span>Reset and reinitialize the I-8196F module.

#### *Syntax:*

**eRET i8196f** reset ( U8 bSlotNo );

#### *Parameters:*

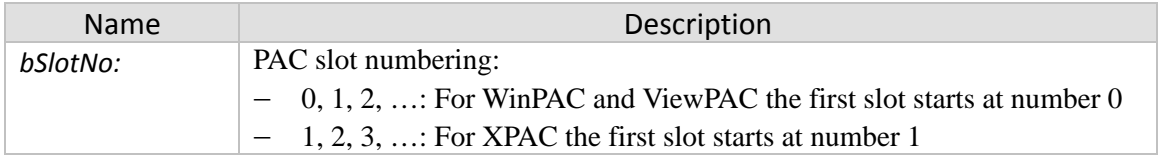

#### *Return:*

- 0: 18196 SUCCESS
- Others: Error (refer to error documentation)

#### *Remarks:*

• This function is internally power off/on the device for a short period of time. During the reset time the I-8196F device has no control of the servo drive. Therefore do not call this function when the I-8196F needs to be in control of the servo drive or stepping motor at all times.

## <span id="page-20-1"></span><span id="page-20-0"></span>**3 Motion Commands**

## **3.1 Axis Digital I/O Function**

<span id="page-20-2"></span>The digital IO discussed in this chapter influences the axis operation

#### **3.1.1 i8196f\_set\_servo\_on**

Set the SRV\_ON channel output signal to enable/disable the servo drive for pulse command input.

*Syntax:*

| eRET i8196f set servo on ( | U8 bSlotNo,                  |
|----------------------------|------------------------------|
|                            | eSINGLE AXIS eSingleAxis,    |
|                            | eCHANNEL STATE eServoOnOff); |
|                            |                              |

#### *Parameters:*

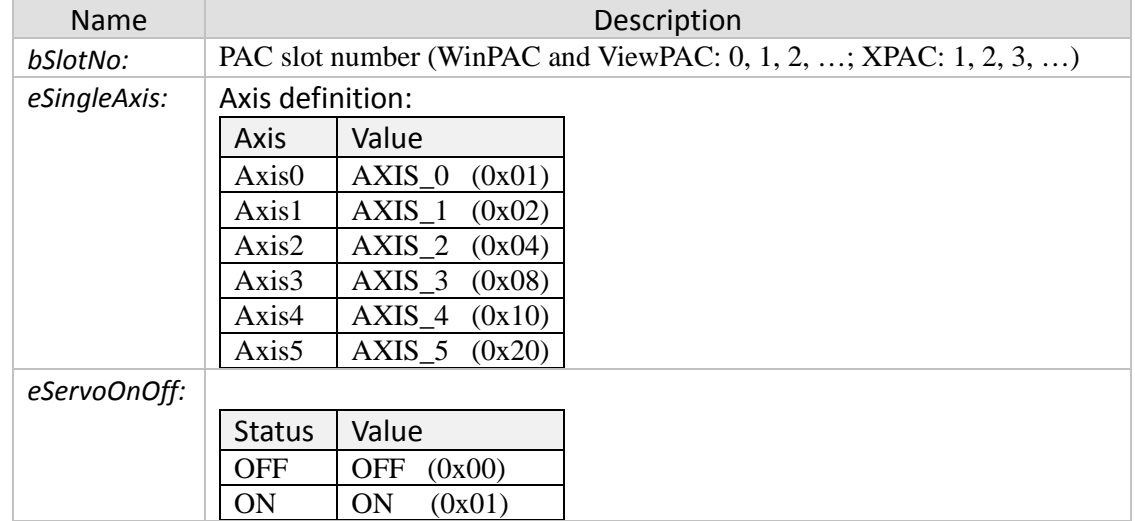

#### *Return:*

- 0: I8196\_SUCCESS
- Others: Error (refer to error documentation)

## **3.1.2 i8196f\_set\_erc**

<span id="page-21-0"></span>The ERC signal sets the servo drive deflection counter to zero.

#### *Syntax:*

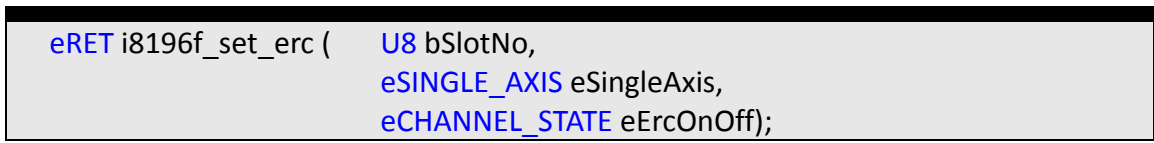

#### *Parameters:*

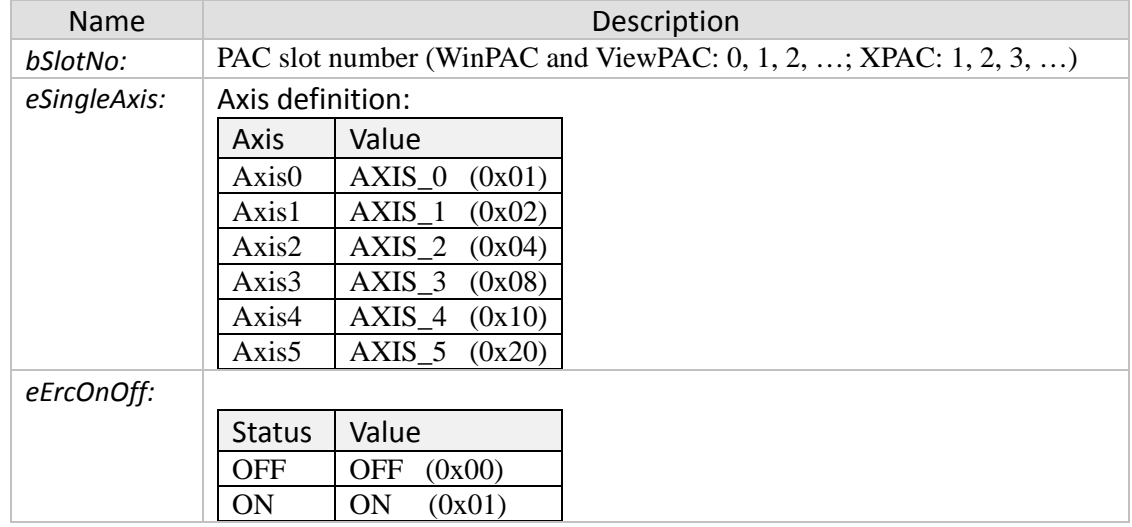

#### *Return:*

- 0: I8196\_SUCCESS
- Others: Error (refer to error documentation)

#### *Remarks:*

• Each servo drive has a deviation counter, which determines the difference between input pulse and feedback pulse. The ERC signal will set the deviation counter of the servo drive to zero and stops the motion if no new pulse command is being issued.

## **3.1.3 i8196f\_set\_alarm\_reset**

<span id="page-22-0"></span>Reset the servo drive alarm signal (ALM\_RST).

#### *Syntax:*

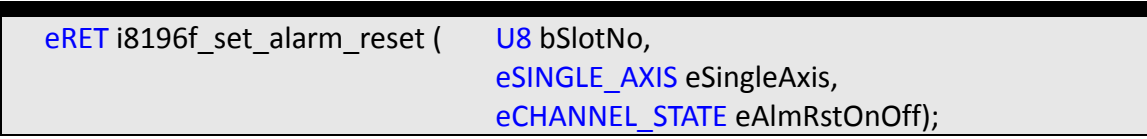

#### *Parameters:*

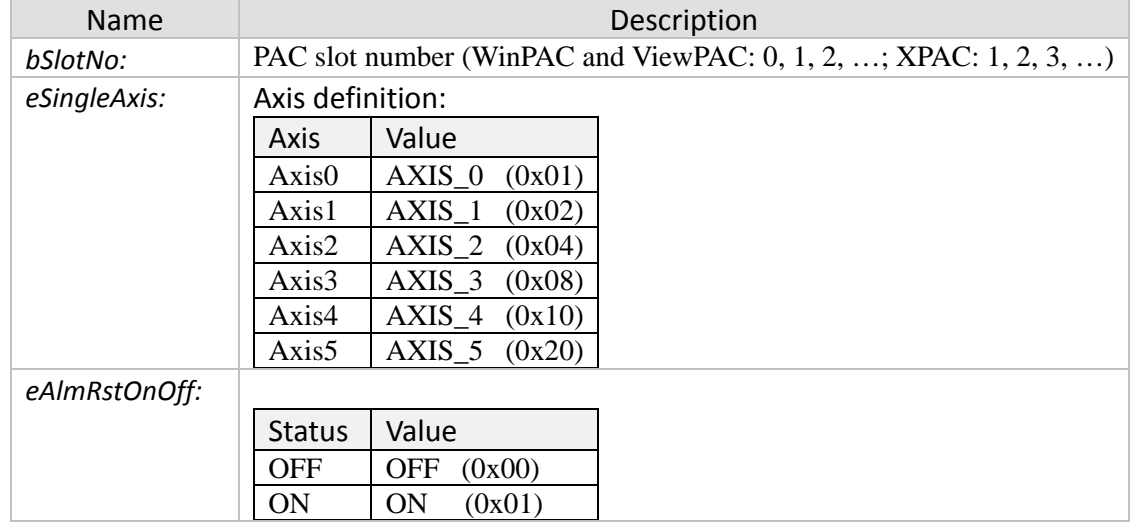

#### *Return:*

- 0: I8196\_SUCCESS
- Others: Error (refer to error documentation)

#### *Remarks:*

• Set the alarm reset DO signal ON to clear the servo drive alarm fault.

## **3.1.4 i8196f\_set\_alarm**

<span id="page-23-0"></span>Enable/Disable the alarm function and set the active level of the servo alarm signal (ALARM). If the servo drive encounters an abnormality while driving, it sends a signal to the ALARM channel of the I-8196F. If the servo alarm function of the I-8196F has been enabled and the servo alarm signal is active then no pulses will be outputted.

#### *Syntax:*

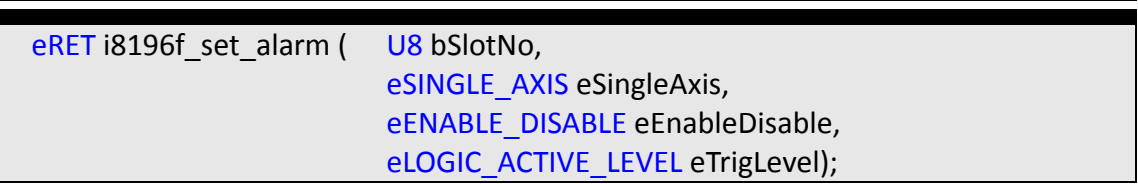

#### *Parameters:*

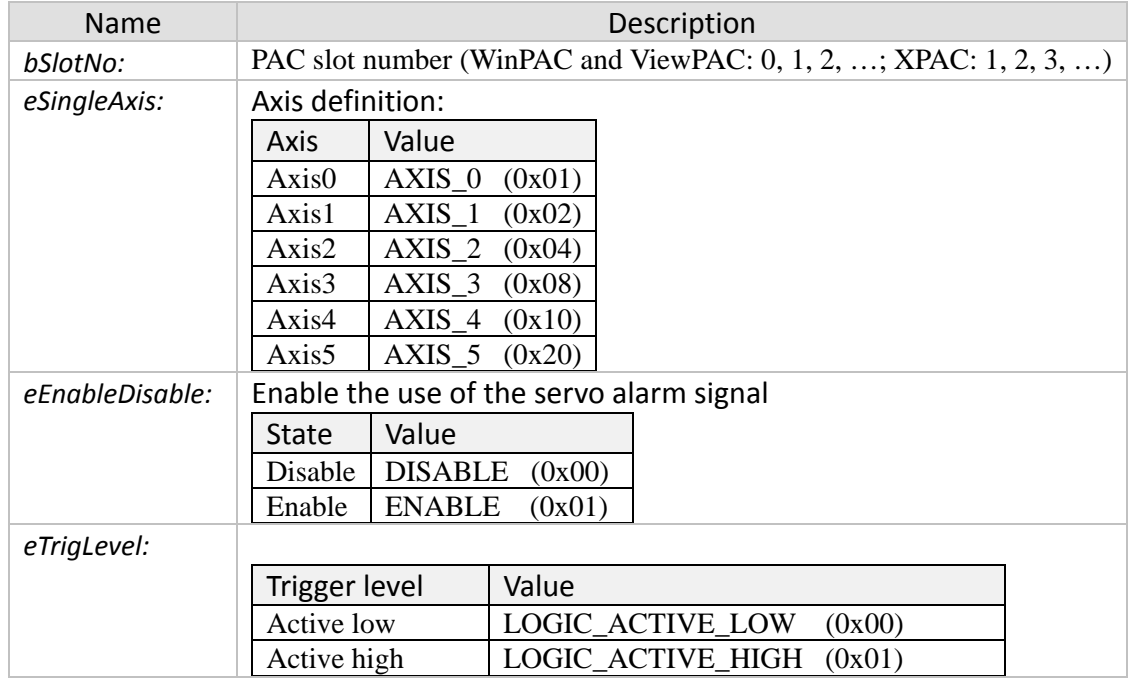

#### *Return:*

- 0: 18196 SUCCESS
- Others: Error (refer to error documentation)

## **3.1.5 i8196f\_set\_inp**

<span id="page-24-0"></span>Enable/Disable the in-position function and set the active level of the servo in-position signal (INP). In general, when servo drive is set to position mode (P mode), the servo issues a (INP) pulse signal to controller when movement get into position. If the servo inposition function of the I-8196F has been enabled, then the controller waits until the inposition signal of the servo has been triggered before continuing to execute the next motion command.

#### *Syntax:*

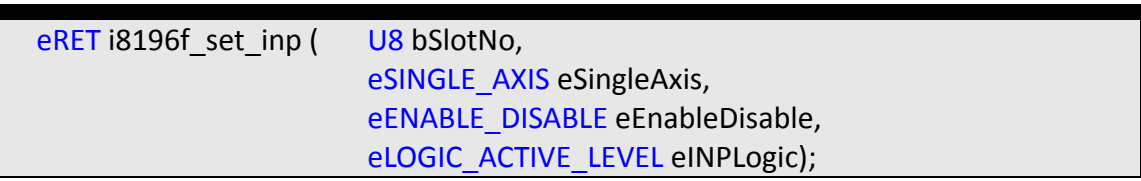

#### *Parameters:*

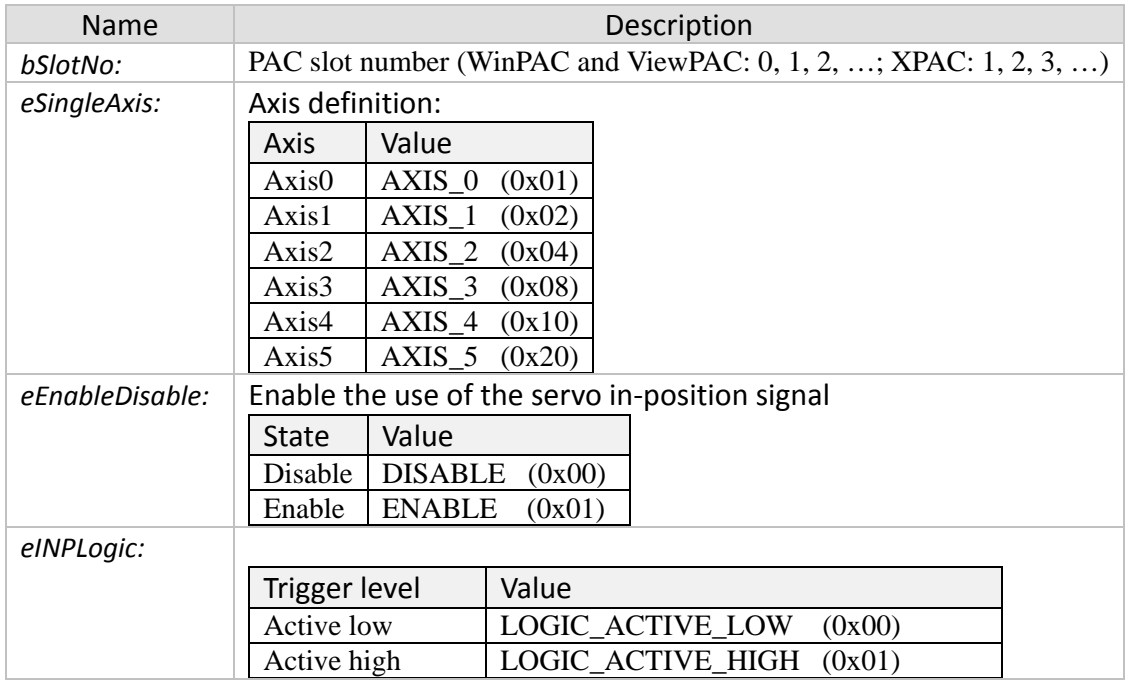

#### *Return:*

- 0: 18196 SUCCESS
- Others: Error (refer to error documentation)

#### *Remarks:*

• Call "i8196f\_get\_mdi\_status()" to get the INP status and "i8196f get motion done()" to check whether the motion command has finished executing.

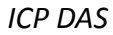

## **3.1.6 i8196f\_set\_ready**

<span id="page-25-0"></span>Enables/Disables the I-8196F to check for the servo drive "ready" state and sets the active level of the servo RDY signal.

*Syntax:*

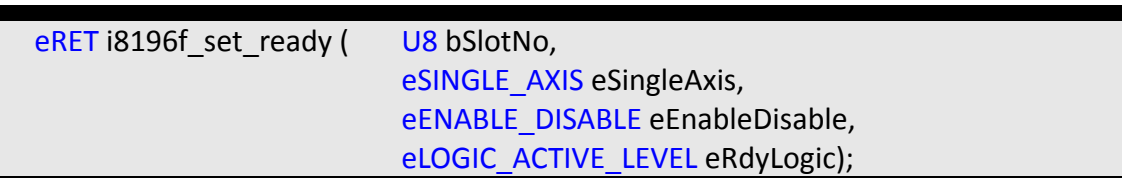

#### *Parameters:*

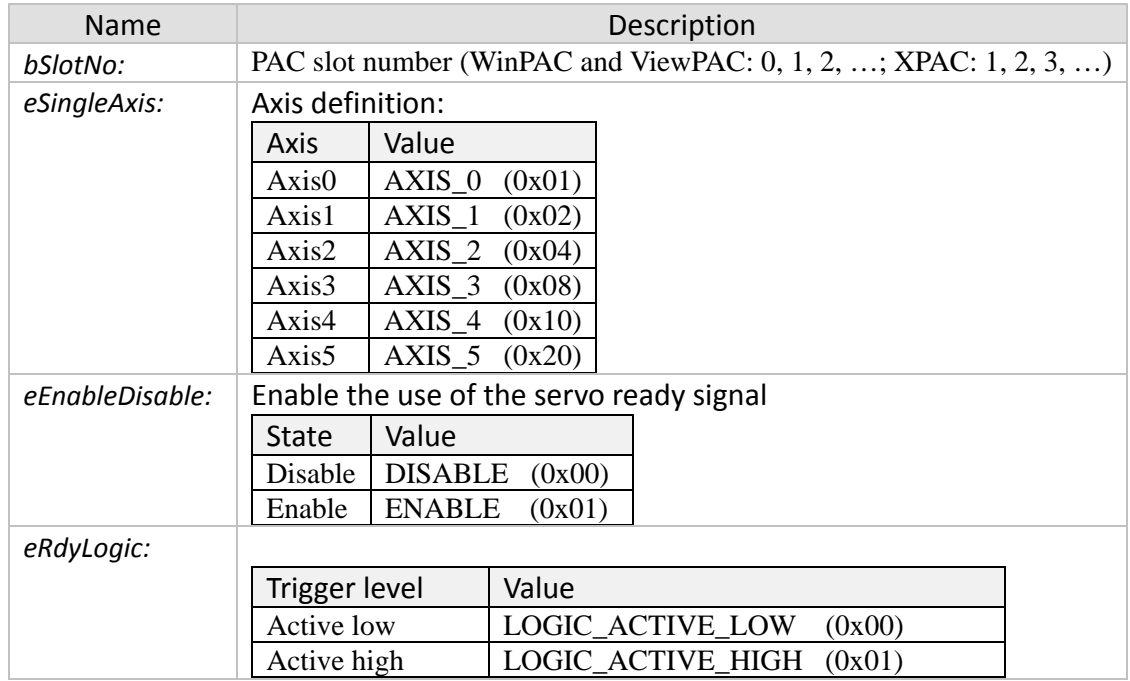

#### *Return:*

- 0: 18196 SUCCESS
- Others: Error (refer to error documentation)

- If the servo ready function has been enabled and the RDY signal is OFF then the I-8196F will not execute a motion command until the RDY signal turns ON.
- Call "i8196f\_get\_mdi\_status()" to get the RDY status.

## **3.1.7 i8196f\_set\_limit**

<span id="page-26-0"></span>Sets the logic levels of the LMT+ and LMT- channels and the stop mode. The hardware limit signals (LMT+, LMT-) are used for stopping the pulse output when the limit switches are triggered. The hardware limit switches are being used for mechanical protection of the system. If the positive switch (LMT+) is being triggered while the movement is in positive direction the motion stops according to the set stop mode. On the other hand the motion will stop when moving in negative direction and the negative limit switch (LMT-) is active.

#### *Syntax:*

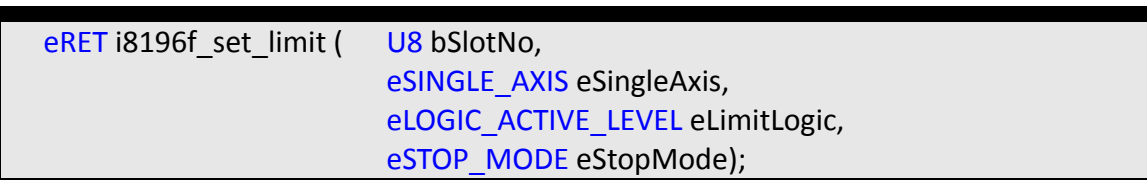

#### *Parameters:*

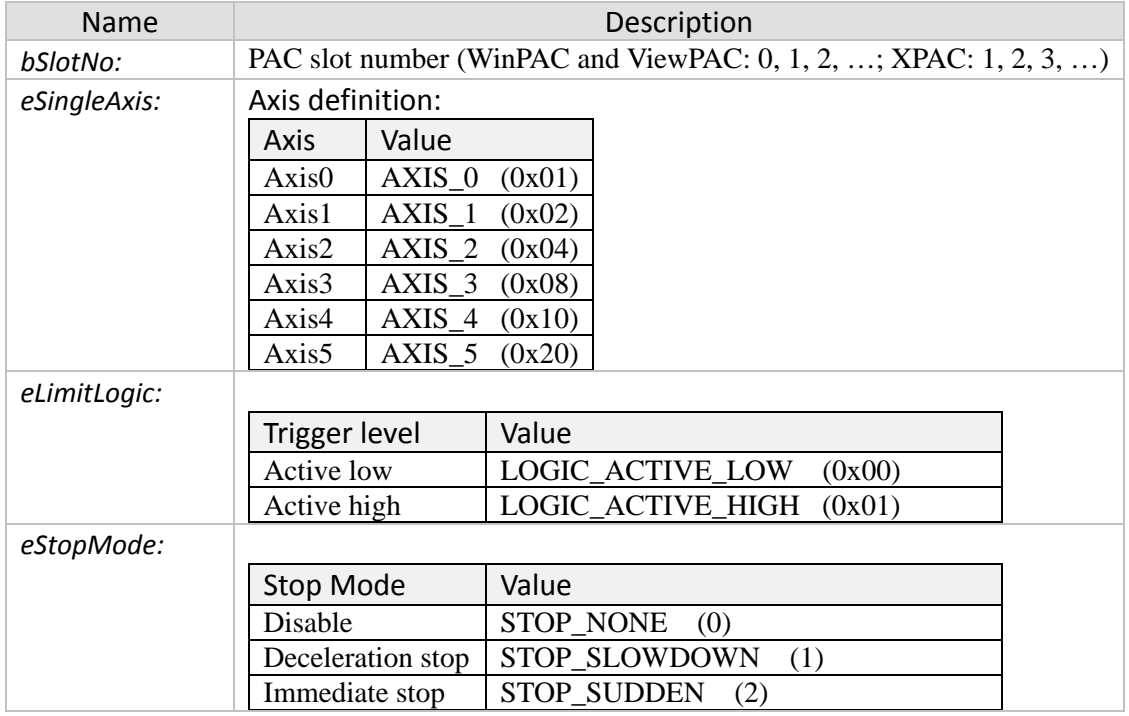

#### *Return:*

- 0: 18196 SUCCESS
- Others: Error (refer to error documentation)

#### *Remarks:*

• If the axis moves in positive direction and triggers the positive limit switch (LMT+) then the motion will stop but it will not stop when activating the negative

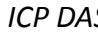

limit switch (LMT-) and moving in positive direction. The axis will stop when moving in negative direction and the negative limit switch (LMT-) is active.

• Call "i8196f\_get\_mdi\_status()" to get the "LMT+" and "LMT-" status (LMTP, LMTM).

## **3.1.8 i8196f\_get\_mdi\_status**

<span id="page-28-0"></span>Reads the current input state of all axis DI channels.

#### *Syntax:*

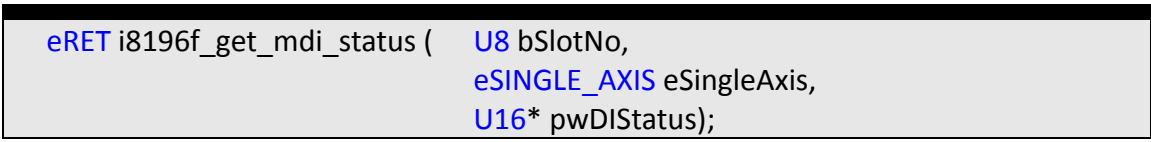

#### *Parameters:*

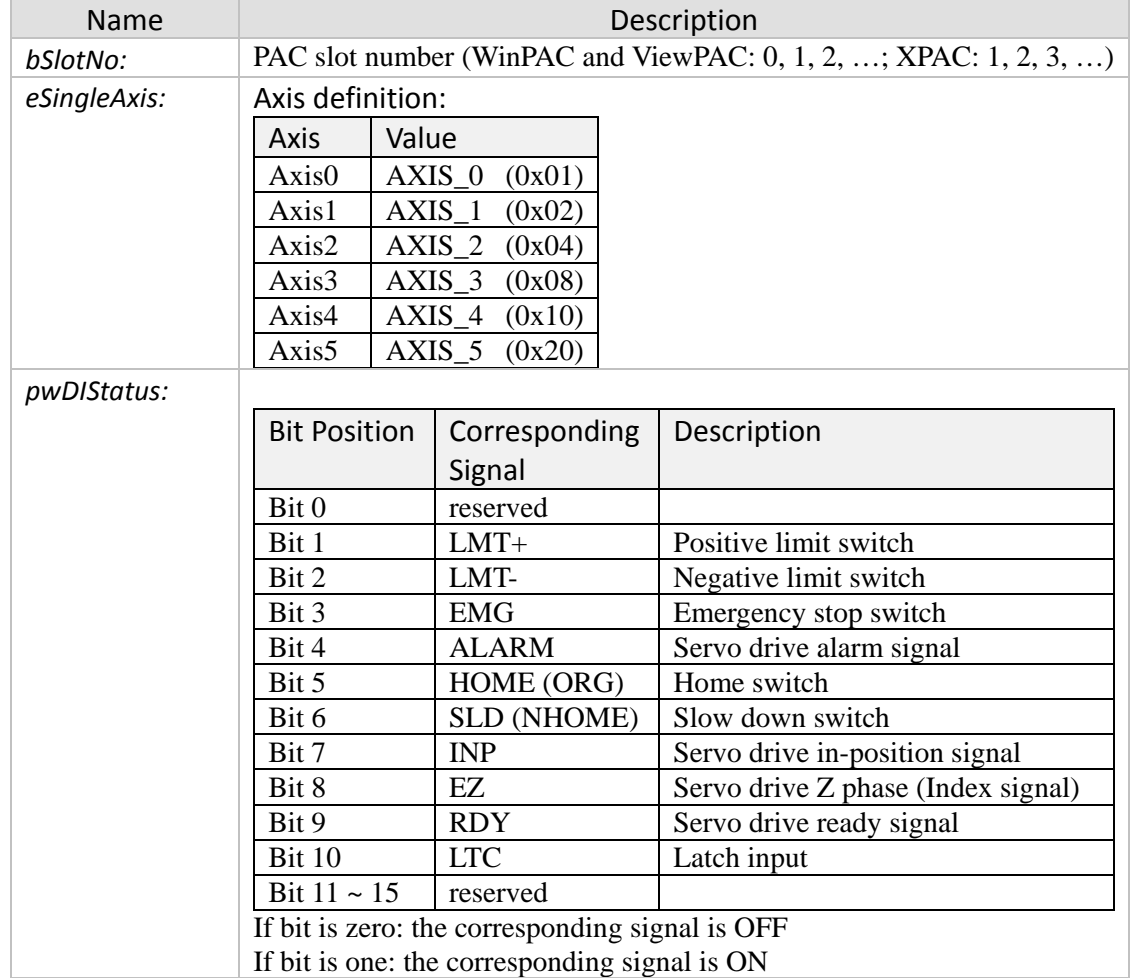

#### *Return:*

- 0: I8196\_SUCCESS
- Others: Error (refer to error documentation)

#### *Remarks:*

#### *Example:*

```
eRET ret = 0;
U16 pwDIStatus = 0;
ret = i8196f\_get\_mid\_status( 1, AXIS_0, \&pwDISstatus );
if (\text{ret} == 18196_SUCCES){
      if (pwDIStatus & 0x0008)
      {MessageBox("Emergency Stop!!");}
      else if (pwDIStatus & 0x0002)
      {MessageBox("Reached Positive Limit!!");}
      else if (pwDIStatus & 0x0004)
      {MessageBox("Reached Negative Limit!!");}
}
else
{MessageBox("Get IO Status Error !!!");}
```
## **3.1.9 i8196f\_get\_servo\_on\_status**

<span id="page-30-0"></span>Reads the output signal of the SRV\_ON channel. The SRV\_ON channel determines whether the servo drive has been enabled to control the motor. The SRV\_ON signal is set by "i8196f\_set\_servo\_on()".

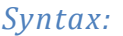

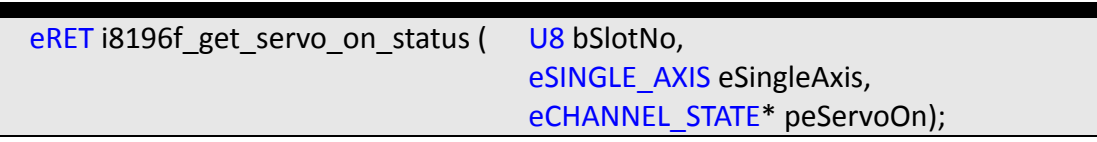

#### *Parameters:*

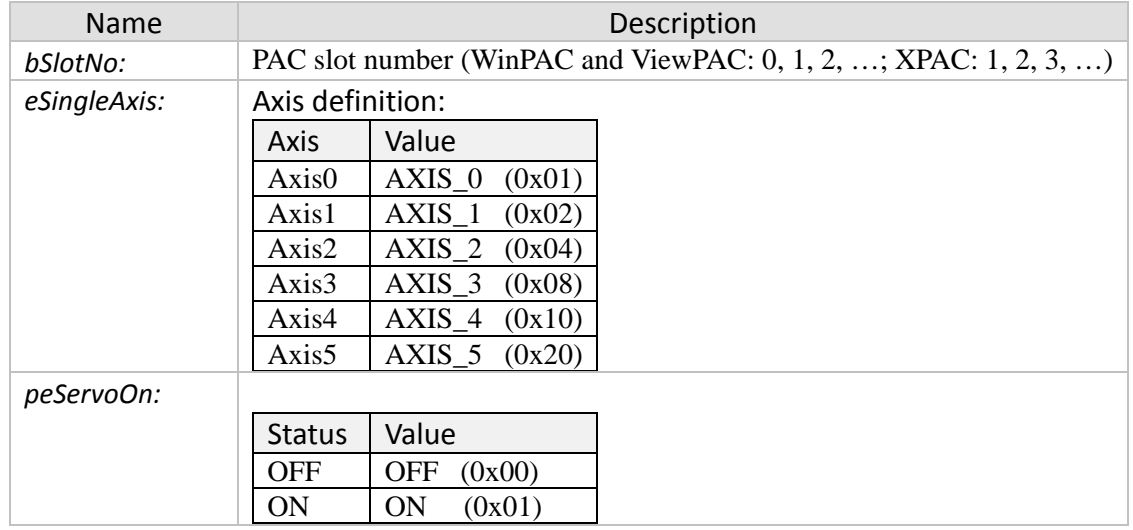

#### *Return:*

- 0: I8196\_SUCCESS
- Others: Error (refer to error documentation)

### **3.1.10 i8196f\_get\_servo\_erc\_status**

<span id="page-31-0"></span>Reads the ERC output signal. The ERC signal clears the deviation counter of the servo drive and is set by calling "i8196f\_set\_erc()".

*Syntax:*

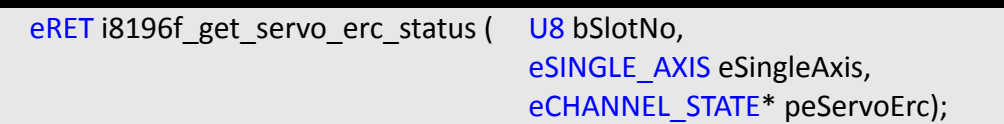

#### *Parameters:*

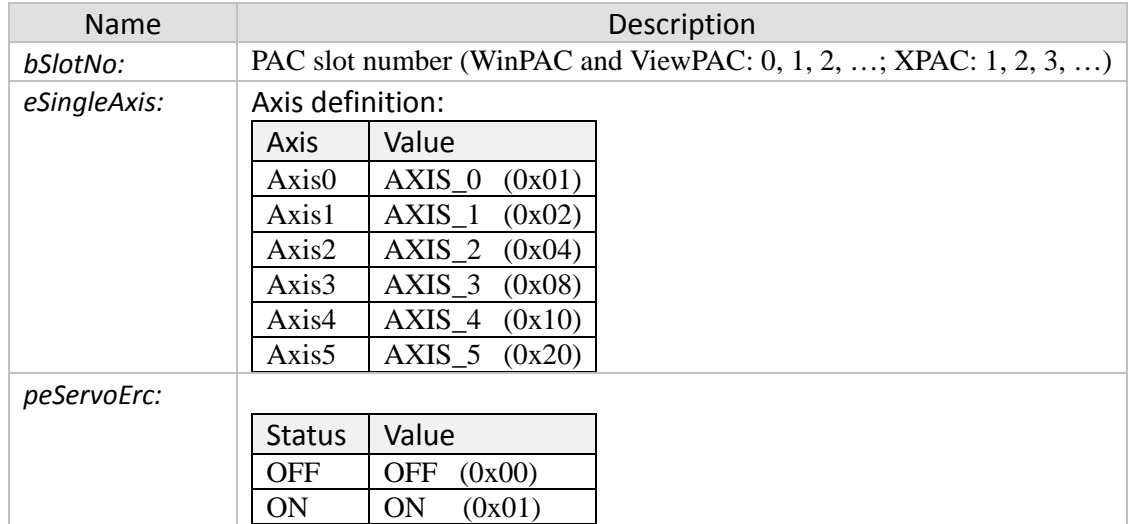

#### *Return:*

- 0: I8196\_SUCCESS
- Others: Error (refer to error documentation)

## **3.1.11 i8196f\_get\_servo\_almrst\_status**

<span id="page-32-0"></span>Reads the status of the ALM\_RST output channel. The ALM\_RST signal resets the alarm state of the servo drive. "i8196f\_set\_alarm\_reset()" sets the output signal.

*Syntax:*

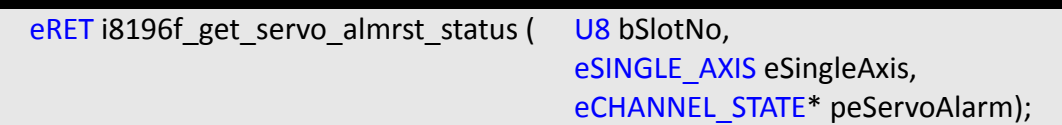

#### *Parameters:*

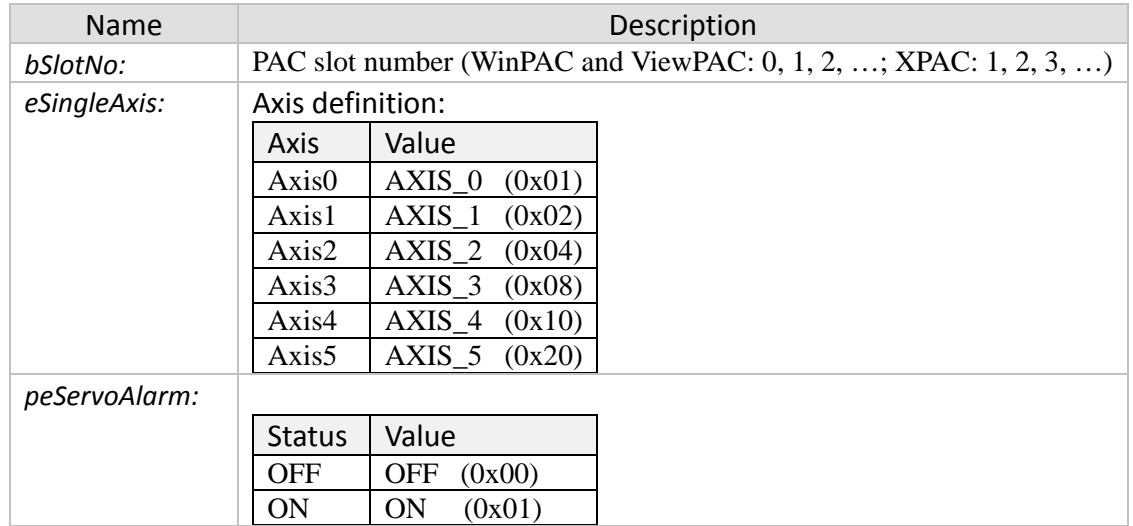

#### *Return:*

- 0: I8196\_SUCCESS
- Others: Error (refer to error documentation)

## <span id="page-33-1"></span><span id="page-33-0"></span>**3.2 Motion Control Pulse Setting Function**

## **3.2.1 i8196f\_set\_pls\_cfg**

Set the pulse output mode for each axis.

#### *Syntax:*

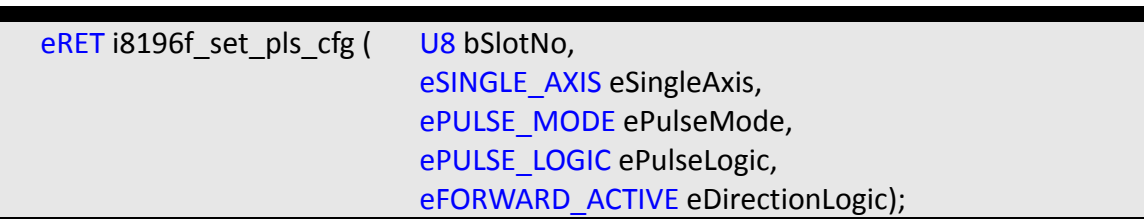

#### *Parameters:*

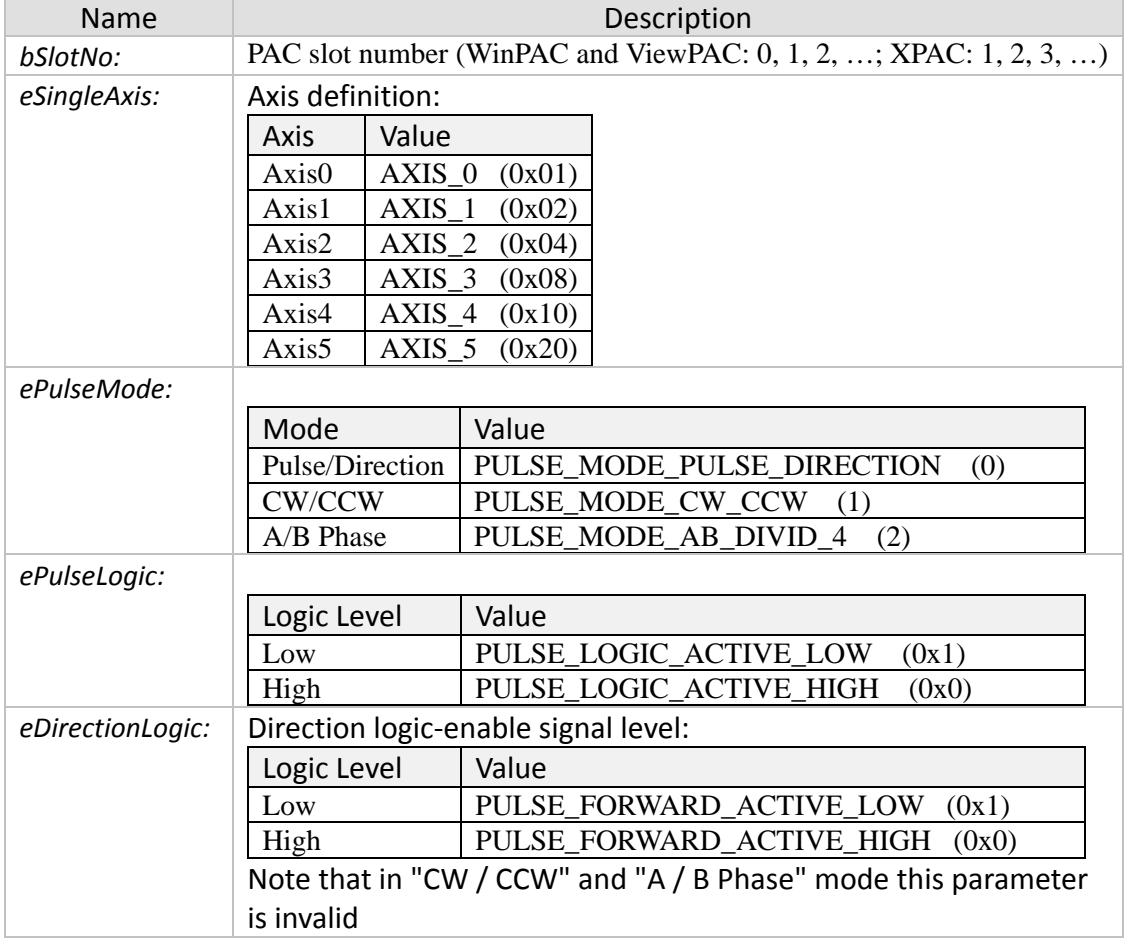

#### *Return:*

- 0: I8196\_SUCCESS
- Others: Error (refer to error documentation)

*Remarks:*

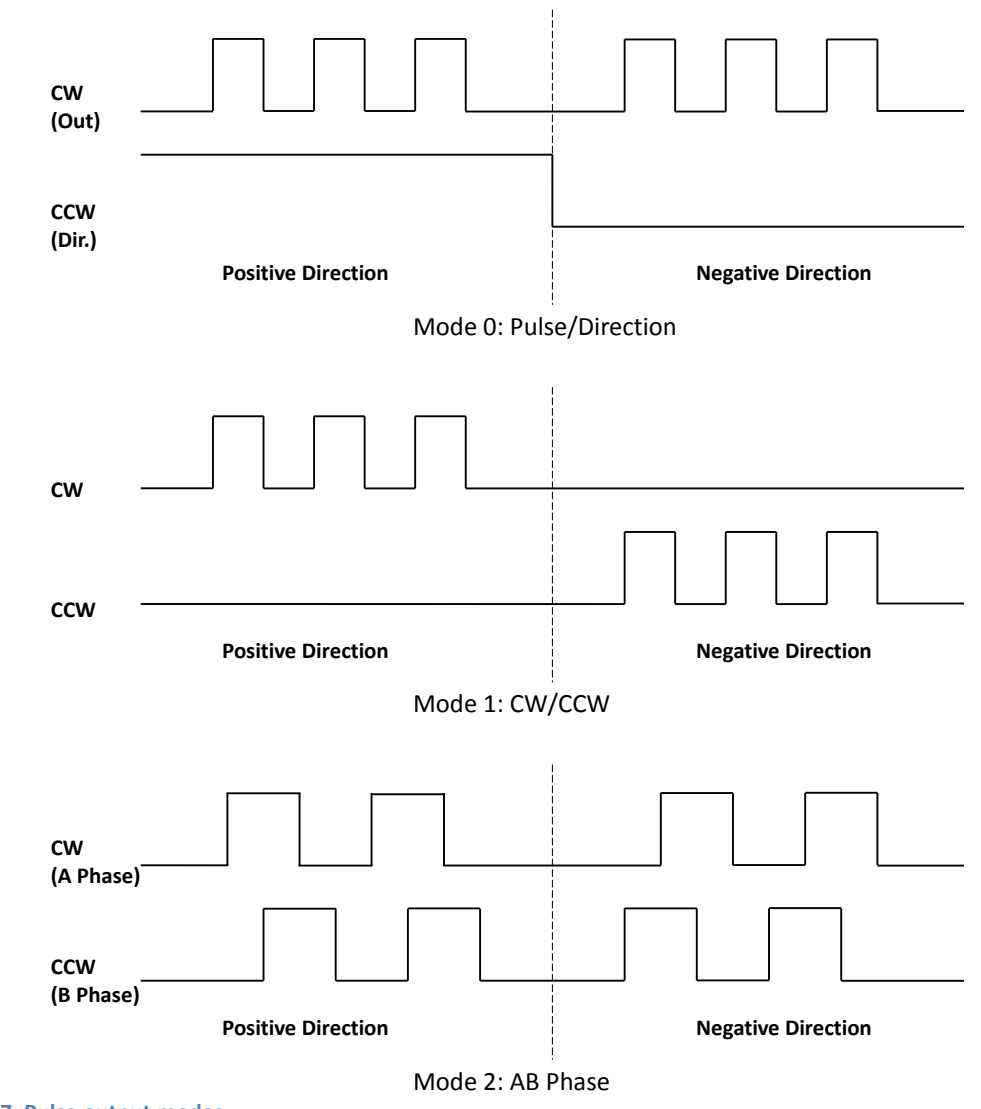

**Figure 7: Pulse output modes**

## **3.2.2 i8196f\_set\_enc\_cfg**

<span id="page-35-0"></span>Set the parameters of the encoder pulse input.

*Syntax:*

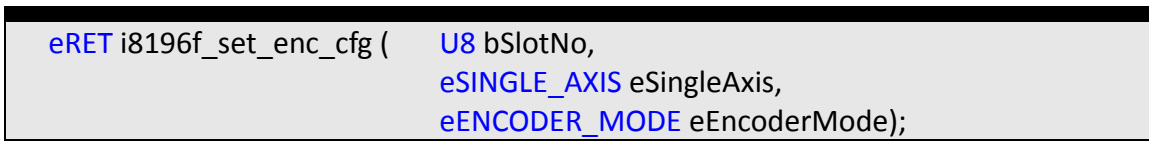

#### *Parameters:*

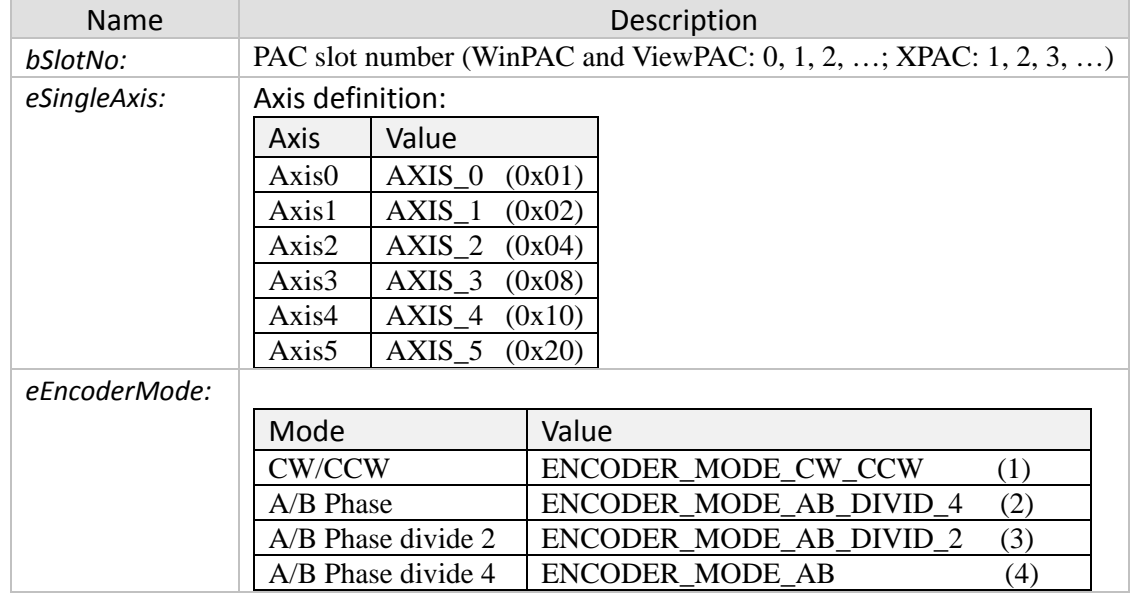

#### *Return:*

- 0: I8196\_SUCCESS
- Others: Error (refer to error documentation)
# **3.2.3 i8196f\_set\_cmdcounter**

Set the command counter (position command) value.

#### *Syntax:*

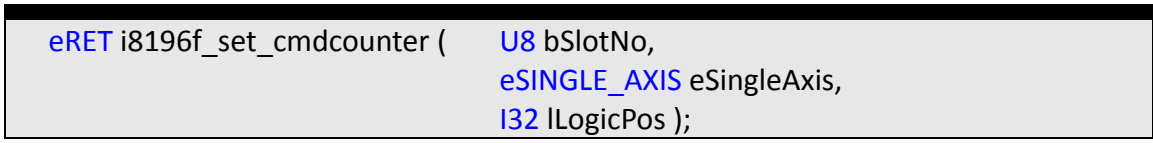

#### *Parameters:*

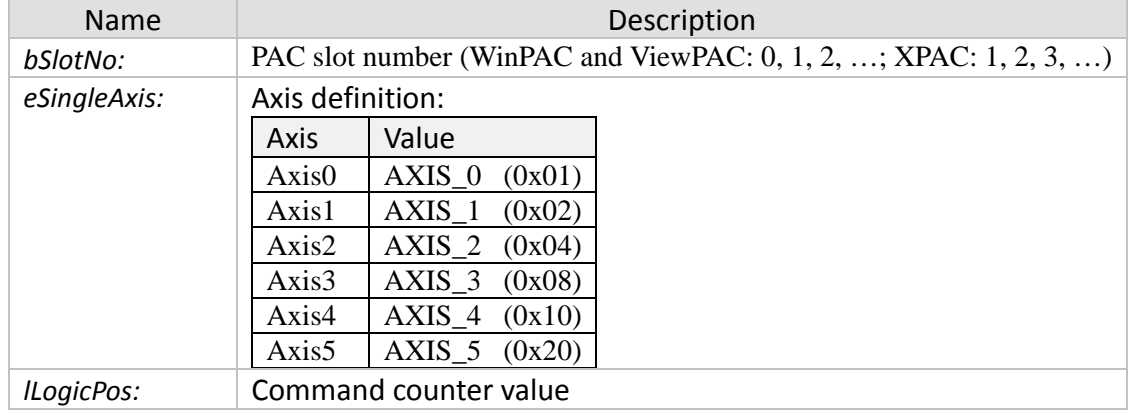

#### *Return:*

- 0: I8196\_SUCCESS
- Others: Error (refer to error documentation)

#### *Remarks:*

• This function can only be called if no pulses are being outputted.

# **3.2.4 i8196f\_get\_cmdcounter**

Get the current command counter (position command) value.

#### *Syntax:*

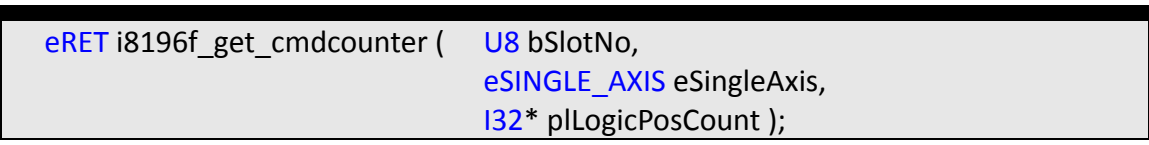

#### *Parameters:*

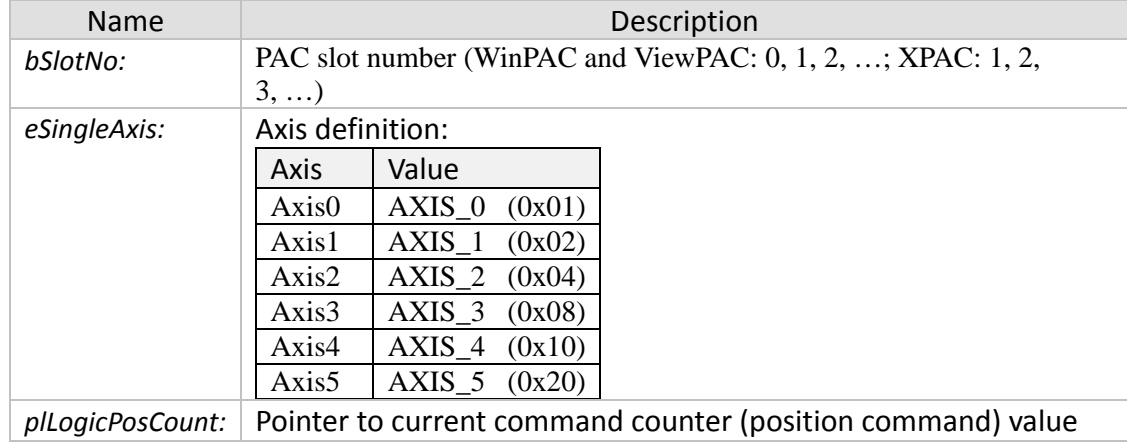

#### *Return:*

- 0: 18196\_SUCCESS
- Others: Error (refer to error documentation)

# **3.2.5 i8196f\_set\_enccounter**

Set the encoder counter value.

*Syntax:*

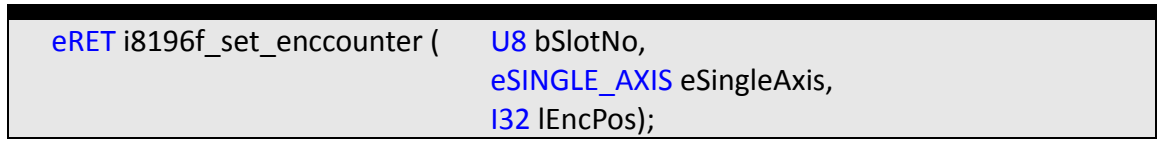

#### *Parameters:*

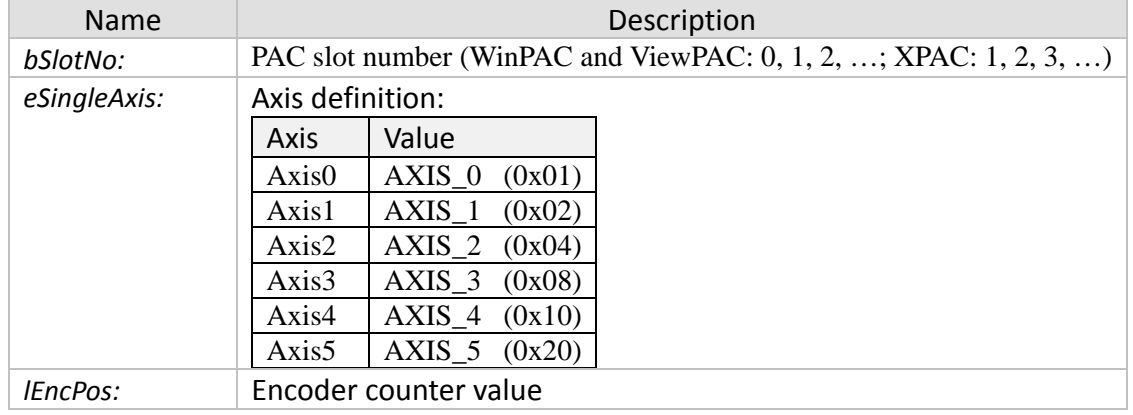

#### *Return:*

- 0: I8196\_SUCCESS
- Others: Error (refer to error documentation)

# **3.2.6 i8196f\_get\_enccounter**

Get the current encoder counter value.

#### *Syntax:*

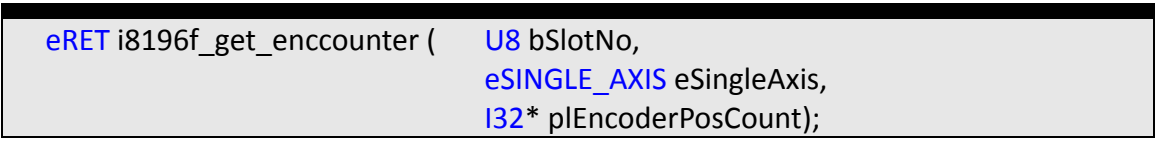

#### *Parameters:*

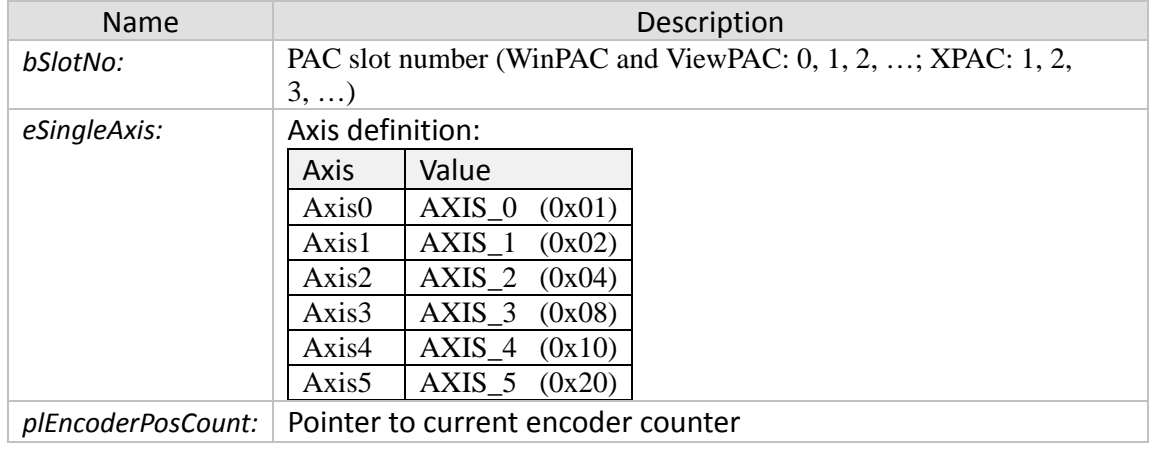

#### *Return:*

- 0: I8196\_SUCCESS
- Others: Error (refer to error documentation)

### **3.2.7 i8196f\_set\_vring\_counter**

Set the maximum ring counter position for both the encoder and commanded position counter.

*Syntax:*

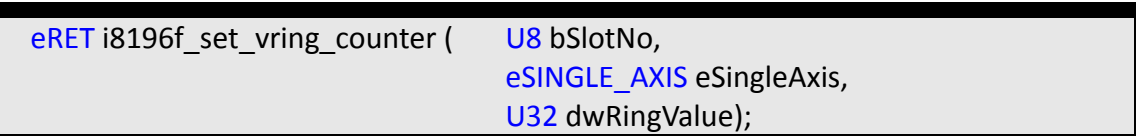

#### *Parameters:*

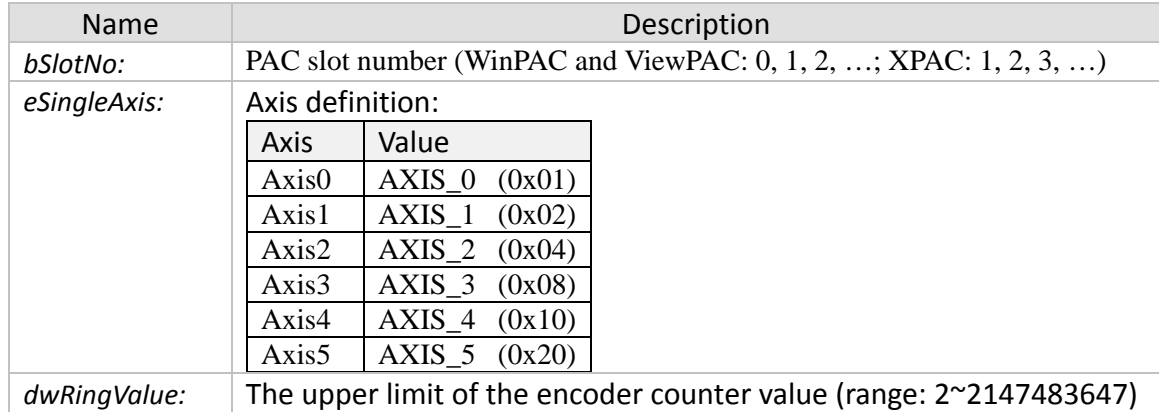

#### *Return:*

- 0: I8196\_SUCCESS
- Others: Error (refer to error documentation)

- The counter setting will disable the software limit setting
- Ring counter function is not support when axis is in compare trigger mode
- Use the function "i8196f\_disable\_vring\_counter()" to turn off the ring counter setting
- The ring position counter operation:

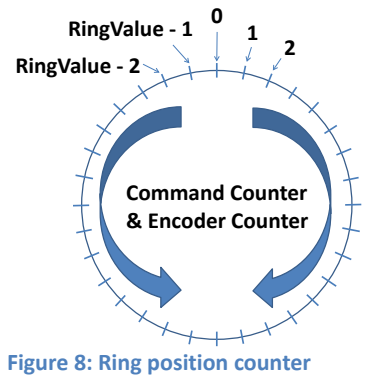

# **3.2.8 i8196f\_get\_vring\_counter**

Read the maximum ring counter setting.

*Syntax:*

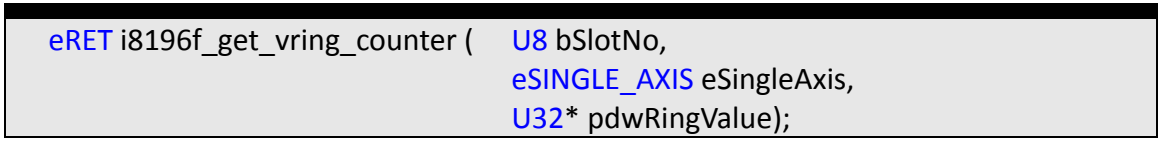

#### *Parameters:*

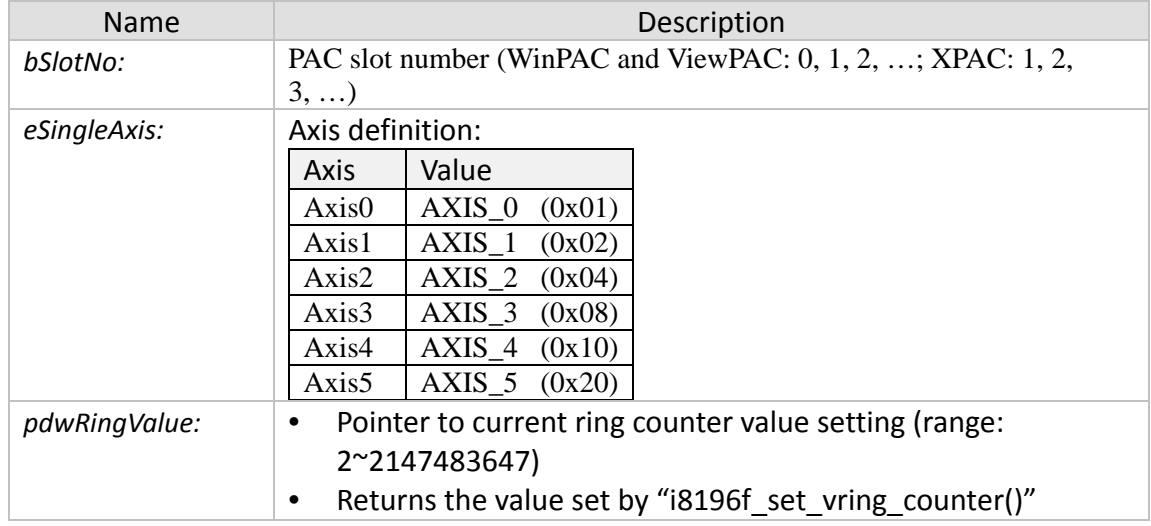

#### *Return:*

- 0: I8196\_SUCCESS
- Others: Error (refer to error documentation)

# **3.2.9 i8196f\_disable\_vring\_counter**

Disable the ring counter setting.

*Syntax:*

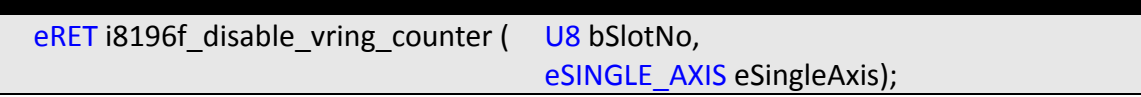

#### *Parameters:*

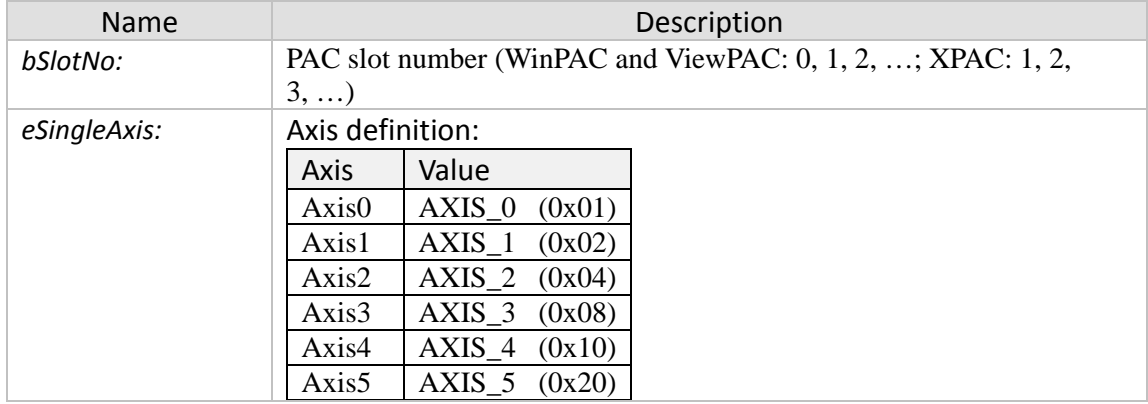

#### *Return:*

- 0: I8196\_SUCCESS
- Others: Error (refer to error documentation)

#### *Remarks:*

• The counter value range will be set back to -2,147,483,648 to 2,147,483,647.

# **4 Automatic Home Search**

# **4.1 Automatic Home Search Configuration**

# **4.1.1 i8196f\_set\_home\_cfg**

Set automatic home search parameters.

*Syntax:*

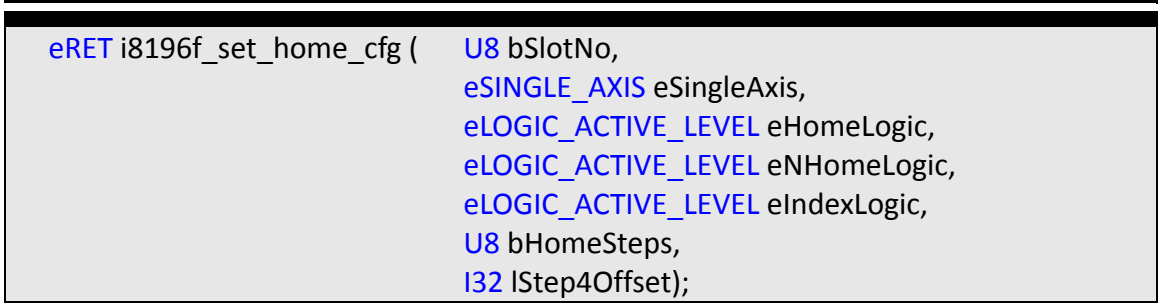

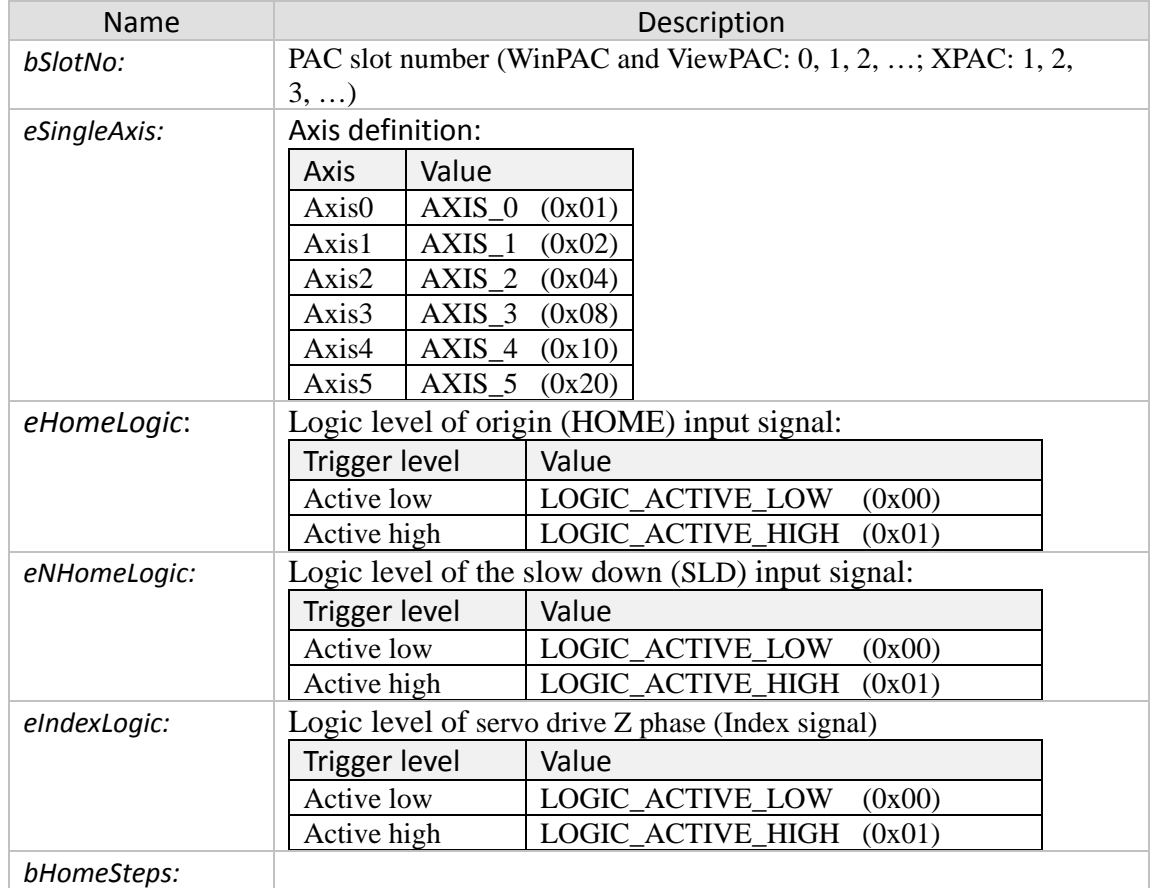

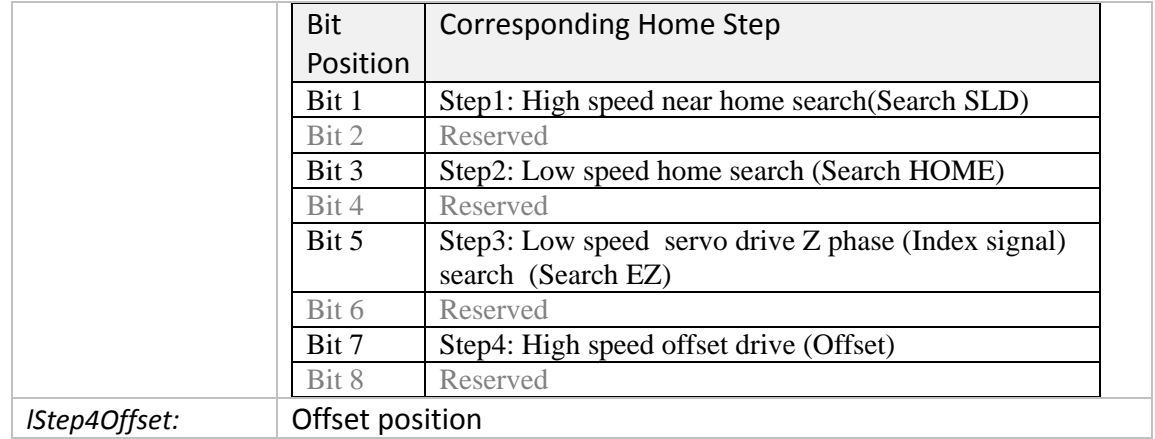

- 0: I8196\_SUCCESS
- Others: Error (refer to error documentation)

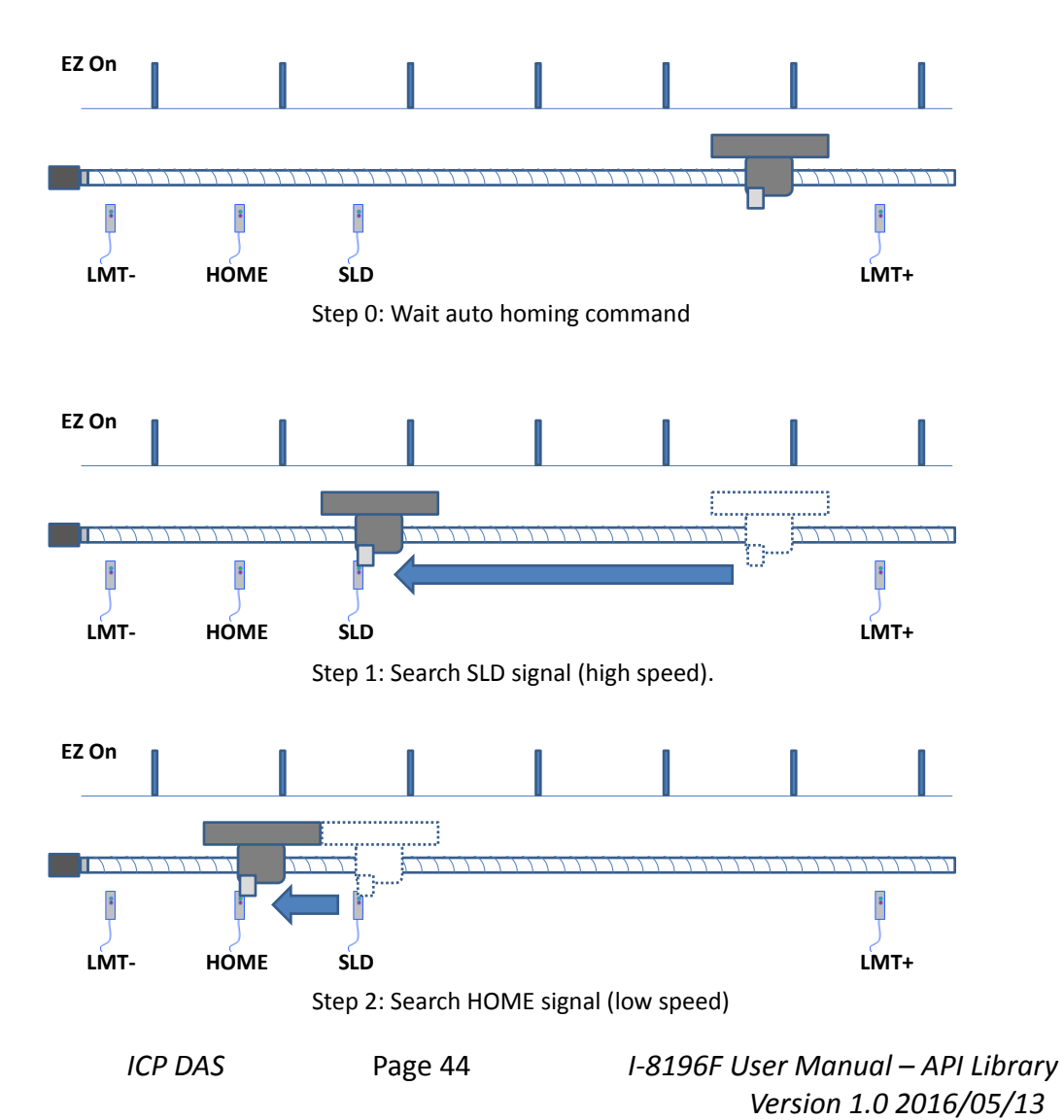

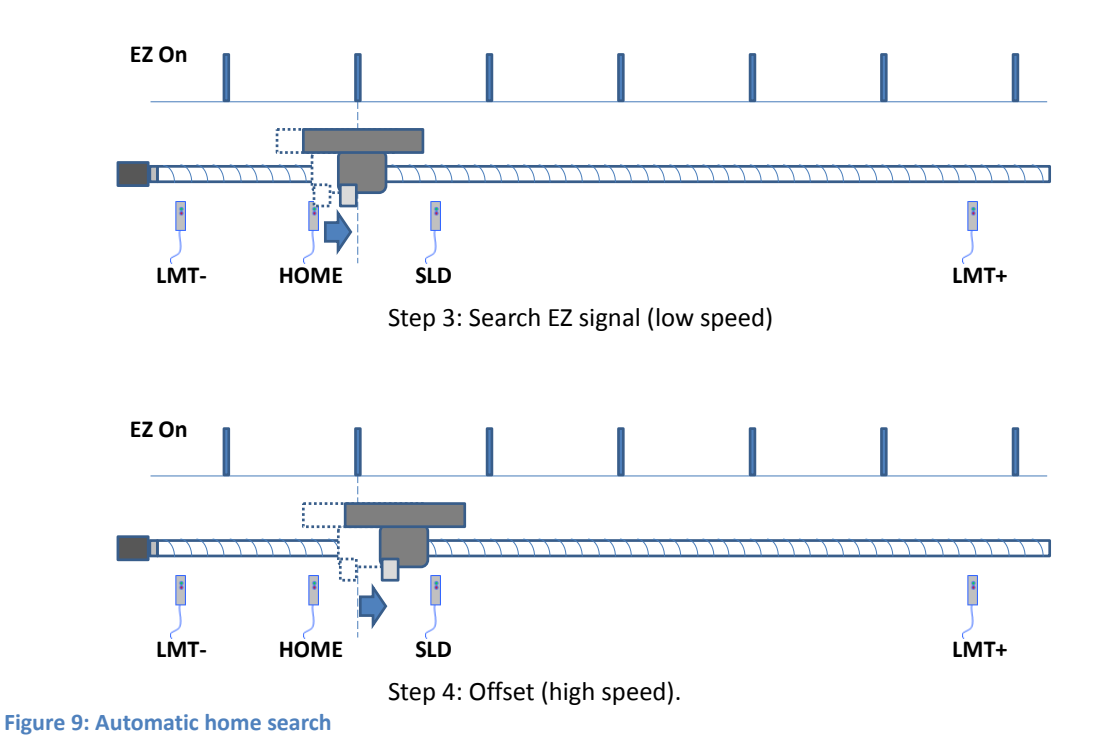

# **4.2 Automatic Home Execution**

### **4.2.1 i8196f\_home\_start**

Start searching for the home position.

*Syntax:*

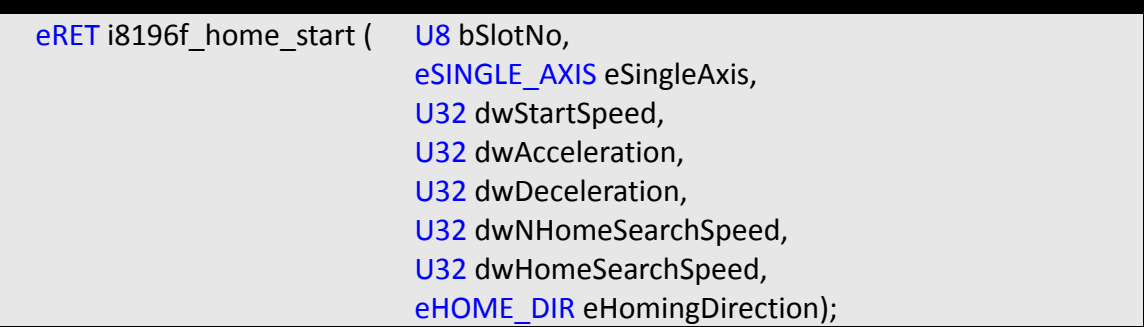

#### *Parameters:*

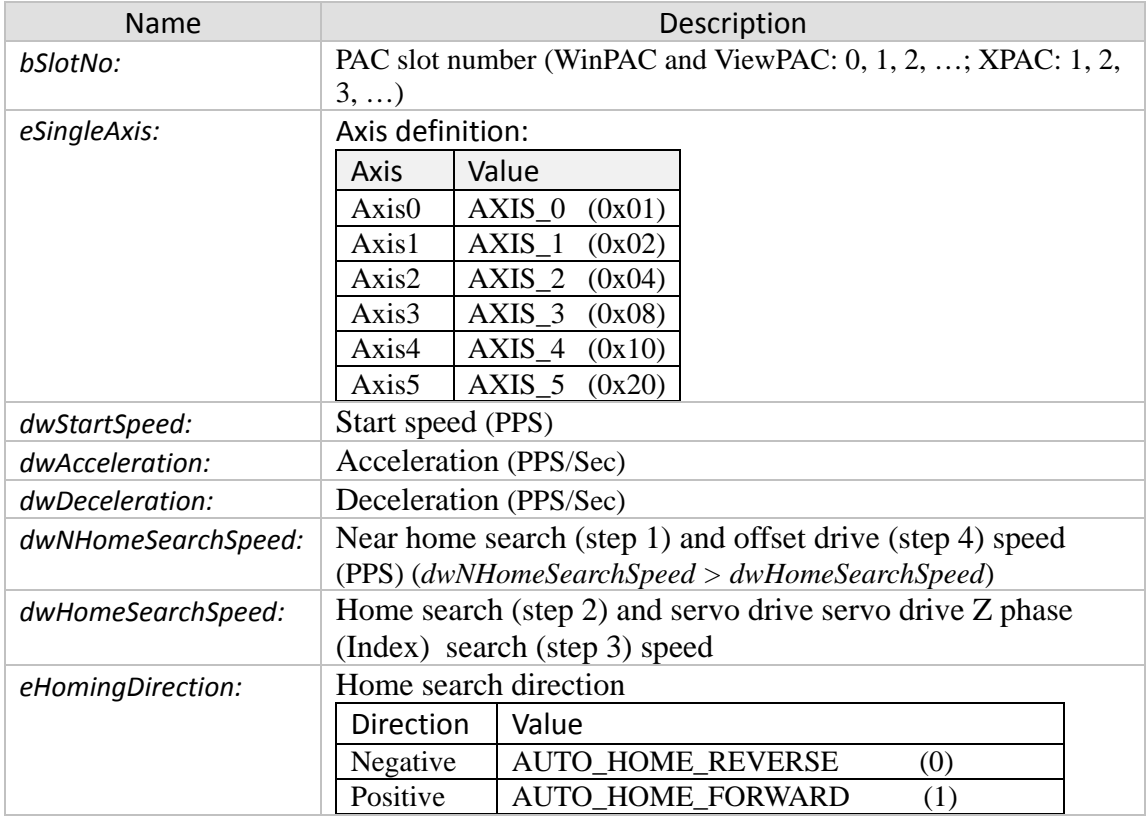

#### *Return:*

- 0: I8196\_SUCCESS
- Others: Error (refer to error documentation)

# **5 Motion Control Instructions**

# **5.1 Read Motion Status**

# **5.1.1 i8196f\_get\_motion\_done**

Read the current motion status of the axis.

#### *Syntax:*

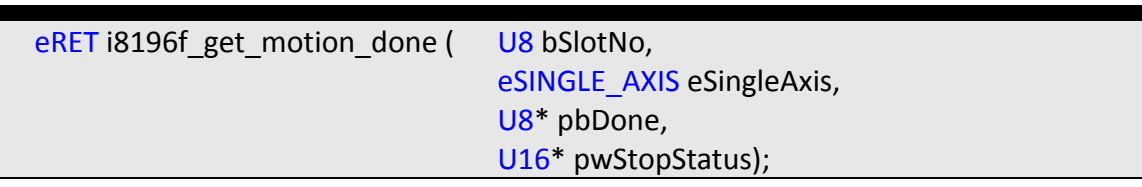

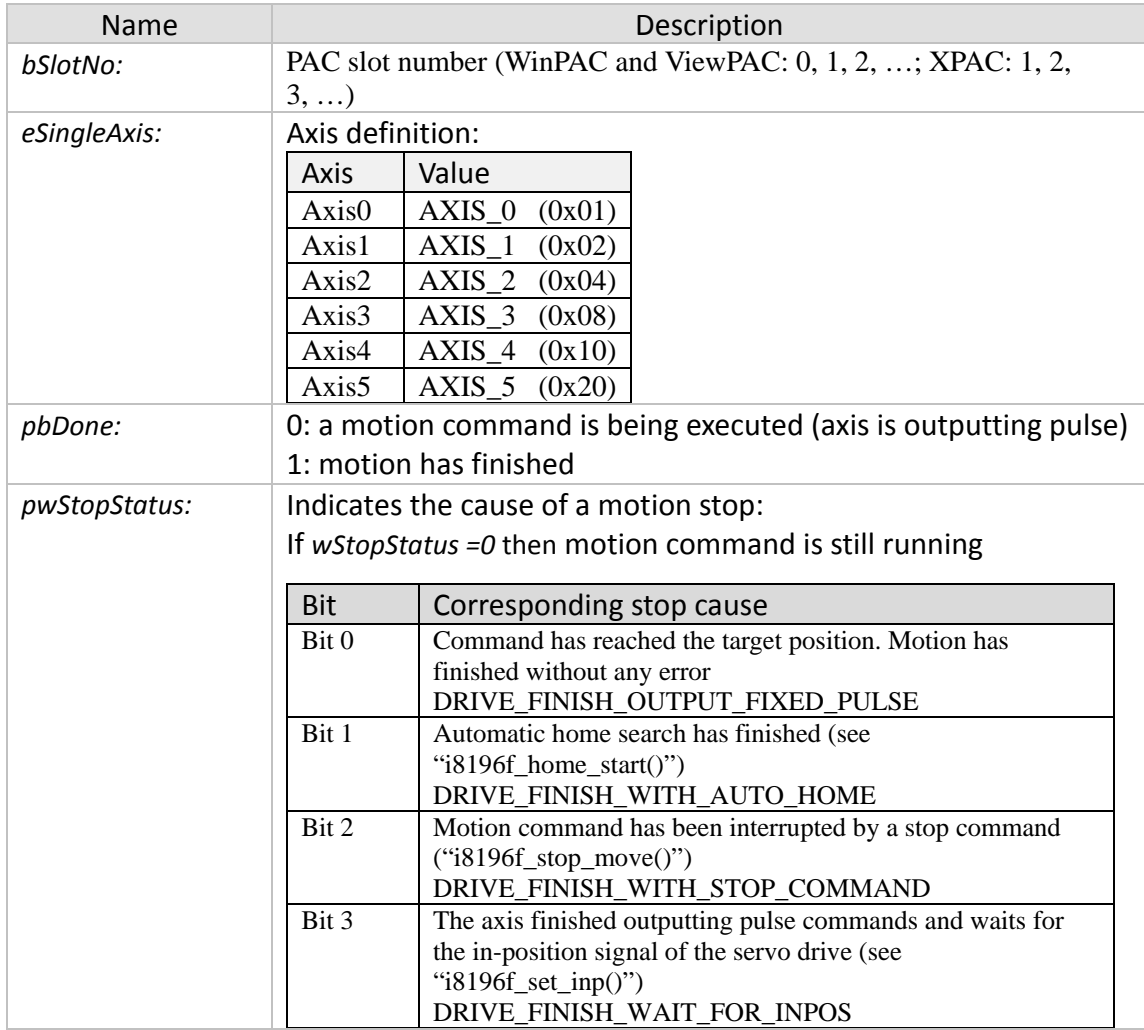

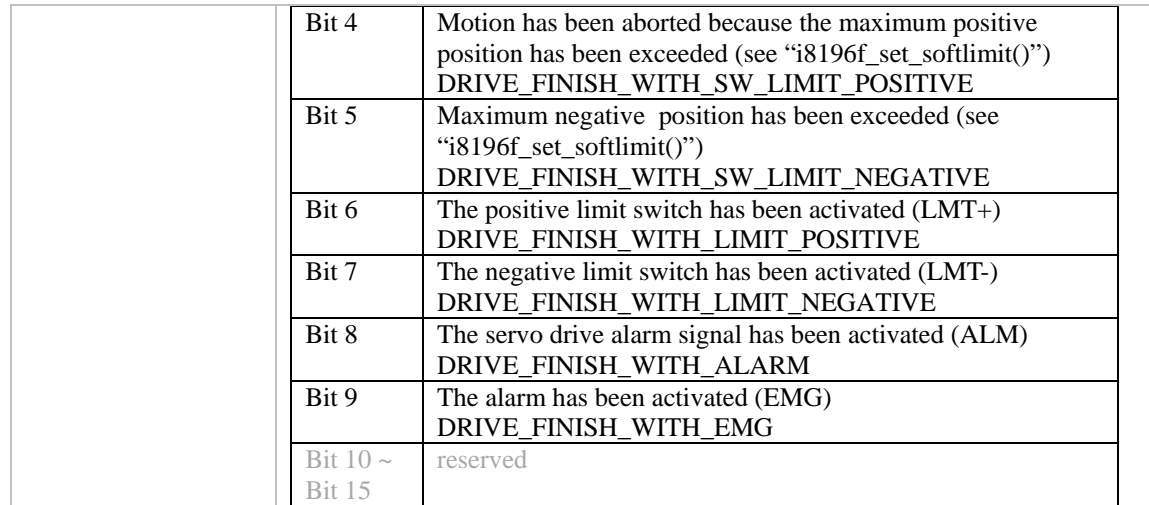

- 0: I8196\_SUCCESS
- Others: Error (refer to error documentation)

# **5.1.2 i8196f\_get\_speed**

Get the current axis speed.

#### *Syntax:*

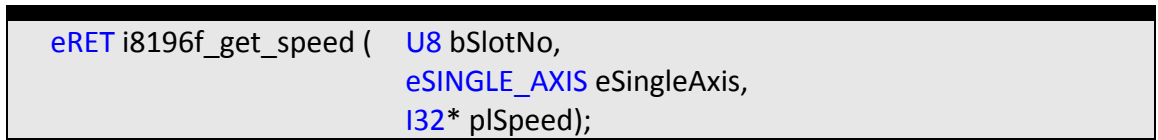

#### *Parameters:*

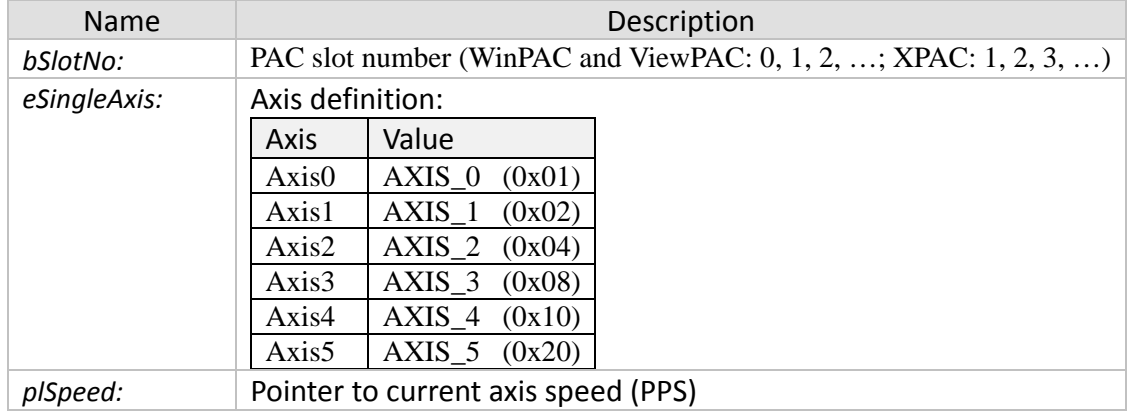

#### *Return:*

- 0: I8196\_SUCCESS
- Others: Error (refer to error documentation)

### **5.1.3 i8196f\_get\_acc**

Get the axis current axis acceleration.

*Syntax:*

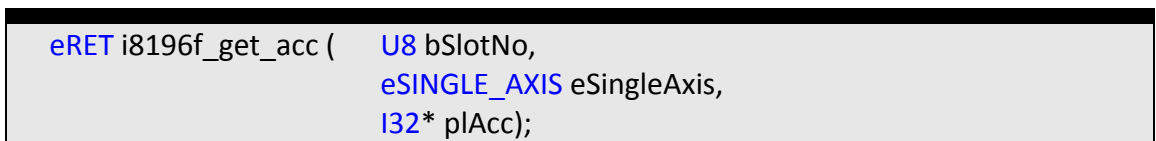

#### *Parameters:*

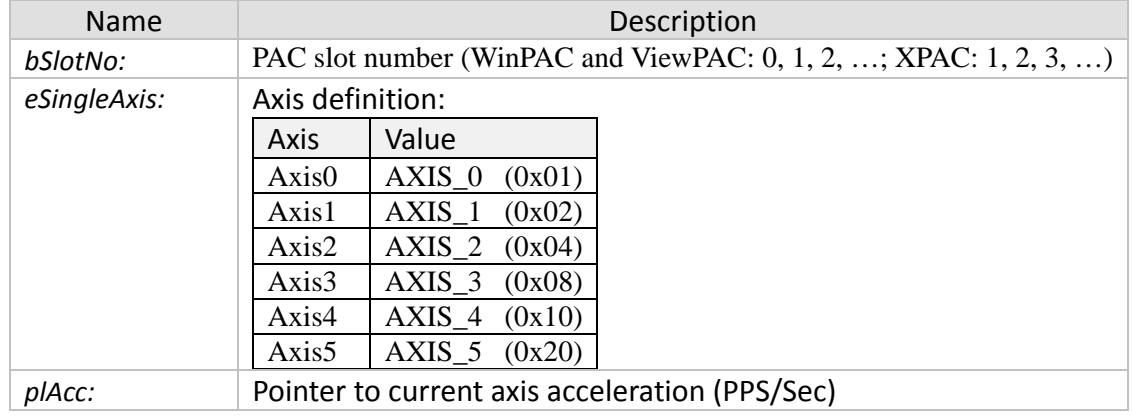

#### *Return:*

- 0: I8196\_SUCCESS
- Others: Error (refer to error documentation)

# **5.2 Single Axis Motion Commands**

### **5.2.1 Introduction**

This chapter describes the independent axis positioning motion commands. The motion between the specified axes is independent, and each axis follows its own profile. The user specifies the desired absolute position or relative position, acceleration ramp, and deceleration ramp, for each axis. Two speed profiles are being supported: trapezoidal t and s- curve:

T-Curve:

• The drive speed accelerates from the initial speed in a linear form with the specified acceleration slope to the constant driving speed. When the remaining number of output pulses becomes less than the deceleration pulses, deceleration starts. Deceleration continues until the initial speed has been reached and driving stops.

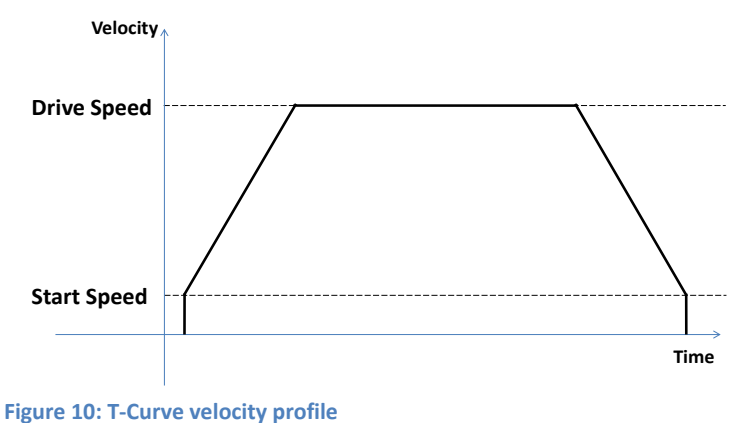

S-Curve:

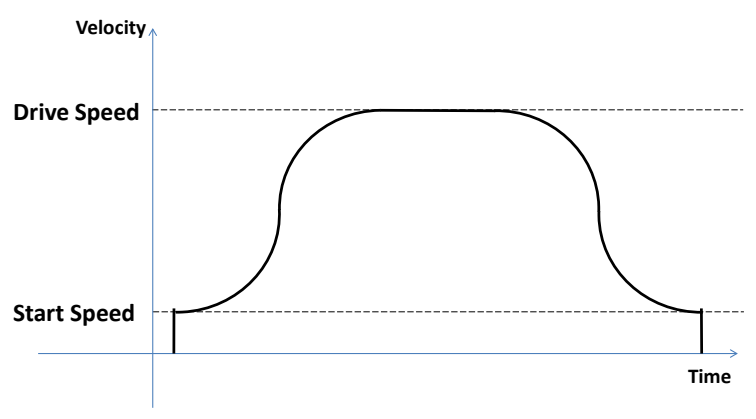

**Figure 11: S-Curve velocity profile**

### **5.2.2 i8196f\_t\_move**

Execute a single axis, relative position motion command with a trapezoidal velocity profile (T-curve). The *i8196f\_t\_move* instruction moves the axis the specified travel distance from the current position.

*Syntax:*

| eRET i8196f t move ( | U8 bSlotNo,               |
|----------------------|---------------------------|
|                      | eSINGLE AXIS eSingleAxis, |
|                      | U32 dwStartSpeed,         |
|                      | U32 dwDriveSpeed,         |
|                      | U32 dwEndSpeed,           |
|                      | U32 dwAcceleration,       |
|                      | U32 dwDeceleration,       |
|                      | 132 FixedPulse);          |

#### *Parameters:*

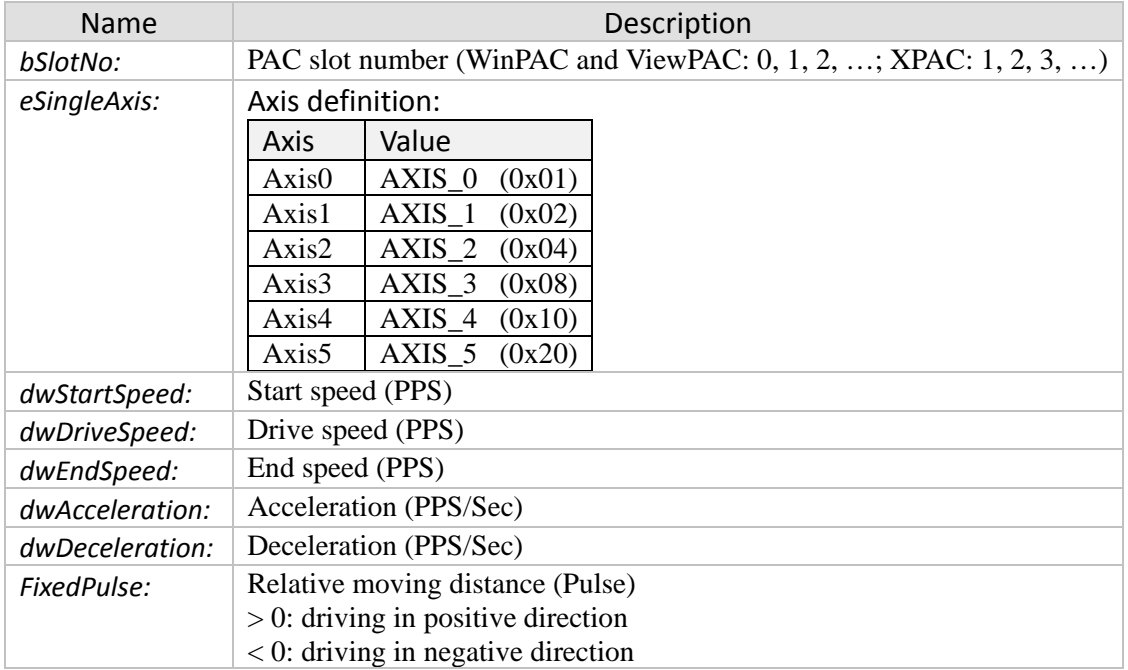

#### *Return:*

- 0: I8196\_SUCCESS
- Others: Error (refer to error documentation)

### **5.2.3 i8196f\_abs\_t\_move**

Execute a single axis, absolute position motion command with a trapezoidal velocity profile (T-curve). The *i8196f\_abs\_t\_move* instruction moves the axis to a specified absolute target position. You can execute this instruction even if home is not defined.

*Syntax:*

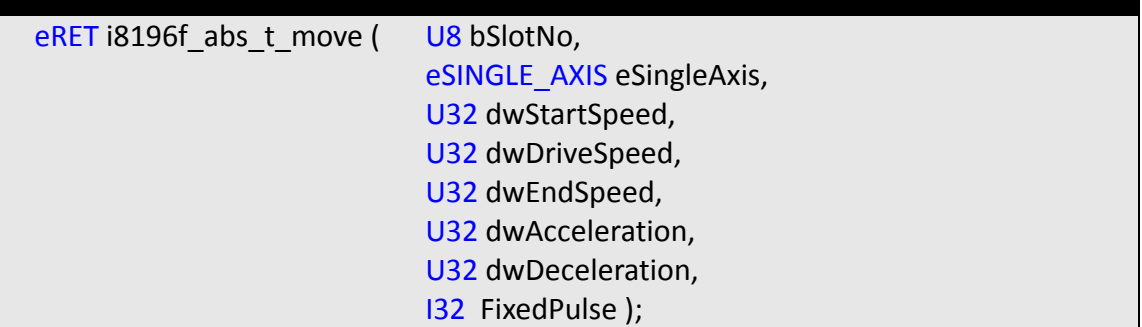

#### *Parameters:*

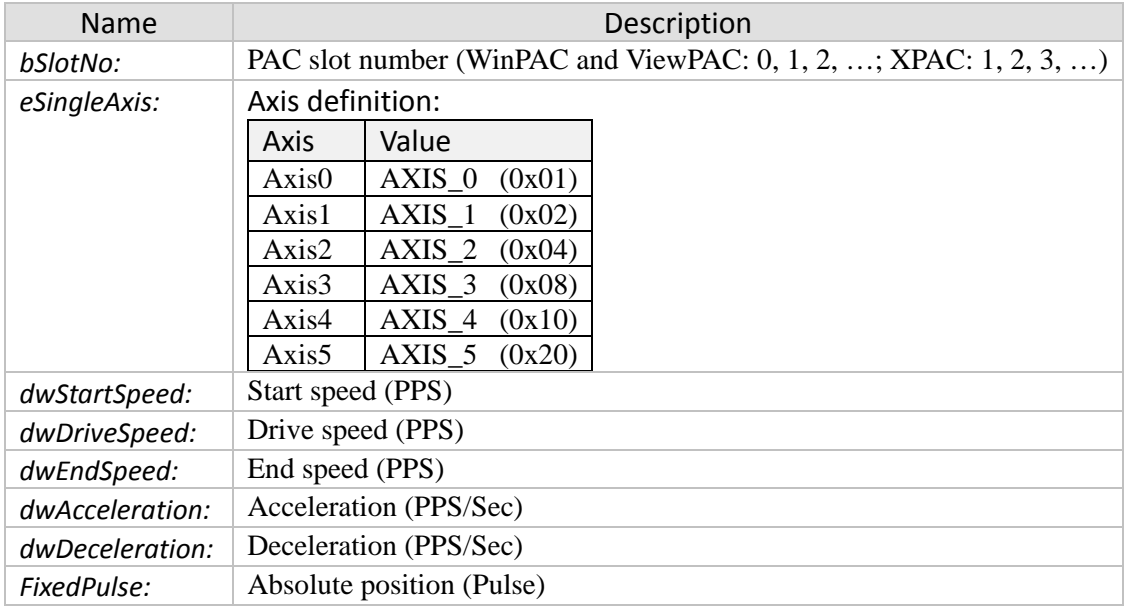

#### *Return:*

- 0: I8196\_SUCCESS
- Others: Error (refer to error documentation)

#### *Remarks:*

• The direction is being determined by the by the relative position between the start position and absolute target position.

### **5.2.4 i8196f\_s\_move**

Execute a single axis motion command with an S-curve velocity profile. This command initiates a relative motion. When received, the selected axis will move, with the predefined acceleration and velocity, to a relative position from the current position.

*Syntax:*

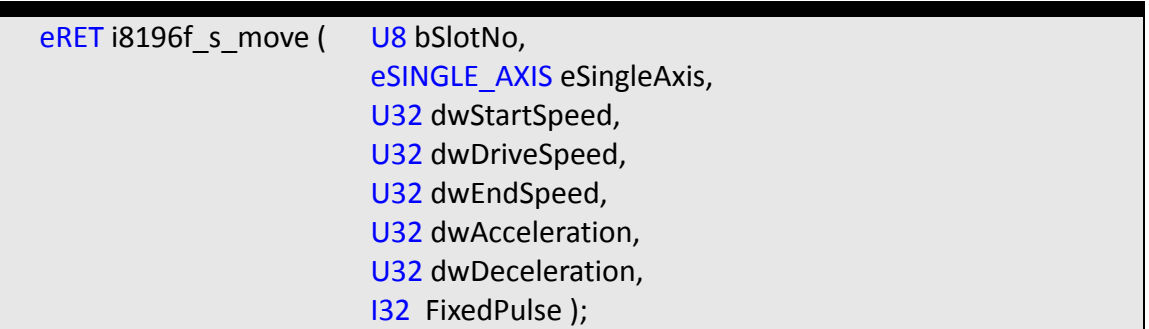

#### *Parameters:*

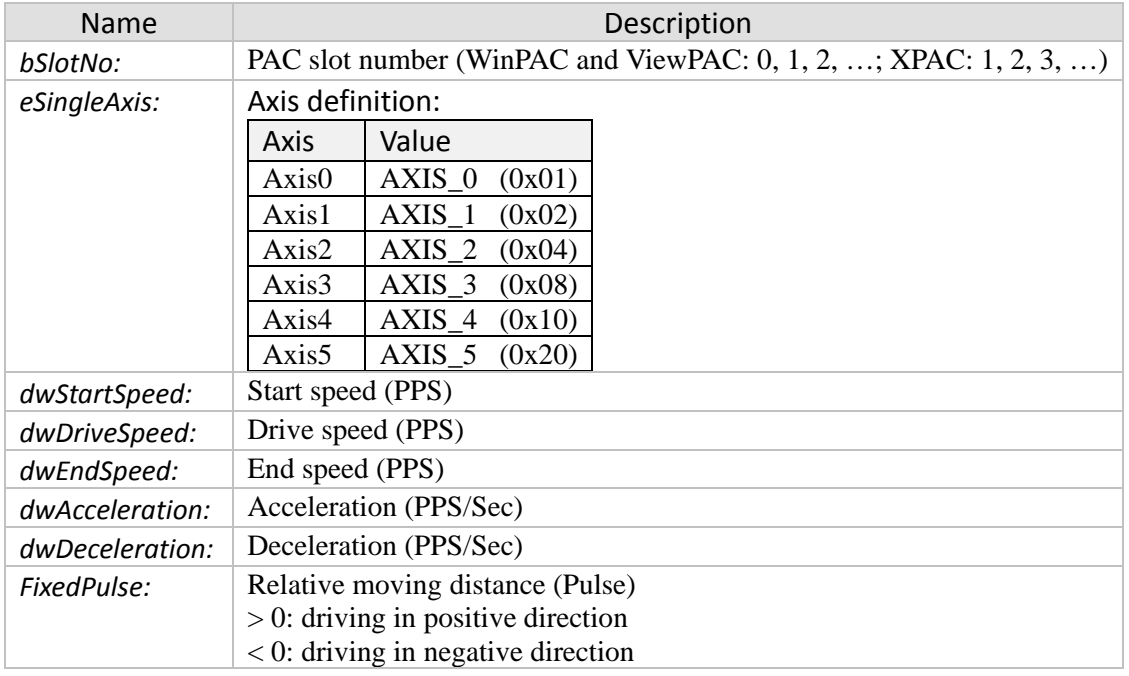

#### *Return:*

- 0: I8196\_SUCCESS
- Others: Error (refer to error documentation)

### **5.2.5 i8196f\_abs\_s\_move**

Execute a single axis, absolute position motion command with an S-curve velocity profile.

*Syntax:*

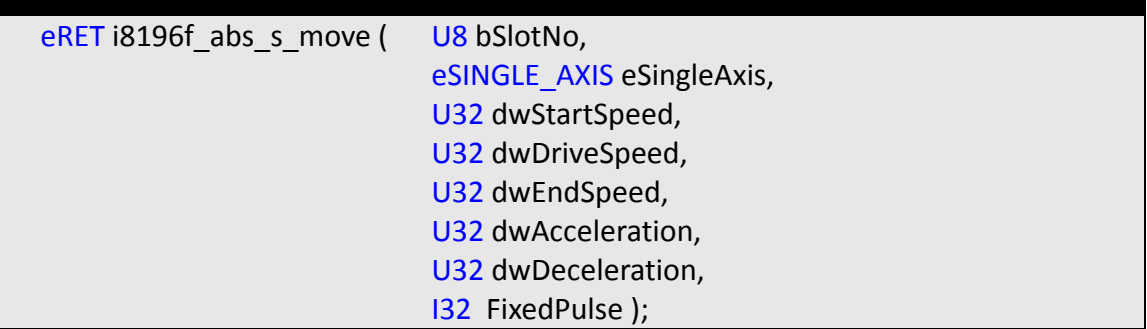

#### *Parameters:*

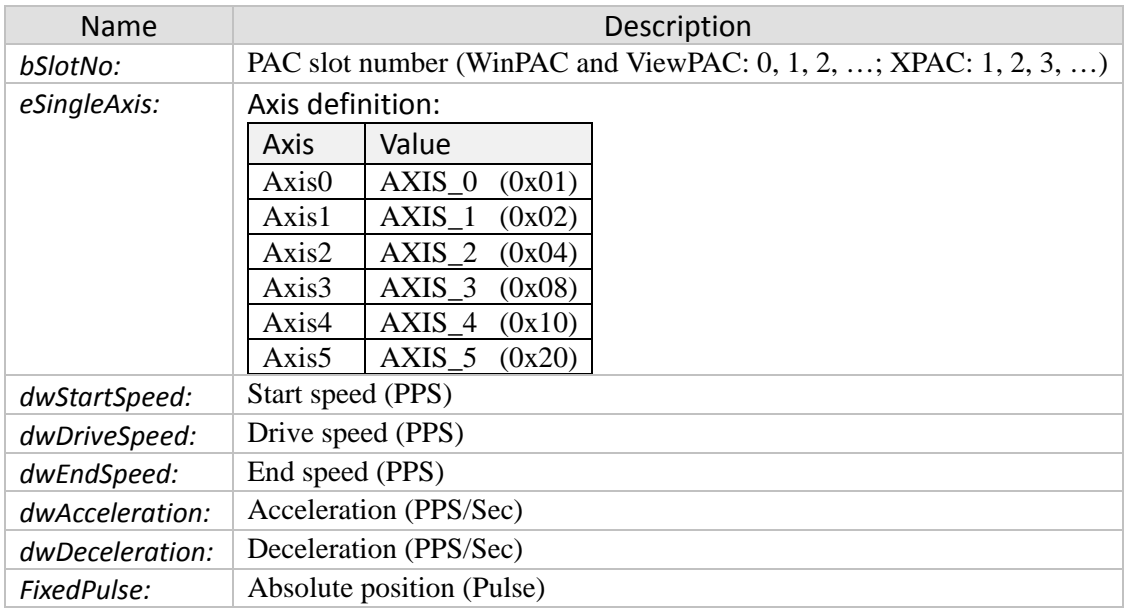

#### *Return:*

- 0: 18196\_SUCCESS
- Others: Error (refer to error documentation)

# **5.2.6 i8196f\_velocity\_move**

Starts a single axis continues pulse driving. Once the axis has reached the driving speed it will indefinitely output pulses at a constant rate until a stop command has been encountered.

*Syntax:*

| eRET i8196f velocity move ( | U8 bSlotNo,                  |
|-----------------------------|------------------------------|
|                             | eSINGLE AXIS eSingleAxis,    |
|                             | U32 dwStartSpeed,            |
|                             | U32 dwDriveSpeed,            |
|                             | U32 dwAcceleration,          |
|                             | eMOVE DIRECTION eDirection); |

#### *Parameters:*

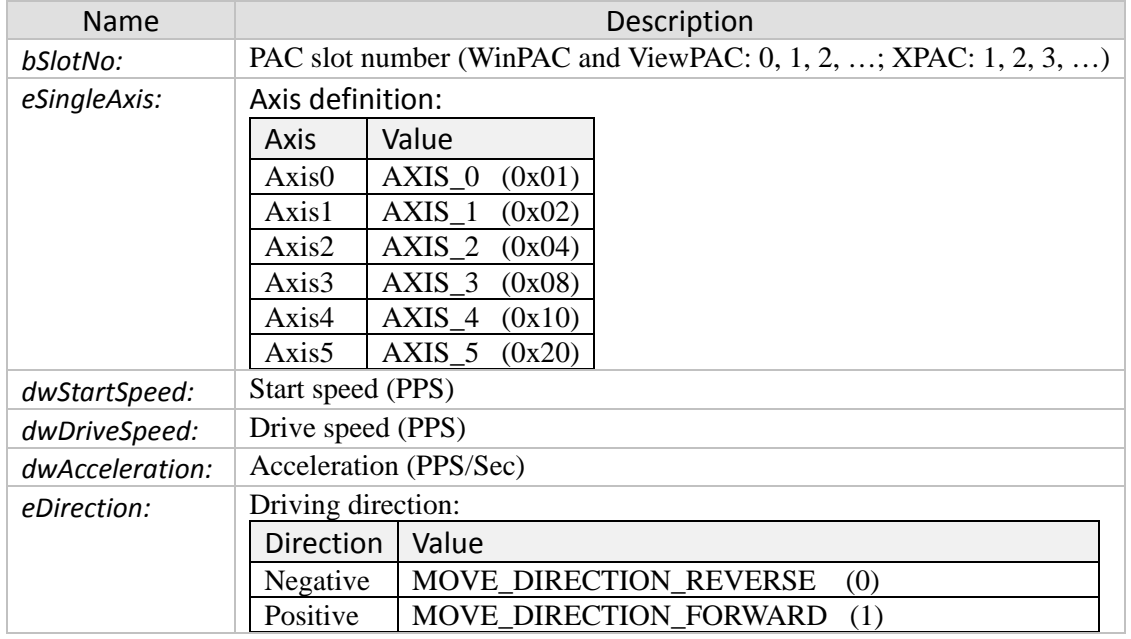

#### *Return:*

- 0: 18196 SUCCESS
- Others: Error (refer to error documentation)

# **5.3 Two Axes Linear Interpolation Commands**

In linear interpolation mode, motion between the axes is coordinated to maintain the prescribed vector speed, acceleration, and deceleration along the specified path.

# **5.3.1 i8196f\_t\_line2\_move**

Executes a two axes relative distance linear interpolation motion command with a Tcurve velocity profile. The *i8196f\_t\_line2\_move* instruction performs linear interpolation for two axes. The target position is specified as a relative position.

*Syntax:*

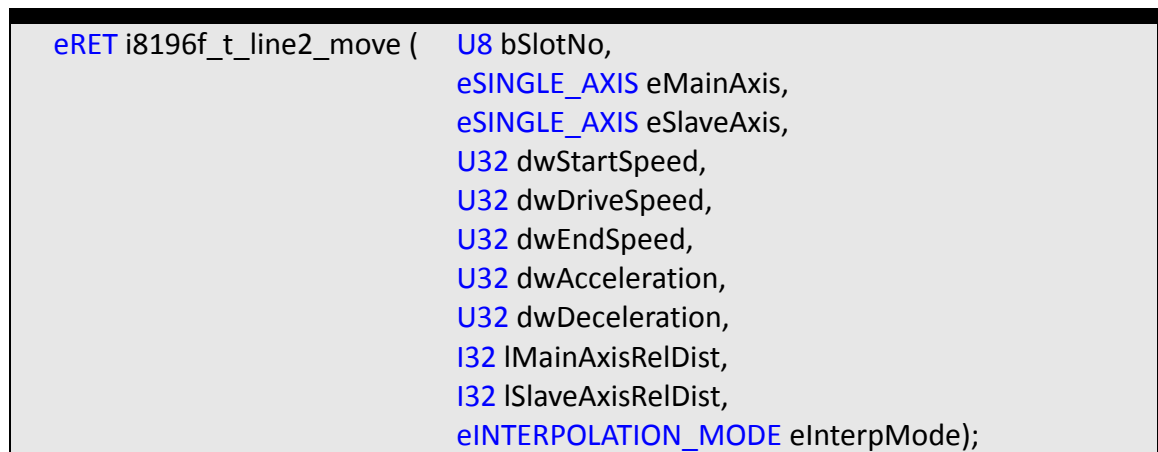

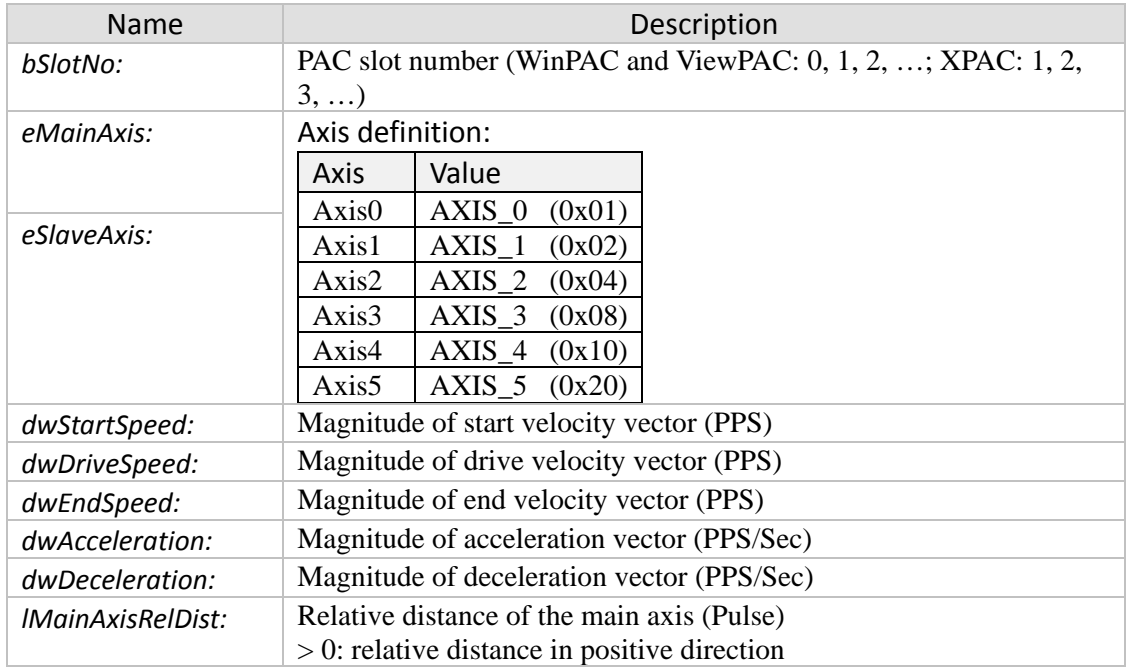

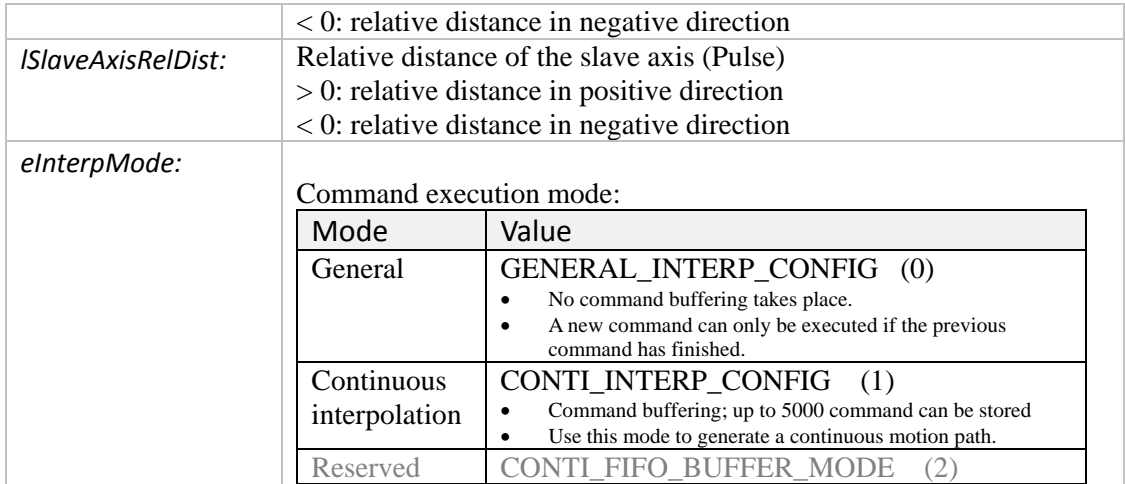

- 0: I8196\_SUCCESS
- Others: Error (refer to error documentation)

# **5.3.2 i8196f\_abs\_t\_line2\_move**

Executes a two axes absolute position interpolation motion command with a T-Curve velocity profile.

*Syntax:*

| eRET i8196f abs t line2 move ( | U8 bSlotNo,                       |
|--------------------------------|-----------------------------------|
|                                | eSINGLE AXIS eMainAxis,           |
|                                | eSINGLE AXIS eSlaveAxis,          |
|                                | U32 dwStartSpeed,                 |
|                                | U32 dwDriveSpeed,                 |
|                                | U32 dwEndSpeed,                   |
|                                | U32 dwAcceleration,               |
|                                | U32 dwDeceleration,               |
|                                | 132 IMainAxisFinishPoint,         |
|                                | 132 ISlaveAxisFinishPoint,        |
|                                | eINTERPOLATION MODE eInterpMode); |

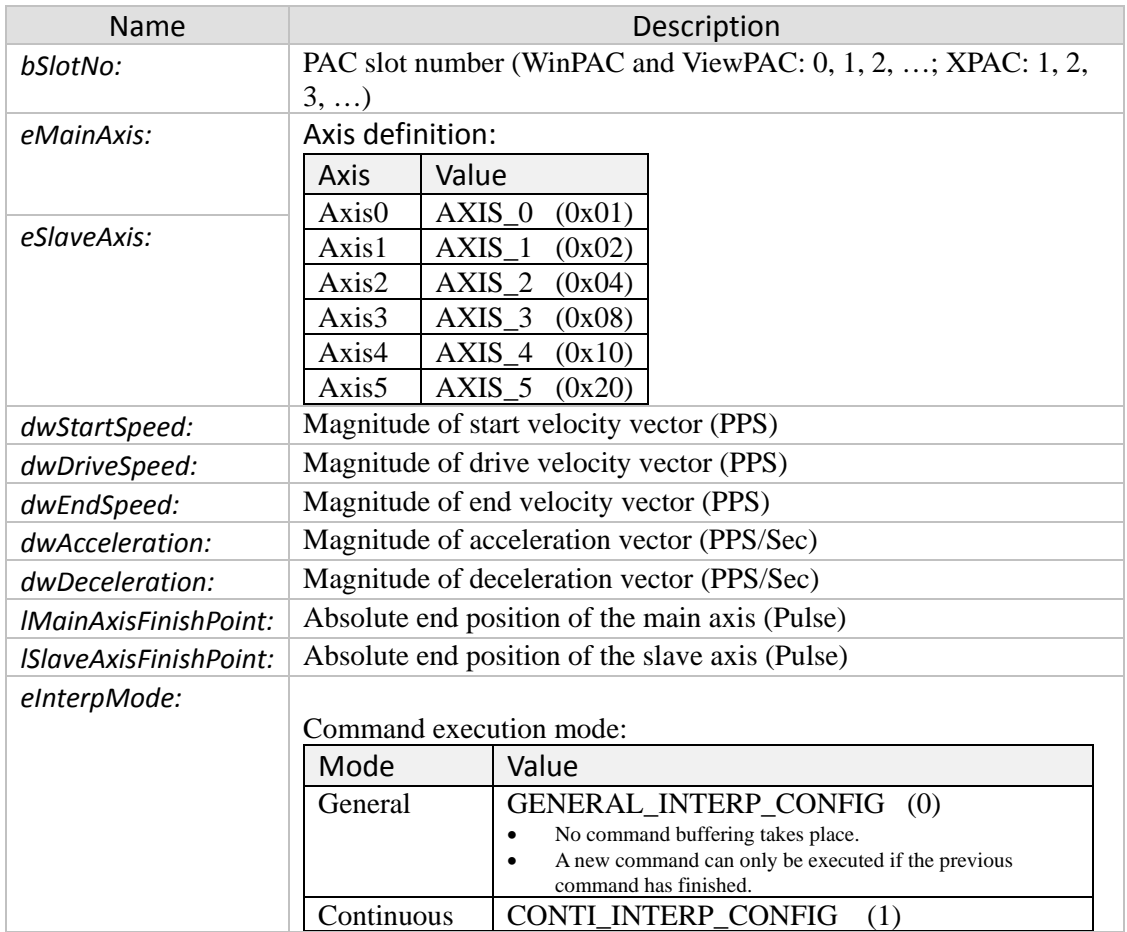

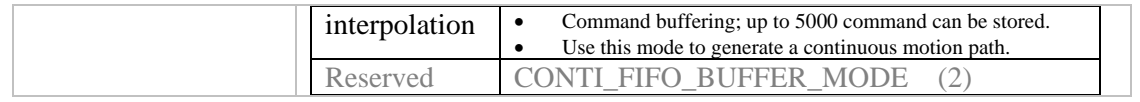

- 0: 18196 SUCCESS
- Others: Error (refer to error documentation)

### **5.3.3 i8196f\_s\_line2\_move**

Executes a two axes relative distance interpolation motion command with an S-Curve velocity profile.

#### *Syntax:*

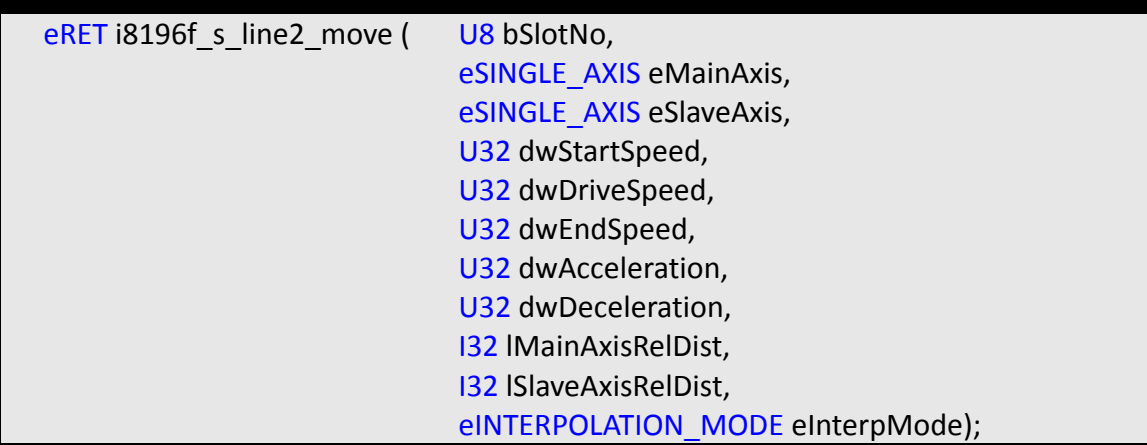

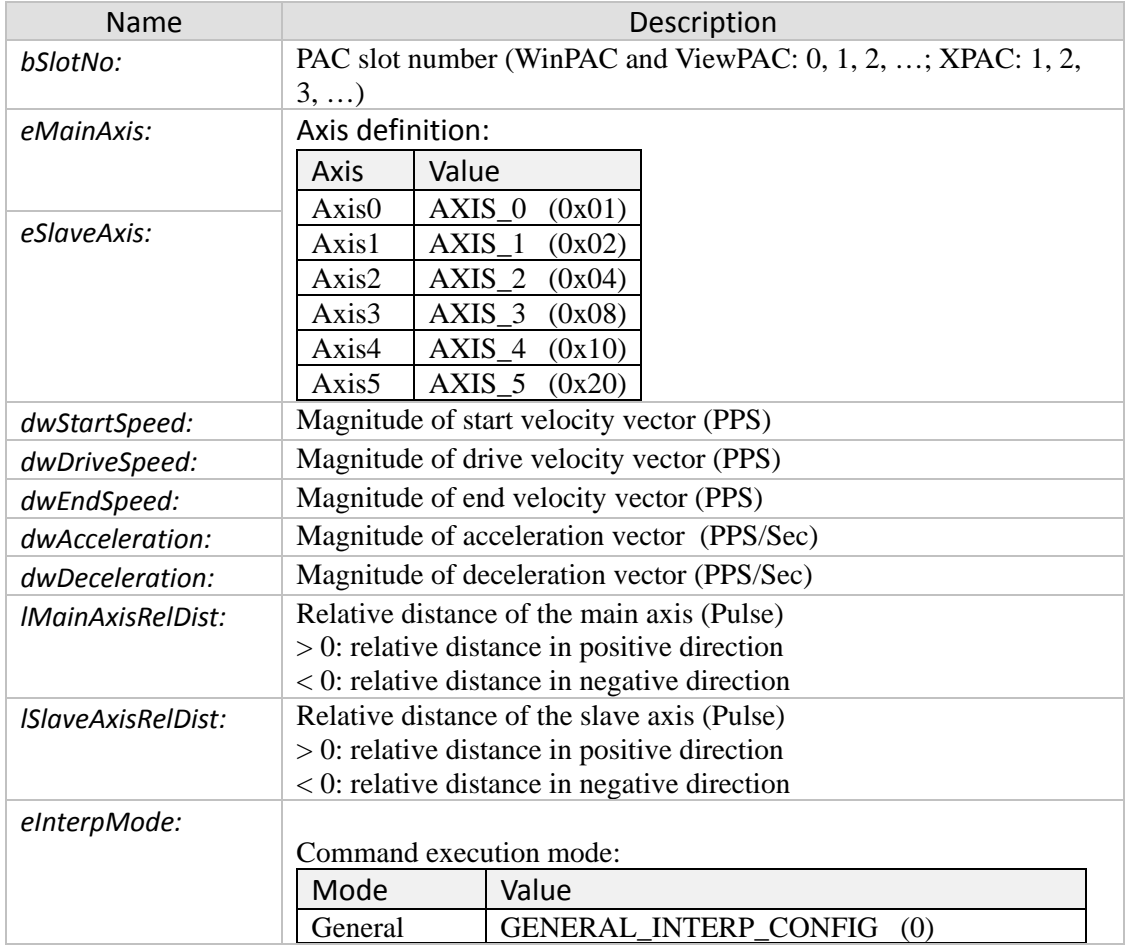

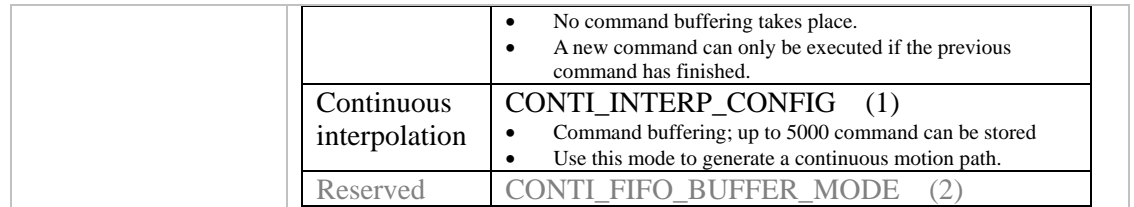

- 0: I8196\_SUCCESS
- Others: Error (refer to error documentation)

# **5.3.4 i8196f\_abs\_s\_line2\_move**

Executes a two axis absolute position interpolation motion command with an S-Curve velocity profile.

*Syntax:*

| eRET i8196f abs s line2 move ( | U8 bSlotNo,                       |
|--------------------------------|-----------------------------------|
|                                | eSINGLE AXIS eMainAxis,           |
|                                | eSINGLE AXIS eSlaveAxis,          |
|                                | U32 dwStartSpeed,                 |
|                                | U32 dwDriveSpeed,                 |
|                                | U32 dwEndSpeed,                   |
|                                | U32 dwAcceleration,               |
|                                | U32 dwDeceleration,               |
|                                | 132 IMainAxisFinishPoint,         |
|                                | 132 ISlaveAxisFinishPoint,        |
|                                | eINTERPOLATION MODE eInterpMode); |

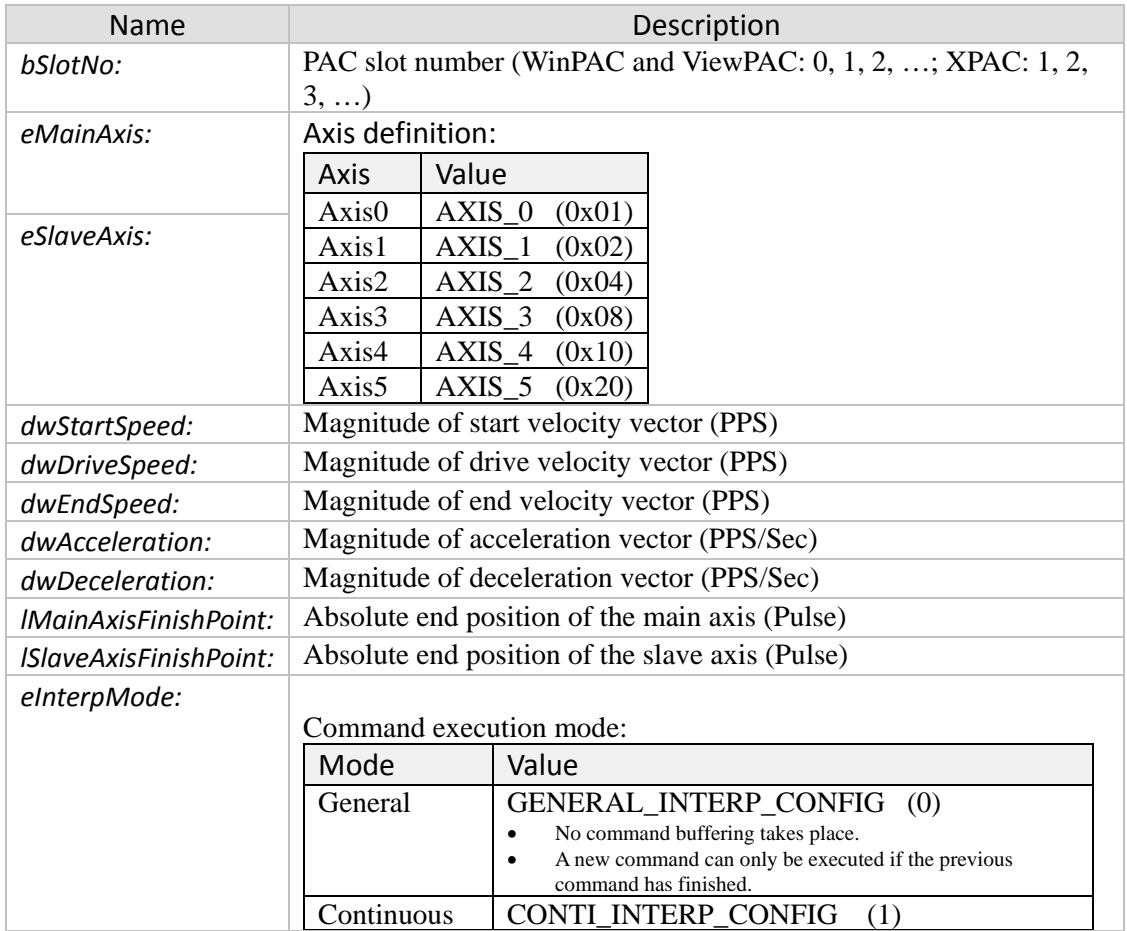

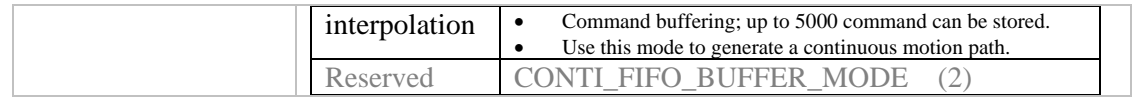

- 0: 18196 SUCCESS
- Others: Error (refer to error documentation)

# **5.4 Three Axis Linear Interpolation Commands**

### **5.4.1 i8196f\_t\_line3\_move**

Executes a three axes linear interpolation motion command with a T-curve velocity profile. The target position is specified as a relative distance to the current position.

#### *Syntax:*

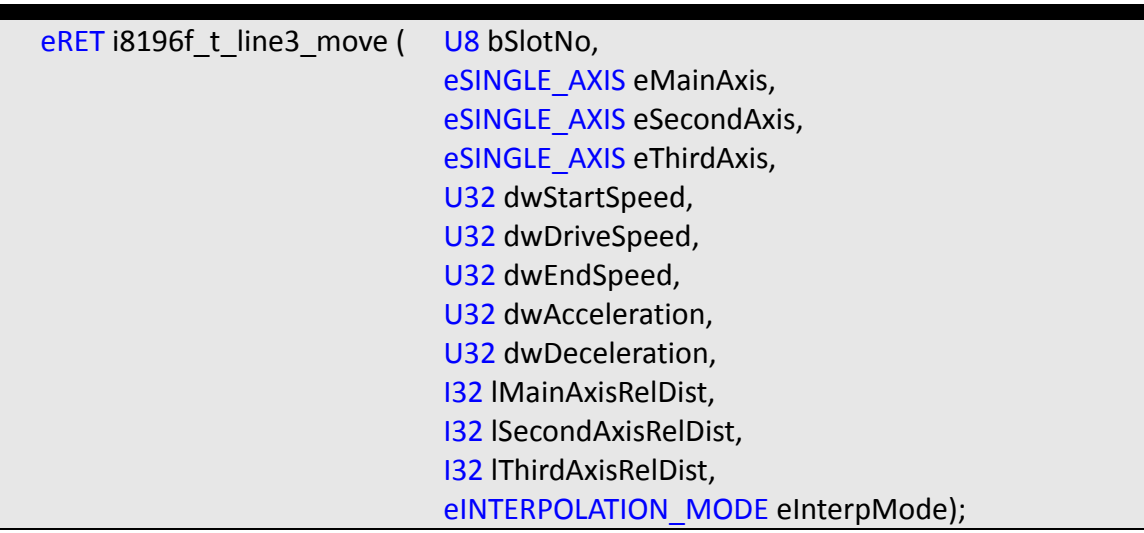

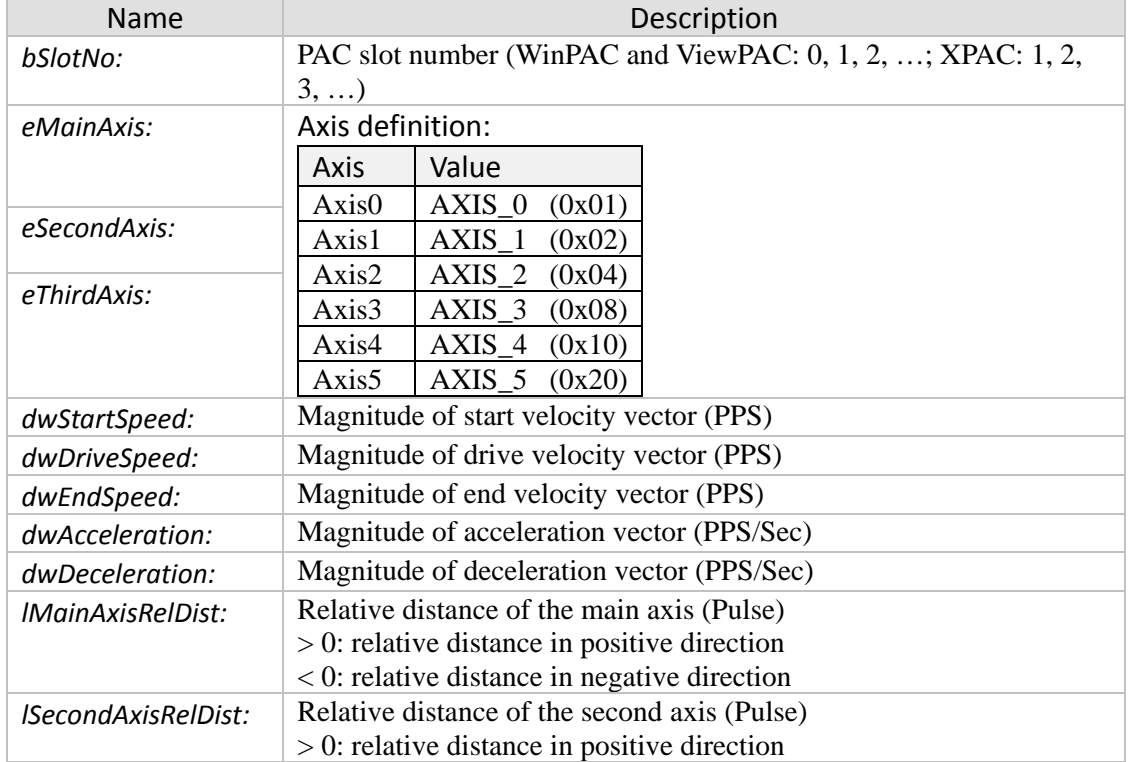

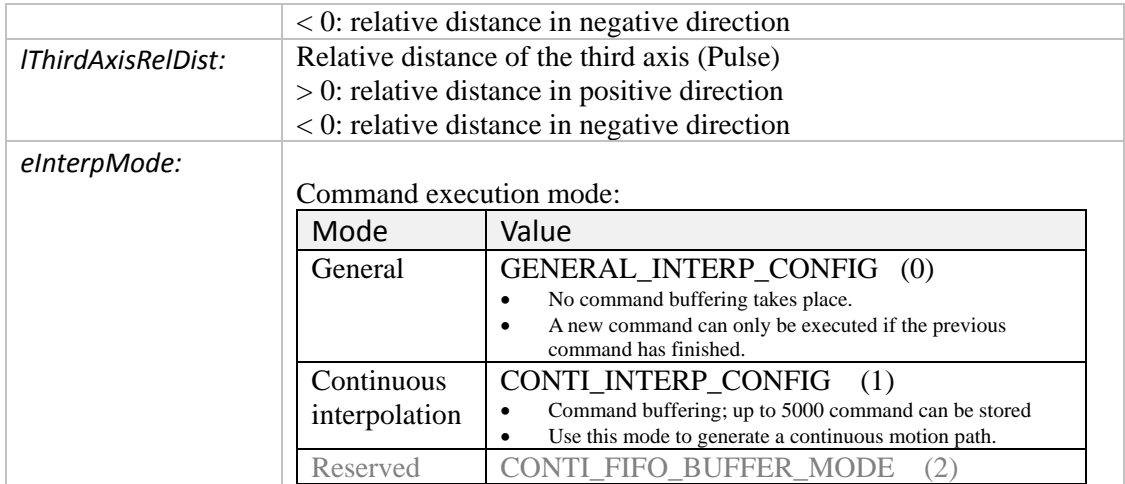

- 0: I8196\_SUCCESS
- Others: Error (refer to error documentation)

# **5.4.2 i8196f\_abs\_t\_line3\_move**

Executes a three axes linear interpolation motion command with a T-curve velocity profile. This instruction moves the axes to an absolute position relative to (0) zero.

*Syntax:*

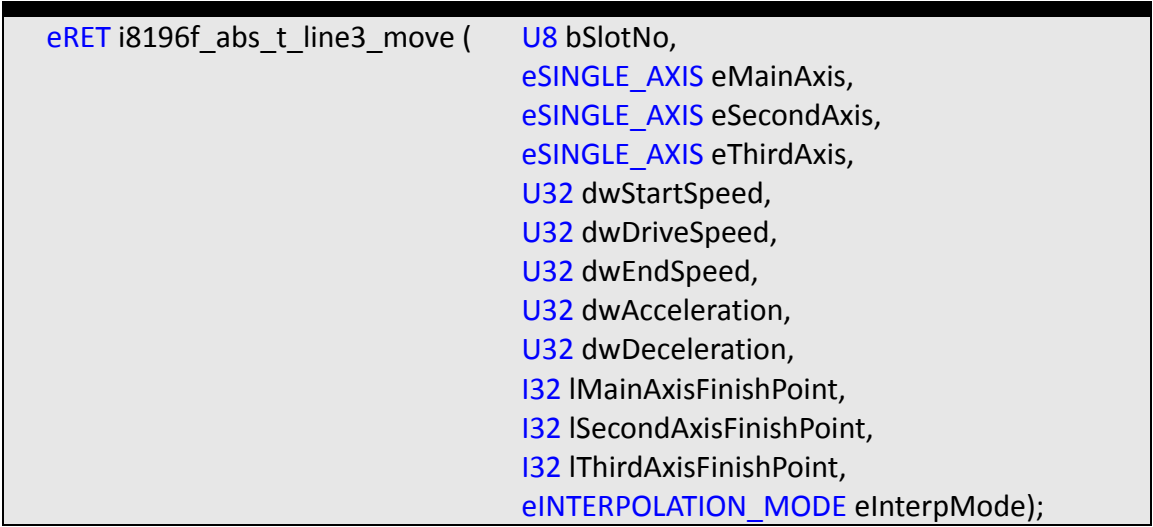

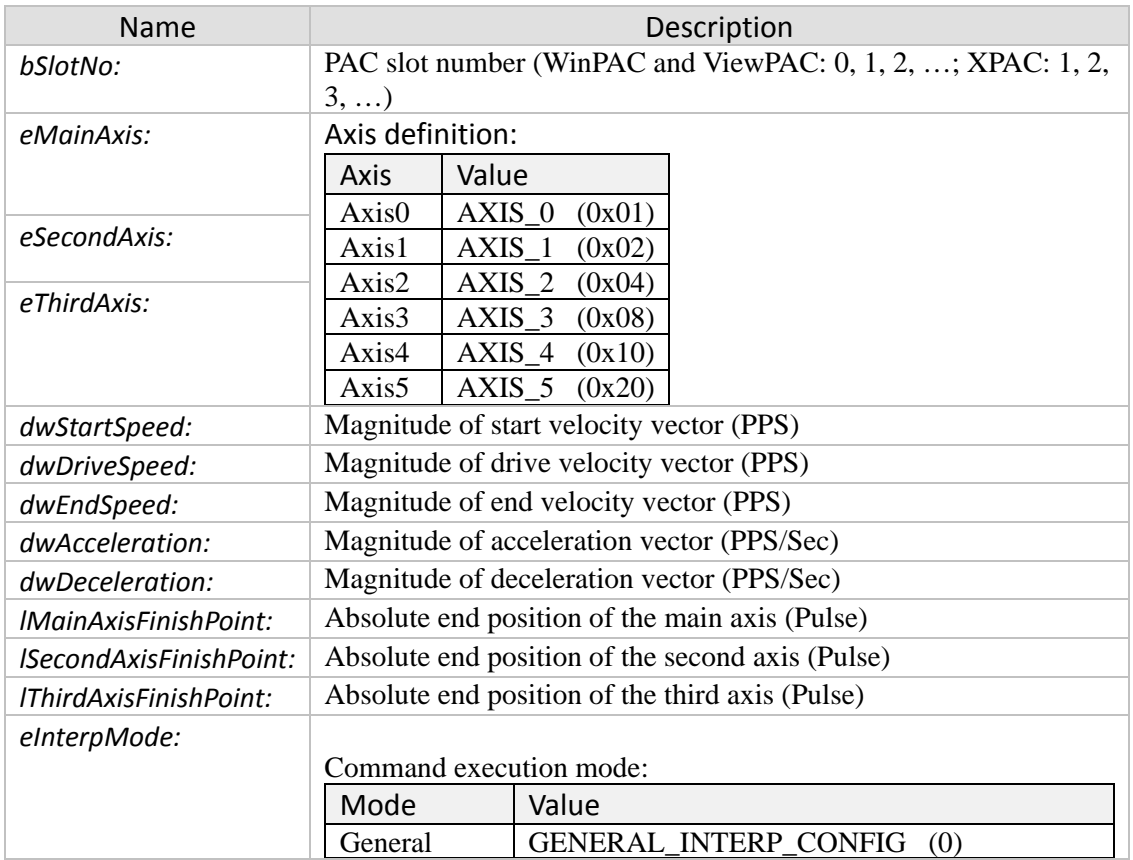

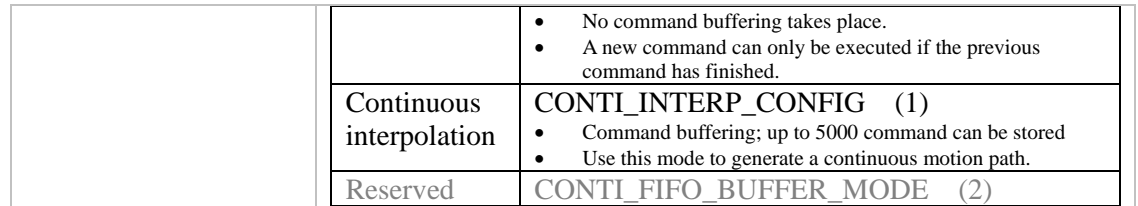

- 0: I8196\_SUCCESS
- Others: Error (refer to error documentation)

# **5.4.3 i8196f\_s\_line3\_move**

Executes a three axes linear interpolation motion command with an S-curve velocity profile. The i8196f\_s\_line3\_move instruction moves the axes the specified travel distance from the current position.

*Syntax:*

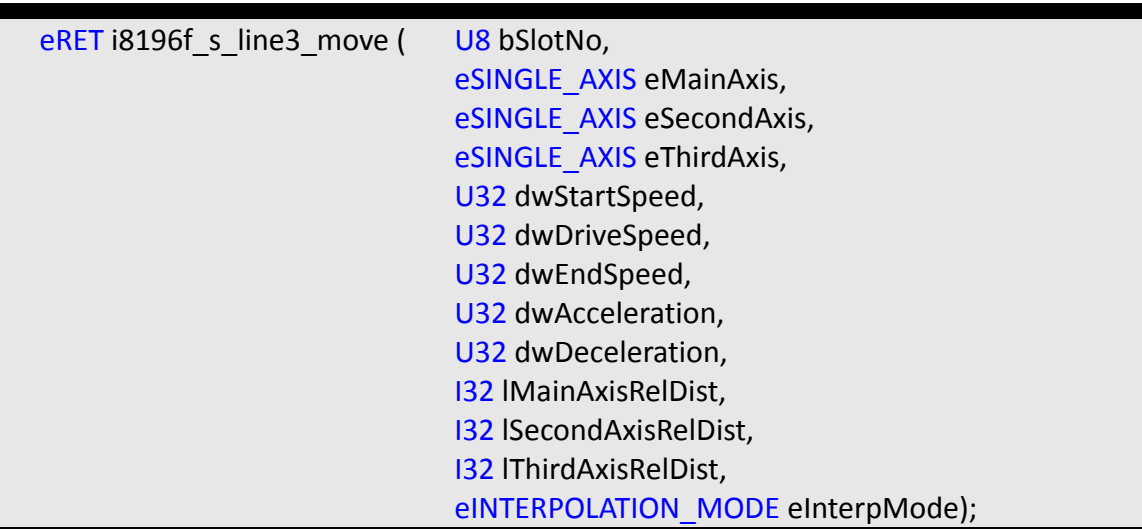

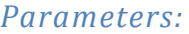

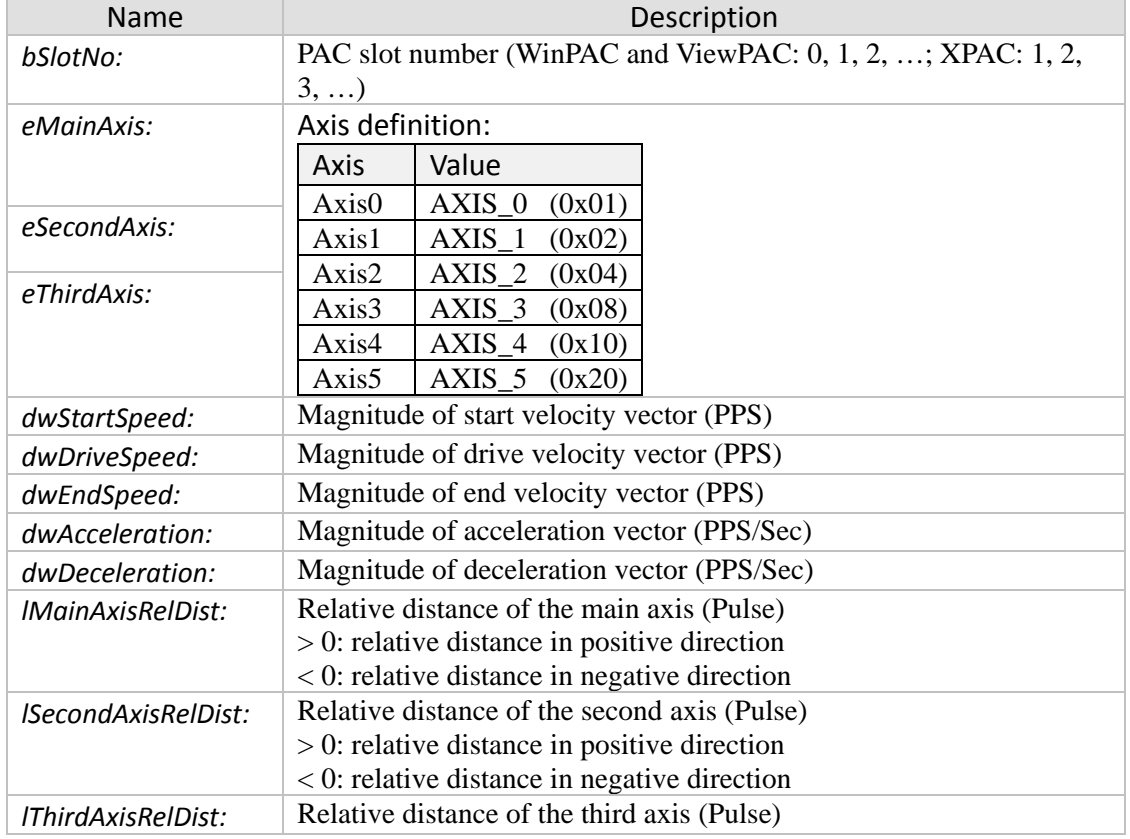

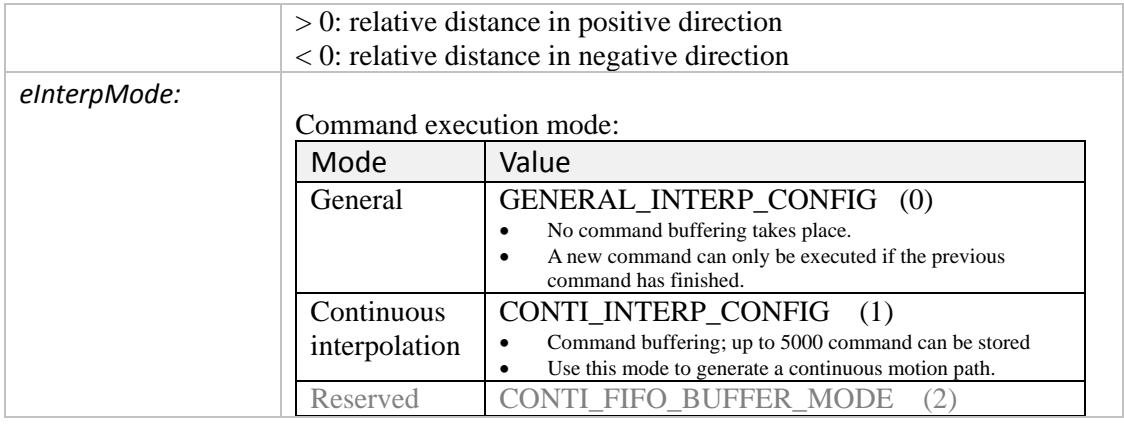

- 0: I8196\_SUCCESS
- Others: Error (refer to error documentation)

# **5.4.4 i8196f\_abs\_s\_line3\_move**

Executes a three axes absolute position interpolation motion command with an Scurve velocity profile.

*Syntax:*

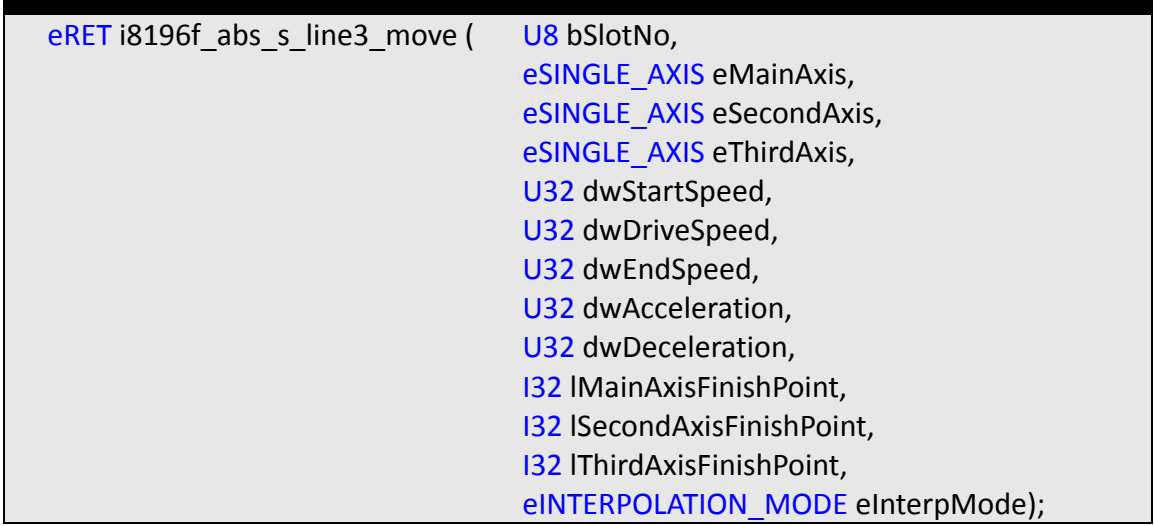

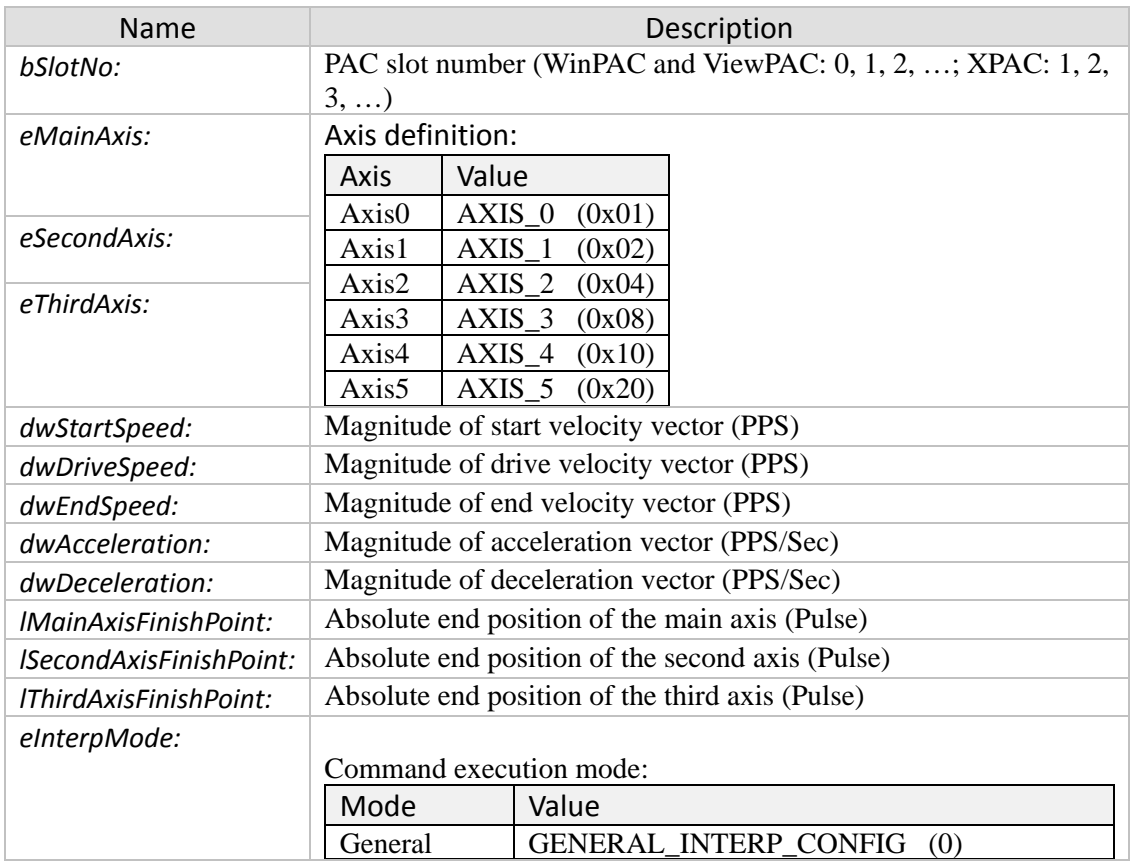
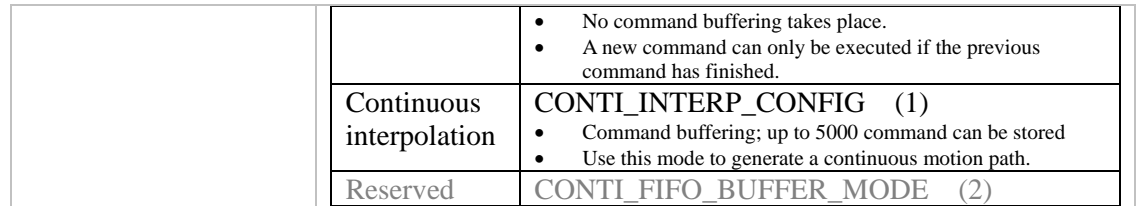

- 0: I8196\_SUCCESS
- Others: Error (refer to error documentation)

# **5.5 Multi-Dimensional Linear Interpolation Commands**

### **5.5.1 i8196f\_lines\_move**

Executes a multidimensional relative position motion command. Positioning is performed on up to six axes with linear interpolation at the specified interpolation speed. The number of interpolation axes can be selected.

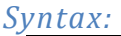

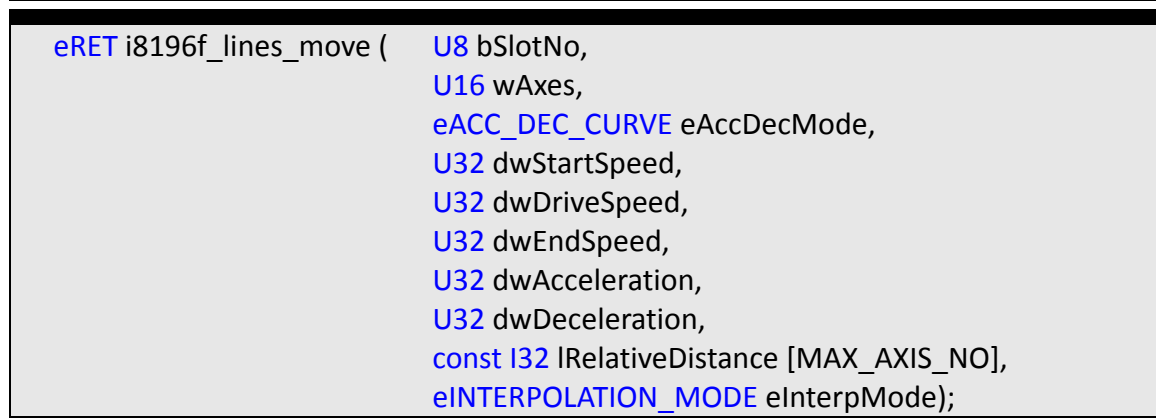

#### *Parameters:*

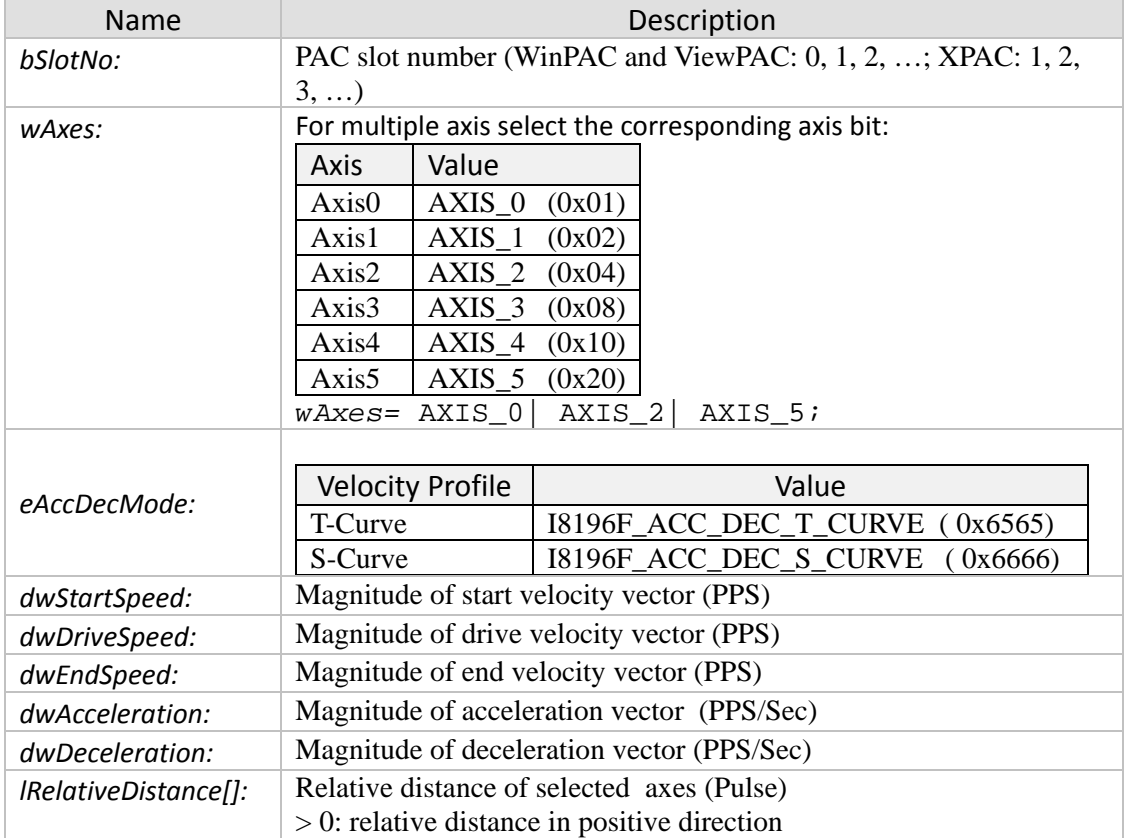

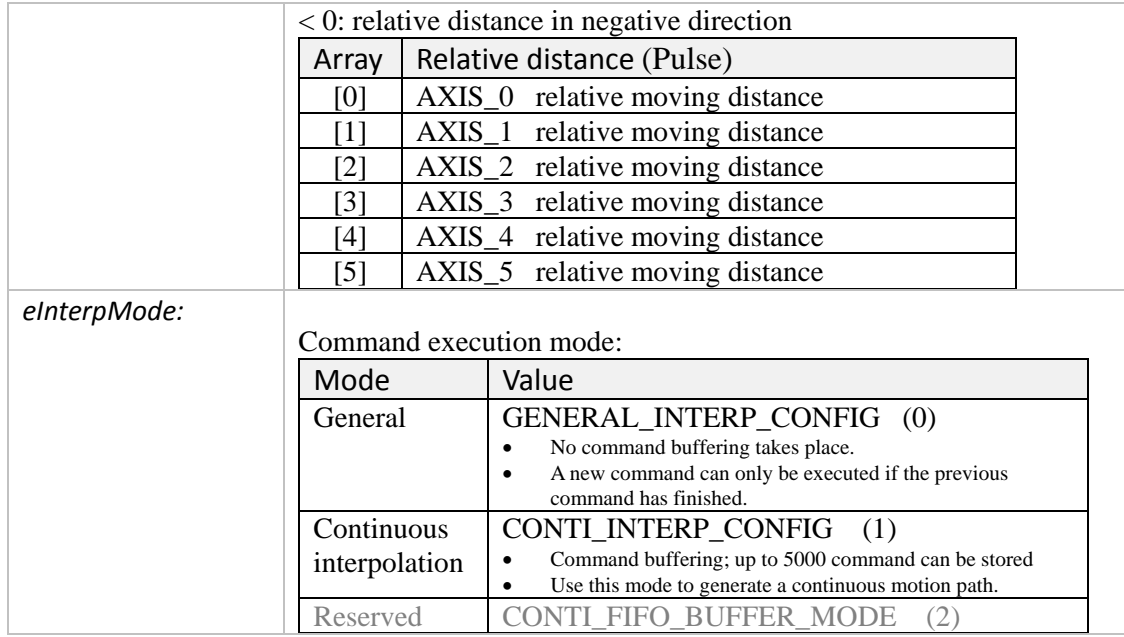

- 0: I8196\_SUCCESS
- Others: Error (refer to error documentation)

### *Remarks:*

*Example:*

```
eRET ret;
U16 BitMultiAxes = (0x01 | 0x02 | 0x04 | 0x10); //Axis0,1,2,4
I32 FixedPulse[6] = \{10000, 20000, 20000, 0, 10000, 0\};
ret = i8196f_lines_move(1, BitMultiAxes, I8196F_ACC_DEC_T_CURVE, 0,
10000, 0, 20000, 20000, FixedPulse, 0);
if (ret != I8196_SUCCESS)
{MessageBox("Lines Move Error!!");}
```
### **5.5.2 i8196f\_abs\_lines\_move**

Executes a multidimensional absolute position motion command. Positioning is performed on up to six axes with linear interpolation at the specified interpolation speed. The number of interpolation axes can be selected.

#### *Syntax:*

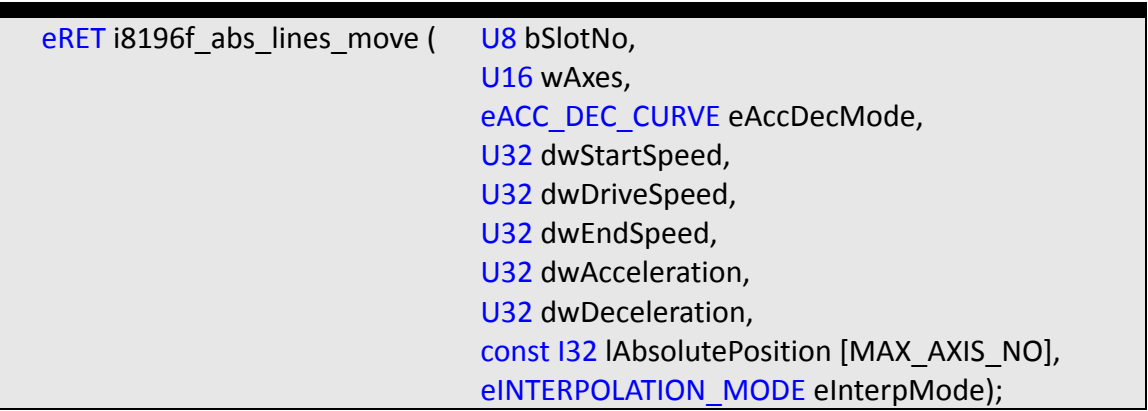

#### *Parameters:*

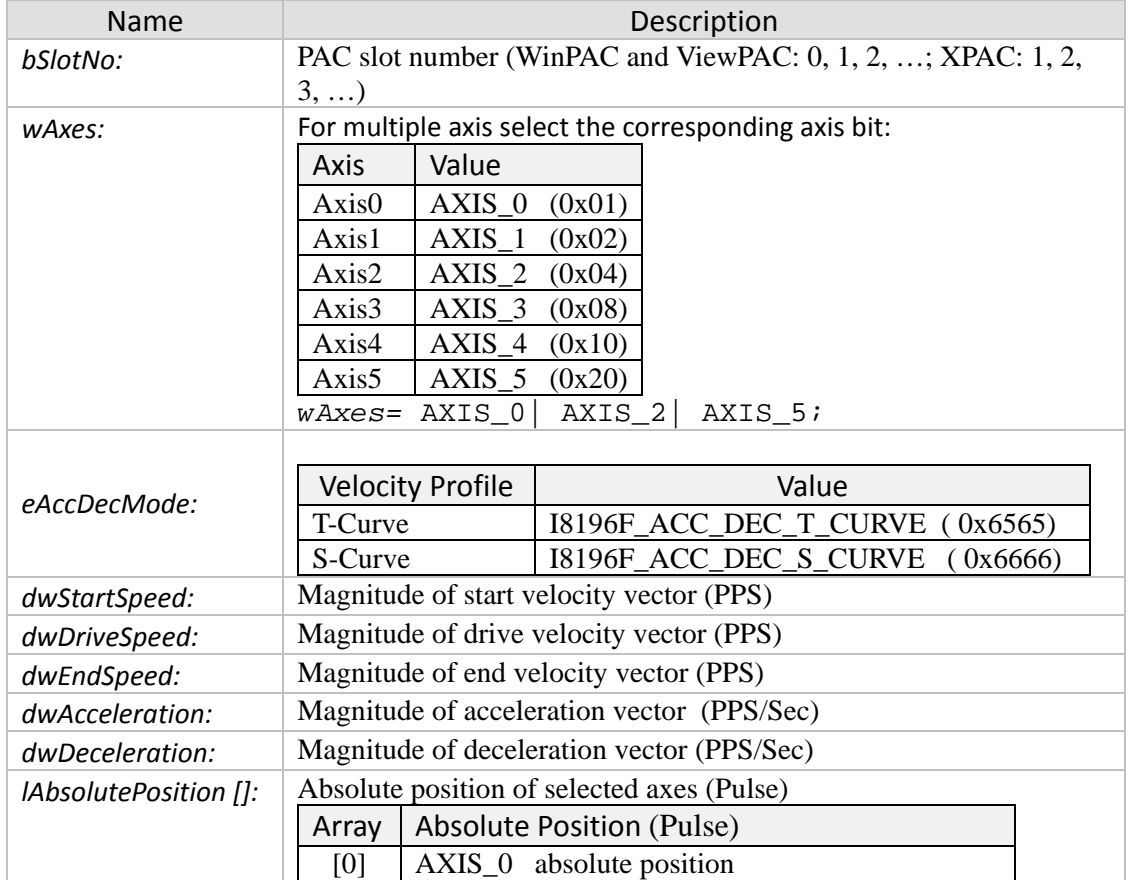

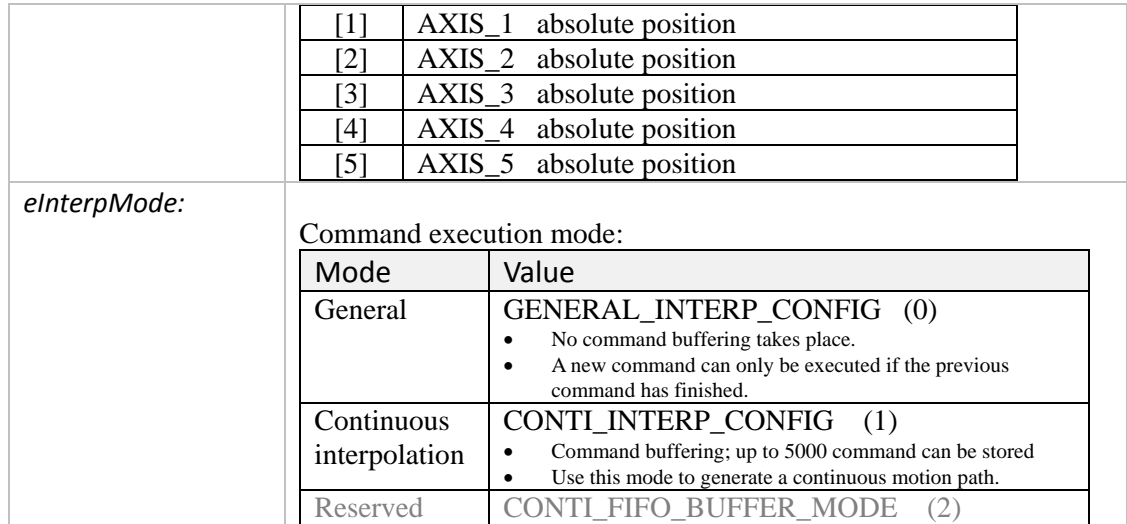

- 0: I8196\_SUCCESS
- Others: Error (refer to error documentation)

# **5.6 Two Dimensional Circular Interpolation Functions**

### **5.6.1 i8196f\_t\_arc2\_move**

Performs circular interpolation for two axes with a T-curve velocity profile. The center and end position are specified relative to the current position.

#### *Syntax:*

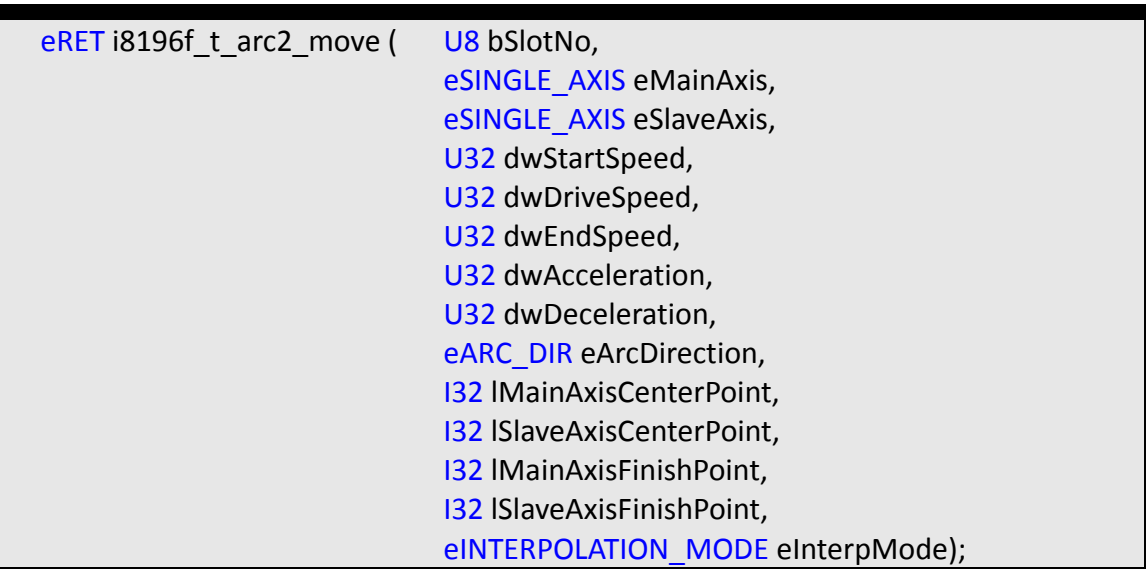

#### *Parameters:*

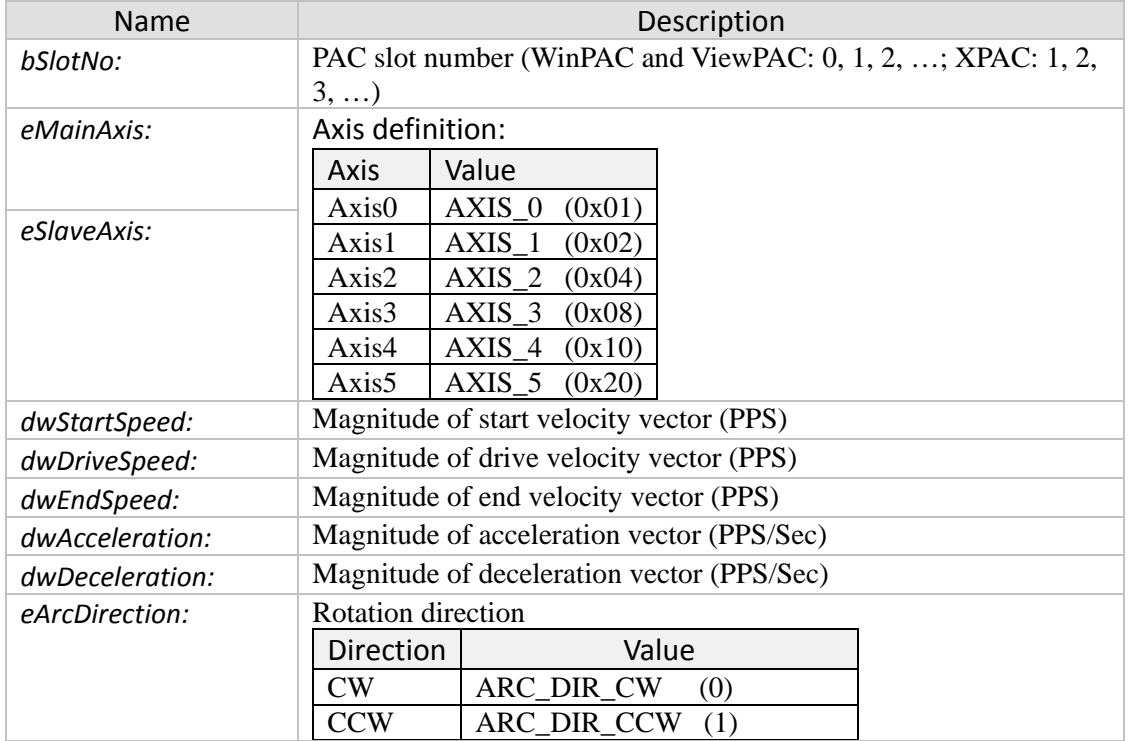

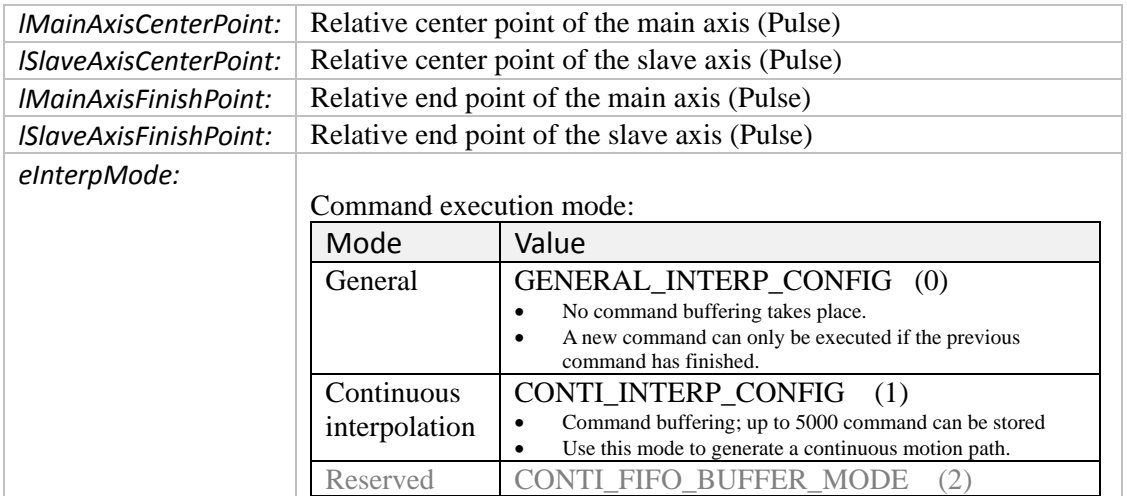

- 0: I8196\_SUCCESS
- Others: Error (refer to error documentation)

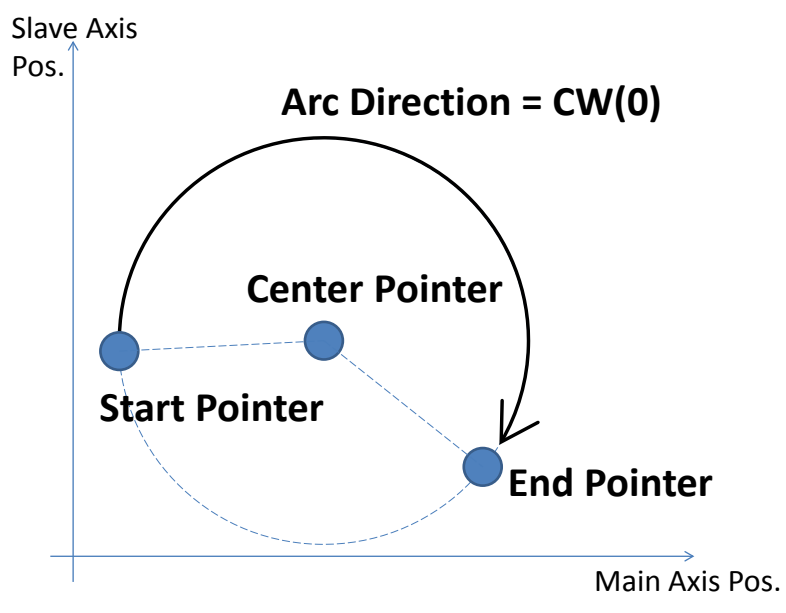

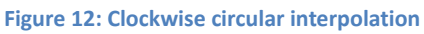

### **5.6.2 i8196f\_abs\_t\_arc2\_move**

Executes a two axes circular interpolation motion command with a T-curve velocity profile. The center and target position are specified in absolute position.

*Syntax:*

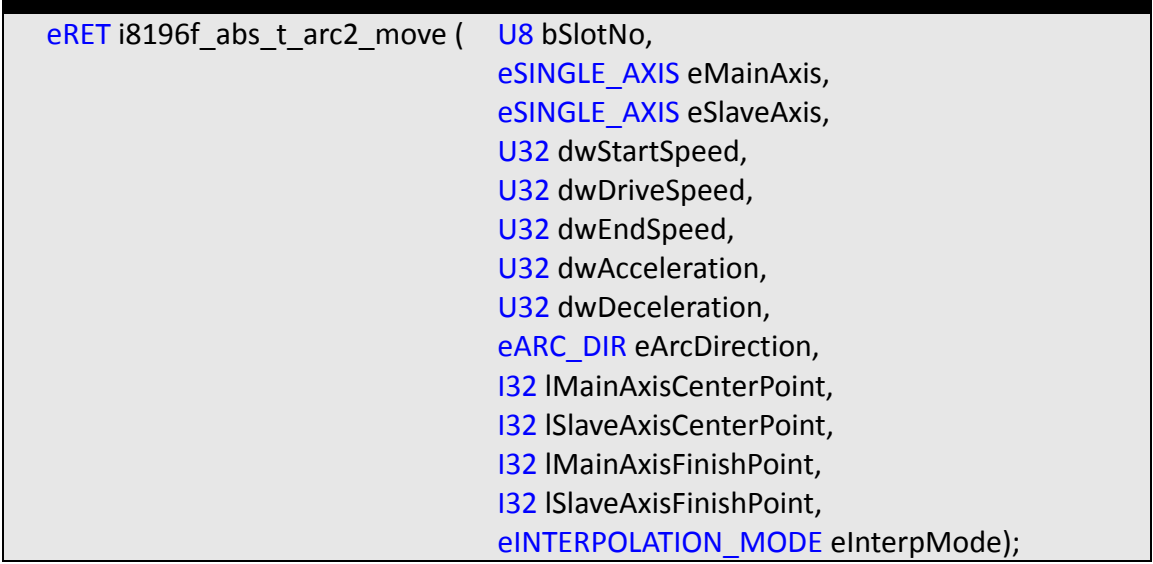

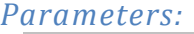

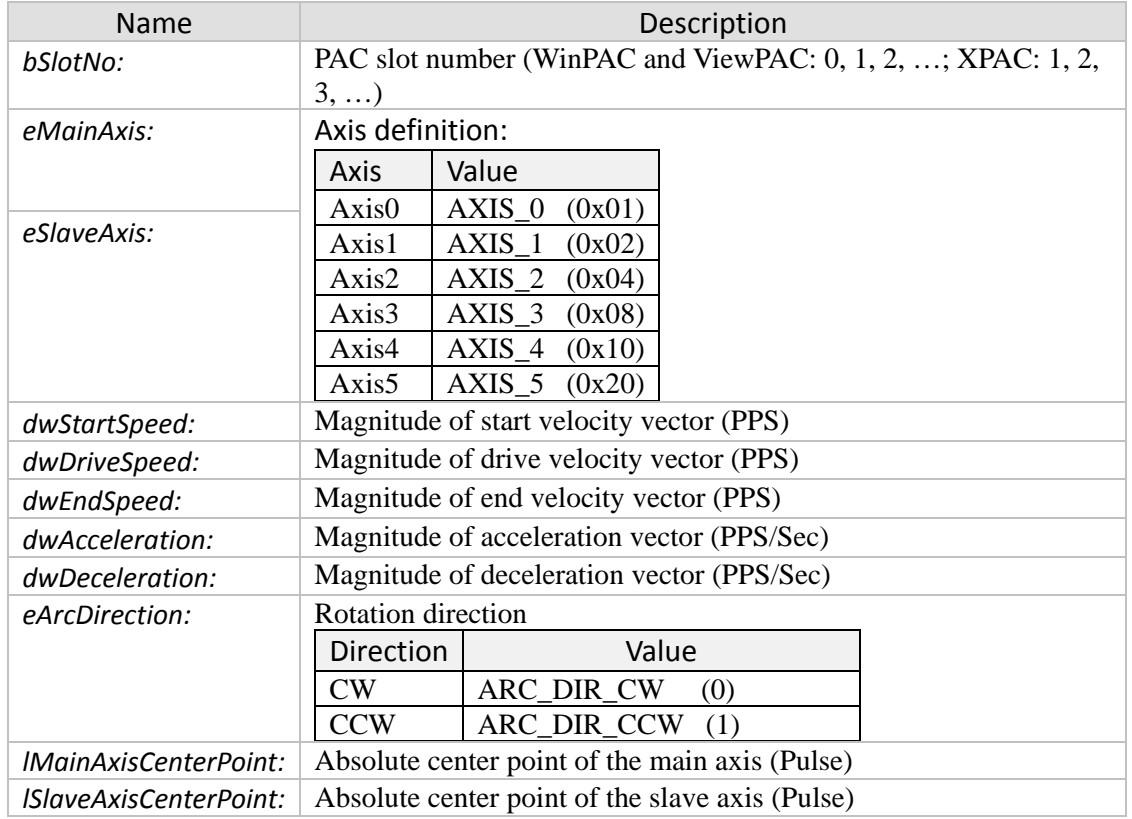

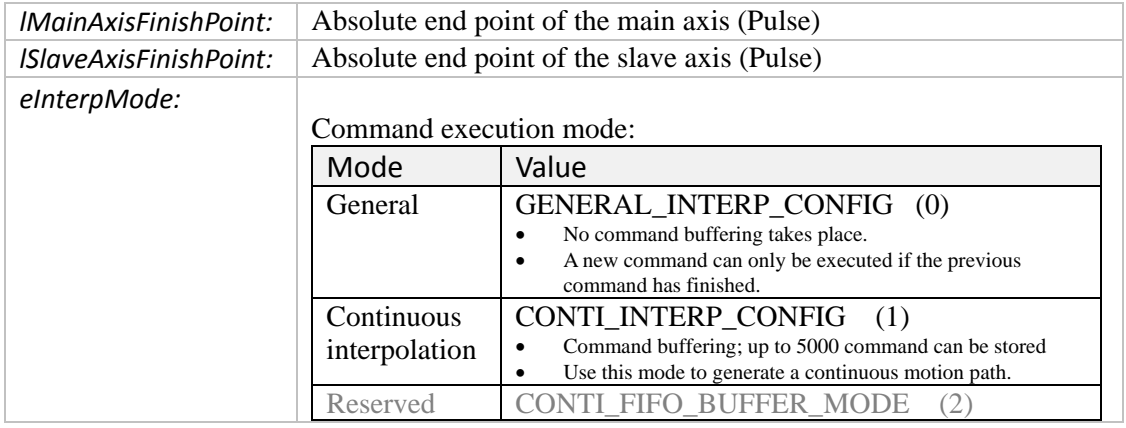

- 0: 18196\_SUCCESS
- Others: Error (refer to error documentation)

# **5.7 Three Dimensional Helical Interpolation Functions**

### **5.7.1 i8196f\_t\_helical\_move**

Executes a three dimensional helical (screw like) movement. The movement is a composition of a rotation by an angle about a helical axis with a translation distance along this axis. The circle center position is the relative distance from the current position.

*Syntax:*

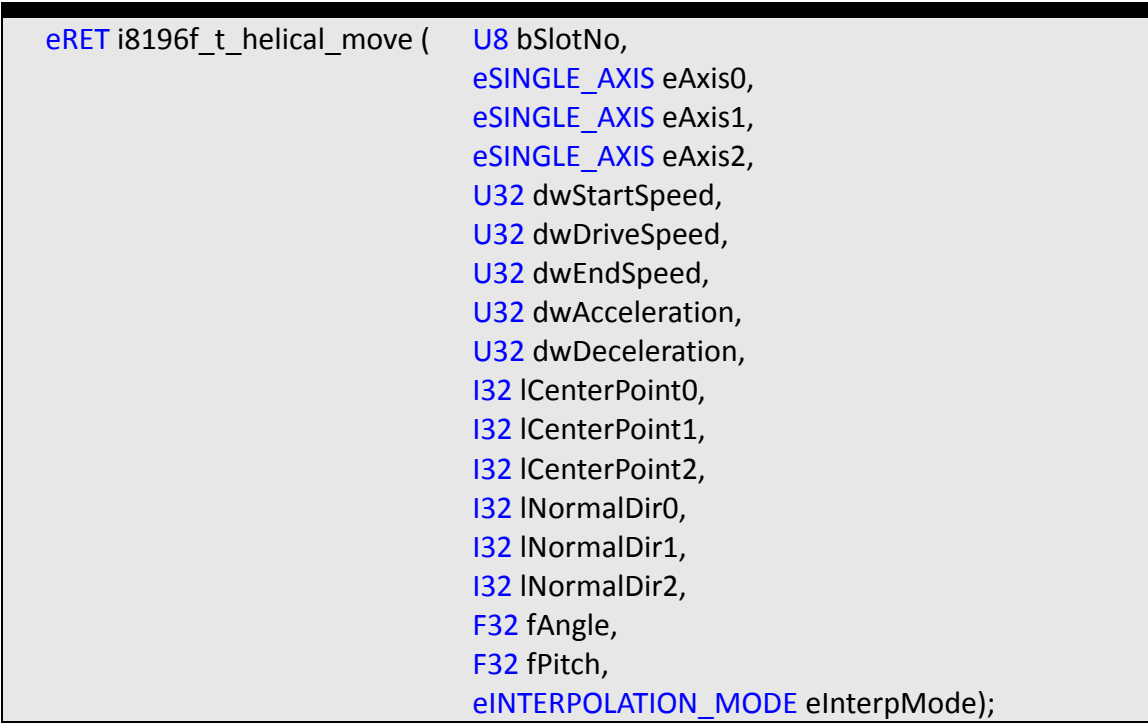

#### *Parameters:*

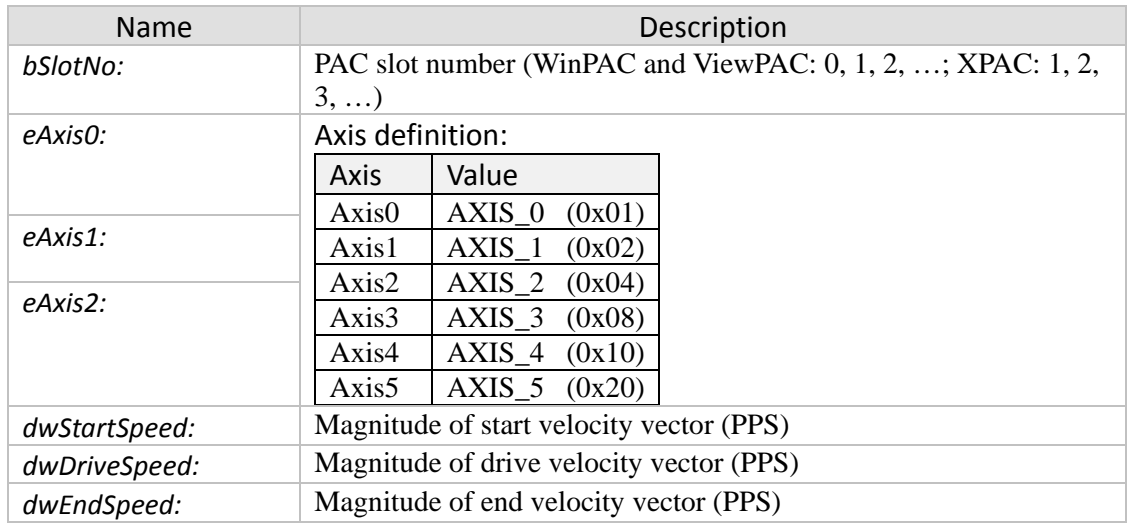

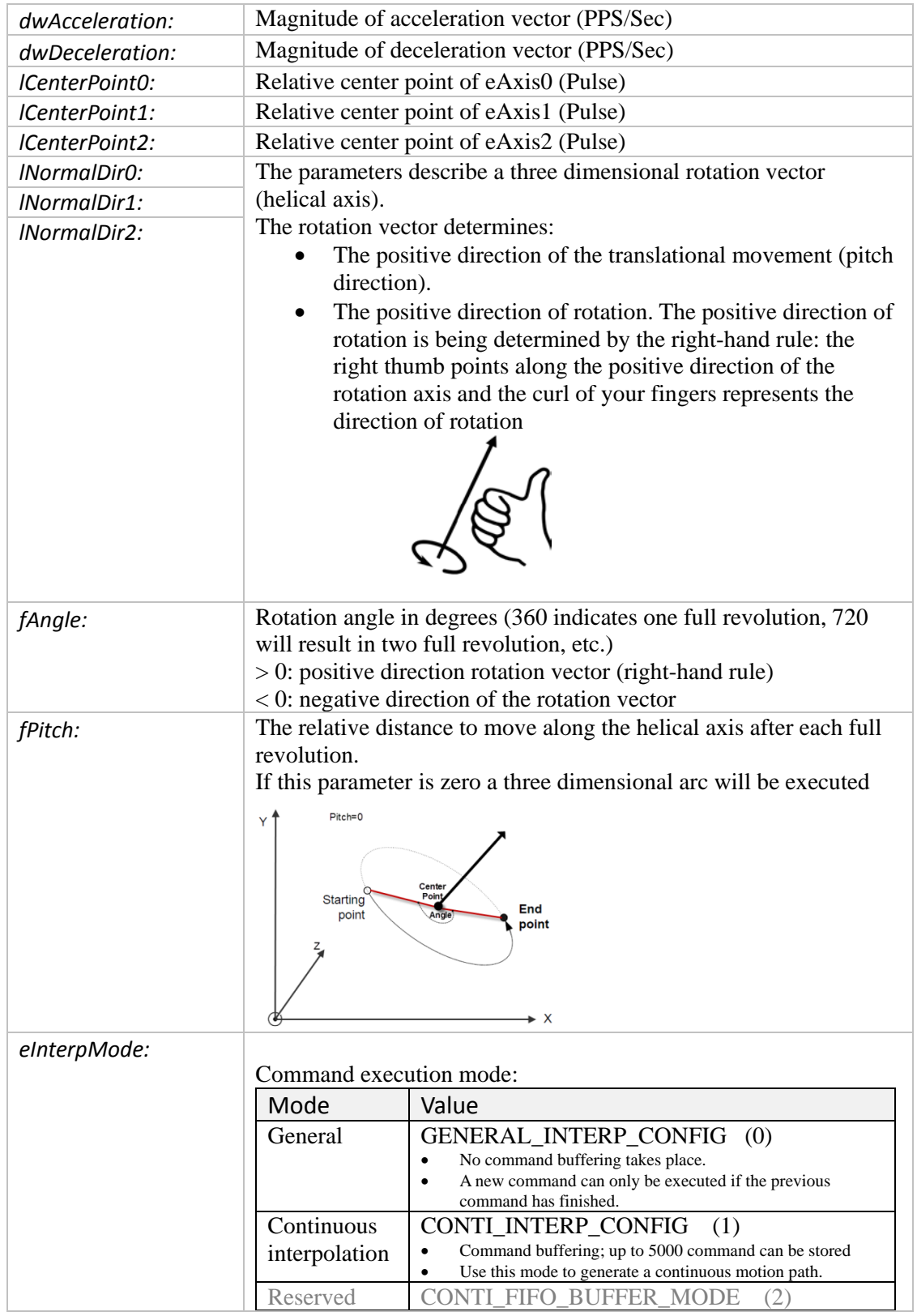

- 0: I8196\_SUCCESS
- Others: Error (refer to error documentation)

#### *Remarks:*

*Example:*

The [Figure 13](#page-83-0) shows a helical path which helical direction is perpendicular to the Axis0 - Axis1 plane:

 $(1CenterPoint2 = 0, 1NormalDir0 = 0, 1NormalDir1 = 0, 1NormalDir2 = 1)$ 

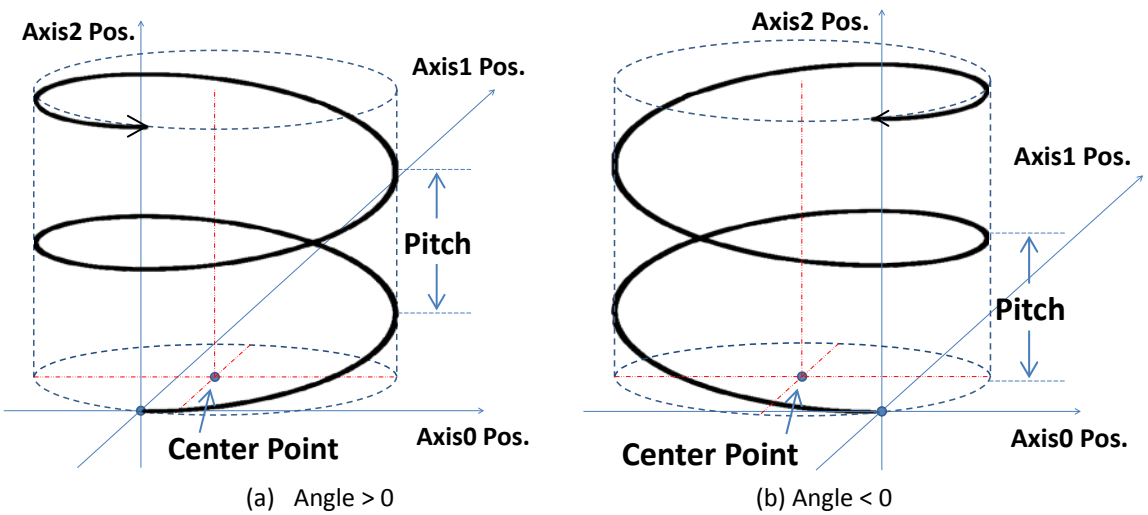

<span id="page-83-0"></span>**Figure 13: Helical axis is perpendicular to the Axis0 and Axis1 plane**

# **5.7.2 i8196f\_abs\_t\_helical\_move**

Executes a three dimensional helical (screw like) movement. The movement is a composition of a rotation by an angle about a helical axis with a translation distance along this axis. The circle center position is an absolute position.

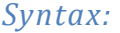

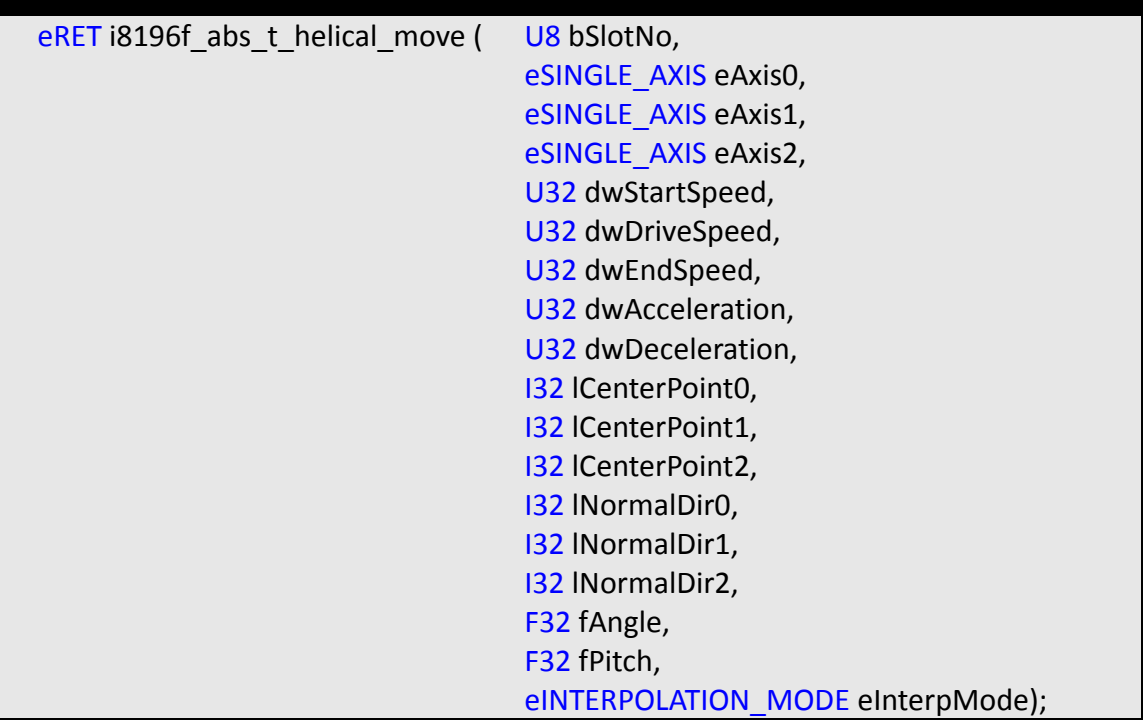

#### *Parameters:*

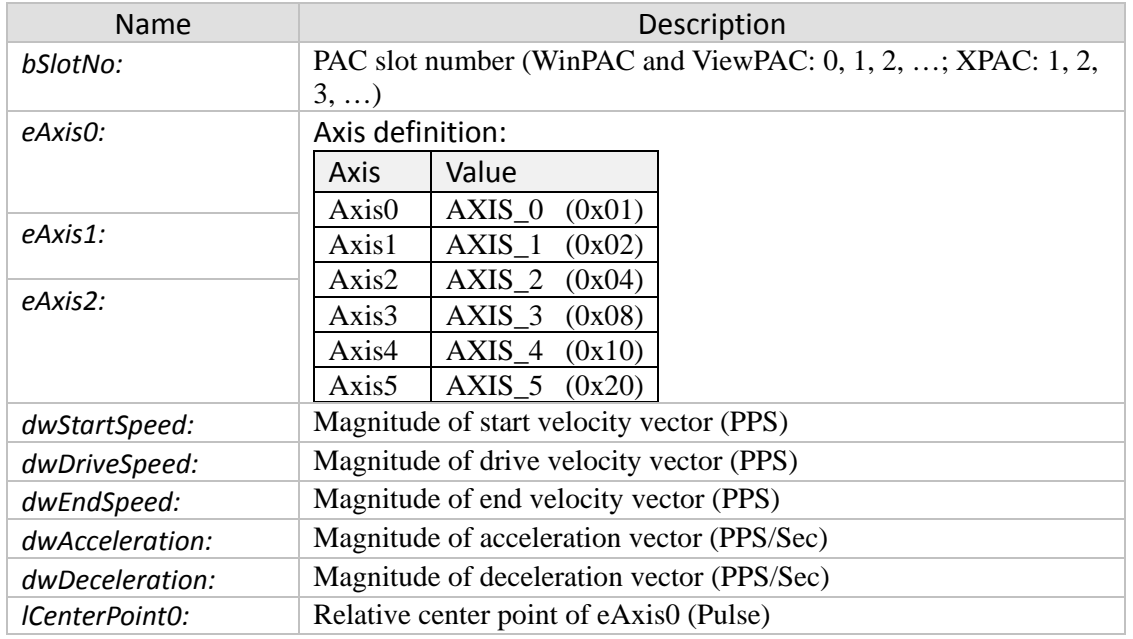

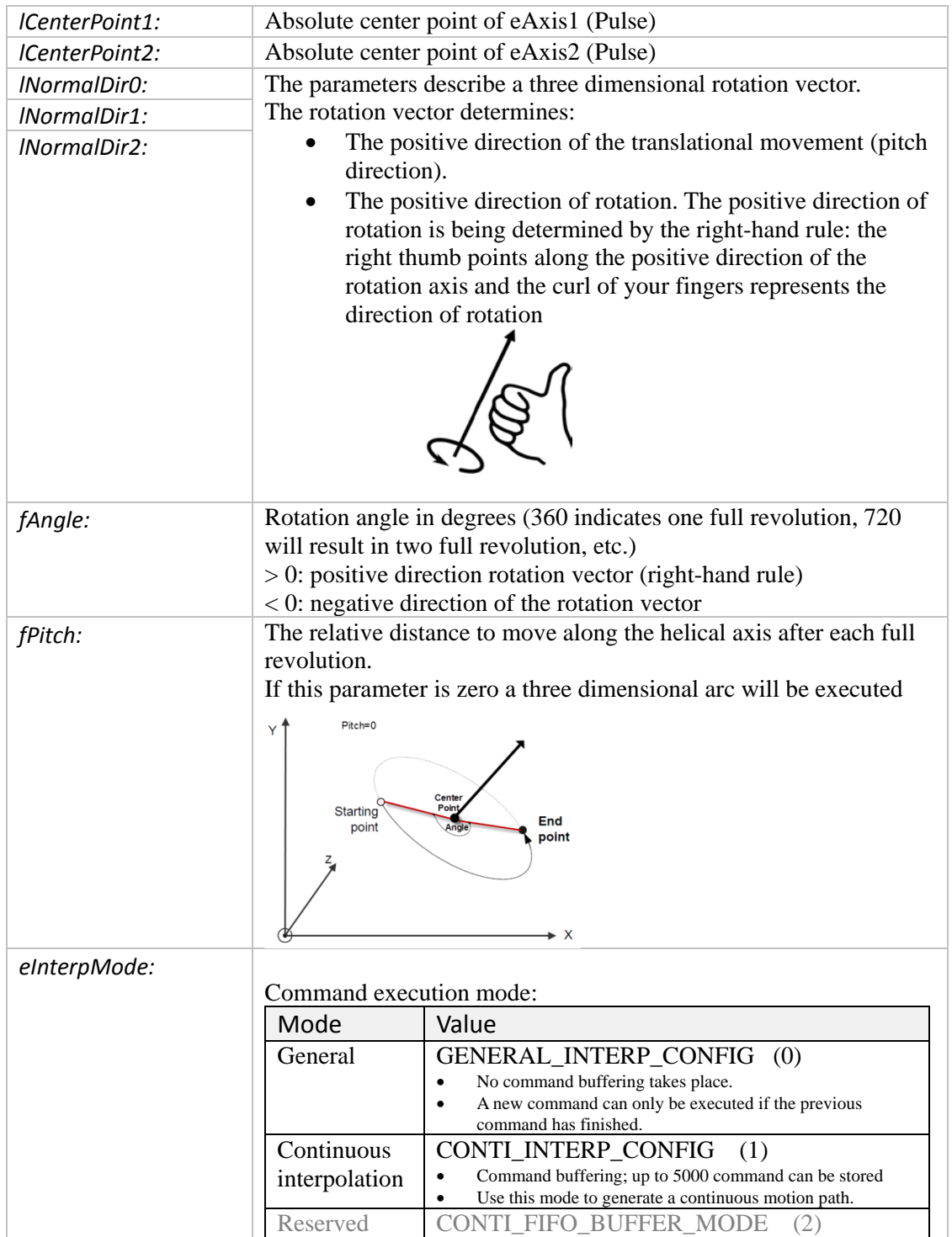

- 0: I8196\_SUCCESS
- Others: Error (refer to error documentation)

# **5.8 Continuous Interpolation Functions**

# **5.8.1 i8196f\_set\_conti\_interp\_cfg**

Assigns axes to an interpolation group and sets the axes group to continuous interpolation mode (see [Figure 4,](#page-14-0) [Figure 5](#page-15-0) and [Figure 6\)](#page-16-0). Once the group has switch to continuous mode, all the arriving commands are being treated as continuous interpolation commands.

In continuous interpolation mode more than one command can be sent at a time. If a new command is being sent while the previous commands is still executing, then the arriving command will first be written to the internal FIFO buffer and starts to executed once the running command has finished. Up to 5000 commands can be stored in the FIFO buffer.

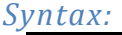

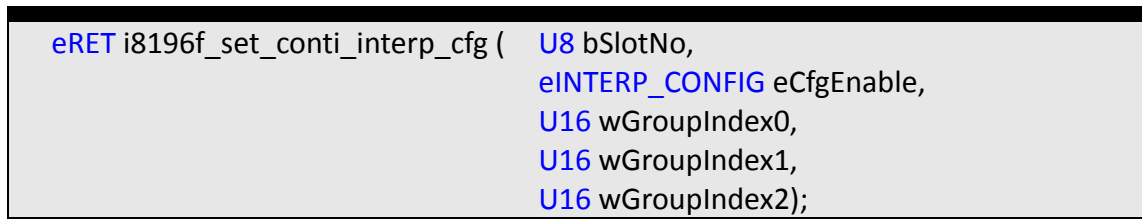

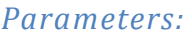

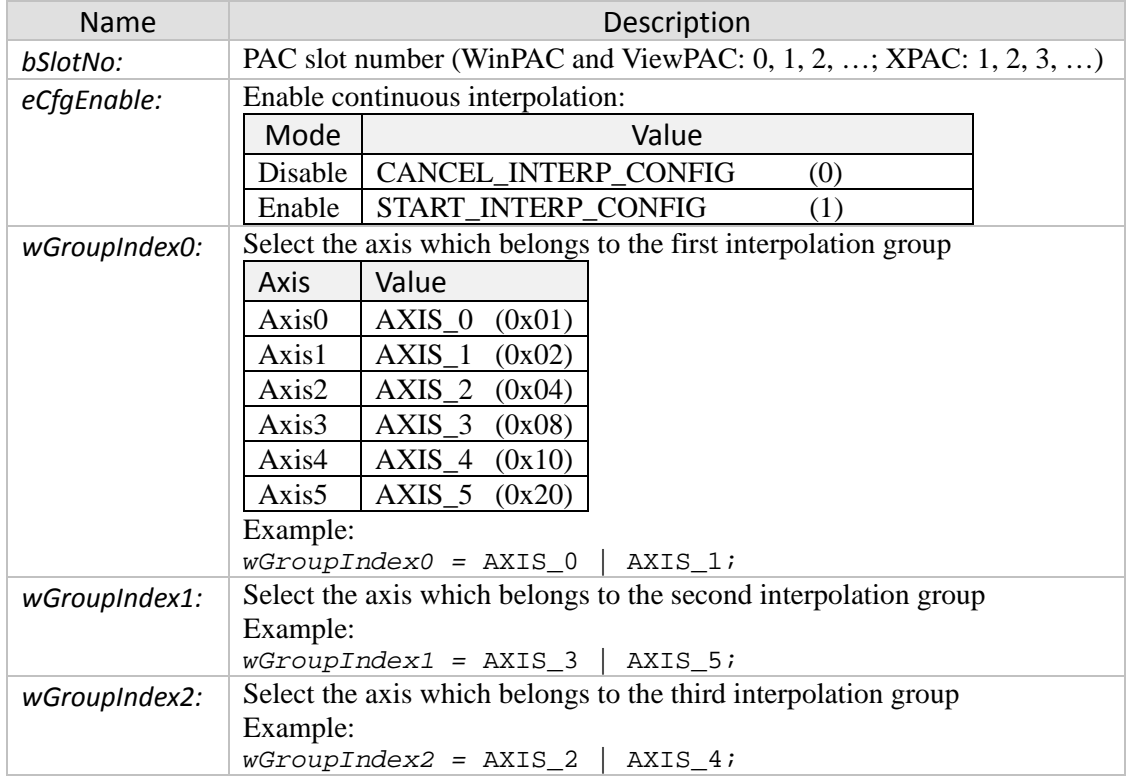

- 0: I8196\_SUCCESS
- Others: Error (refer to error documentation)

#### *Remarks:*

- If the user first want to fill the command FIFO buffer before starting to execute the motion commands then follow the following steps (see example 2):
	- **1.** first call "i8196f\_drv\_hold" to hold the next command from being executed
	- **2.** Fill the command buffer with commands
	- **3.** Call "i8196f\_drv\_start" to start executing the command in the buffer
- The start and end speed of each command has to be lower or equal to the driving speed [\(Figure 14\)](#page-87-0). [Figure 15](#page-87-1) shows velocity profiles which are currently not supported by continuous interpolation mode.

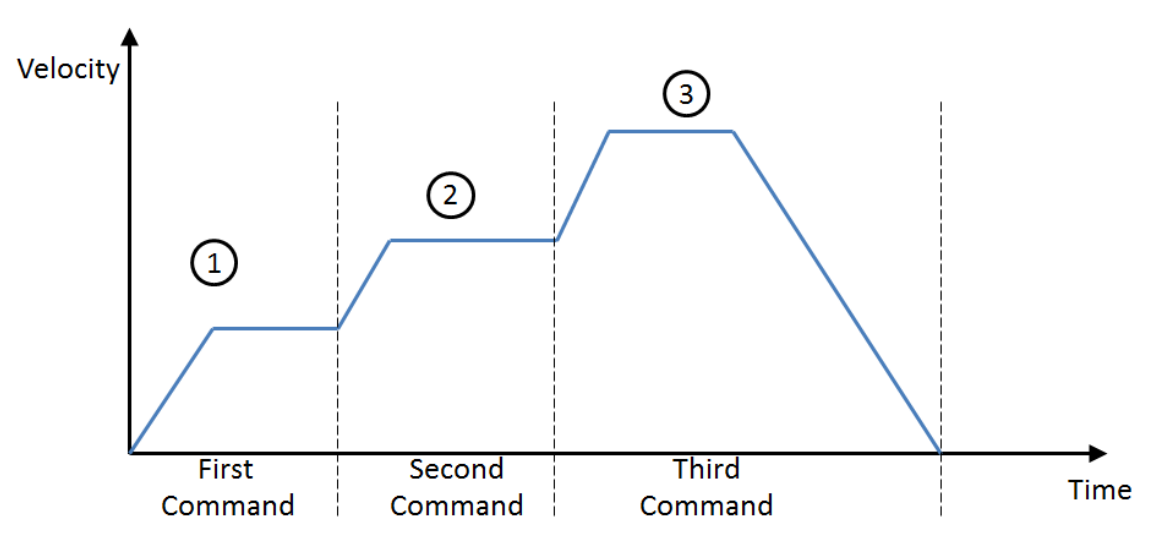

**Figure 14: Velocity profile supported in continuous interpolation mode**

<span id="page-87-0"></span>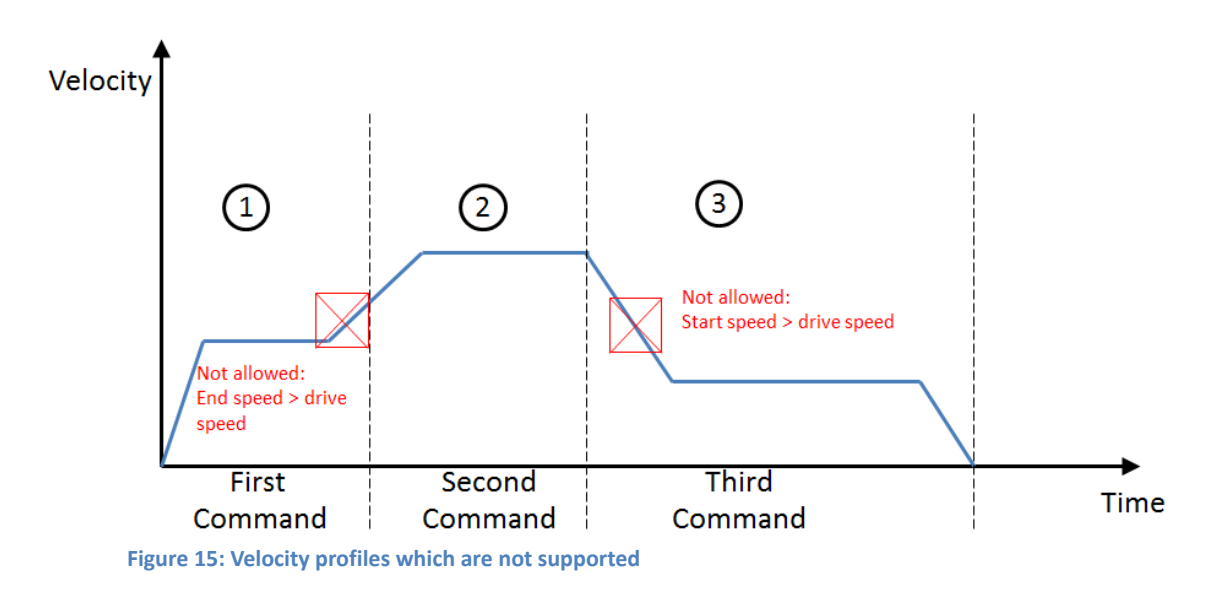

<span id="page-87-1"></span>*ICP DAS* Page 87 *I-8196F User Manual – API Library Version 1.0 2016/05/13*

#### *Example:*

Example 1:

```
//================================
// Three Dimensional Continue Interpolation
//================================
eRET eRet;
U32 dwStartSpeed, dwDriveSpeed, dwEndSpeed, dwAcceleration,
dwDeceleration;
U16 wGroupIndex0;
U8 bDone = 0;U16 wStopStatus;
I32 x, y, z;
U8 bSlot = 1;
dwStartSpeed = 1000;
dwDriveSpeed = 20000;<br>dwEndSpeed = 1000;dwEndSpeed
dwAcceleration = 5000;
dwDeceleration = 5000;
x = 100;y = 100;
z = 100;//Assign three axis to a continuous interpolation group:
wGroupIndex0 = AXIS_0|AXIS_1|AXIS_2;
eRet = i8196f_set_conti_interp_cfg( bSlot, START_INTERP_CONFIG,
wGroupIndex0, 0, 0 );
//Write 120 interpolation commands to the buffer for execution
// Once a command arrives at an empty buffer it will be executed
for(int i=0; i<120; i++) //120
\{x * = i;y * = x;z * = 100; eRet = i8196f_abs_t_line3_move( bSlot, AXIS_0, AXIS_1, AXIS_2,
             dwStartSpeed, dwDriveSpeed, dwEndSpeed, dwAcceleration,
             dwDeceleration, x, y, z, CONTI_INTERP_CONFIG);
}
//Wait until the continuous interpolation command have been executed:
while( bDone != 1)
\{eRet = i8196f get motion done( bSlot, AXIS 0, &bDone,
&wStopStatus);
   ::Sleep(10);}
//Disable the continuous interpolation mode:
eRet = i8196f_set_conti_interp_cfg( bSlot, CANCEL_INTERP_CONFIG,
wGroupIndex0, 0, 0 );
```

```
Example 2:
```

```
//================================
// Three Dimensional Continue Interpolation
//================================
eRET eRet;
U32 dwStartSpeed, dwDriveSpeed, dwEndSpeed, dwAcceleration,
dwDeceleration;
U16 wGroupIndex0;
U8 bDone = 0;U16 wStopStatus;
I32 x, y, z;
U8 bSlot = 1;
dwStartSpeed = 1000;dwDriveSpeed = 20000;<br>dwEndSpeed = 1000;dwEndSpeed
dwAcceleration = 5000;
dwDeceleration = 5000;
x = 100;y = 100;z = 100;//Create two continuous interpolation groups:
wGroupIndex0 = AXIS_0|AXIS_1|AXIS_2;wGroupIndex1 = AXIS 3|AXIS 4|AXIS 5;
eRet = i8196f_set_conti_interp_cfg( bSlot, START_INTERP_CONFIG,
wGroupIndex0, wGroupIndex1, 0 );
//Put the groups into hold mode
eRet = i8196f_drv_hold( bSlot,
AXIS_0|AXIS_1|AXIS_2|AXIS_3|AXIS_4|AXIS_5 );
//Write 120 interpolation commands to the buffer for execution
for(int i=0; i<120; i++) //120\{x * = i;y * = x;z * = 100;eRet = i8196f_abs_t_line3_move( bSlot, AXIS_0, AXIS_1, AXIS_2,
             dwStartSpeed, dwDriveSpeed, dwEndSpeed, dwAcceleration,
             dwDeceleration, x, y, z, CONTI_INTERP_CONFIG);
      eRet = i8196f_abs_t_line3_move( bSlot, AXIS_3, AXIS_4, AXIS_5,
         dwStartSpeed, dwDriveSpeed, dwEndSpeed, dwAcceleration,
         dwDeceleration, x, y, z, CONTI_INTERP_CONFIG);
}
//Start the execution of the commands in the buffer:
eRet = i8196f_drv_start( bSlot,
AXIS_0|AXIS_1|AXIS_2|AXIS_3|AXIS_4|AXIS_5);
//Wait for the first continuous interpolation group to finish:
while( bDone != 1)
{
     eRet = i8196f_get_motion_done( bSlot, AXIS_0, &bDone,
```

```
&wStopStatus);
     ::Sleep(10);
}
//Wait for the second continuous interpolation group to finish:
while( bDone != 1)
{
     eRet = i8196f_get_motion_done( bSlot, AXIS_3, &bDone,
&wStopStatus);
     ::Sleep(10);
}
//Disable the continuous interpolation mode:
eRet = i8196f_set_conti_interp_cfg( bSlot, CANCEL_INTERP_CONFIG,
wGroupIndex0, wGroupIndex1, 0 );
```
# **5.9 Motion Stop Functions**

### **5.9.1 i8196f\_stop\_move**

Stops the current executing motion command for the specified axis. Stops motion before reaching the destination.

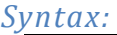

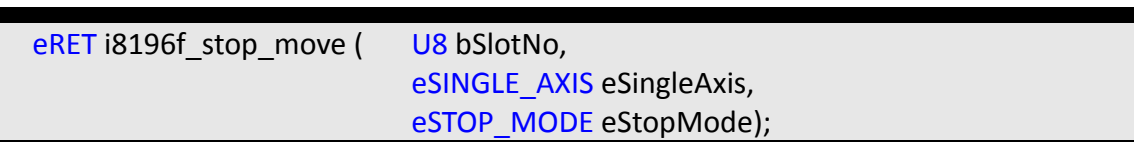

#### *Parameters:*

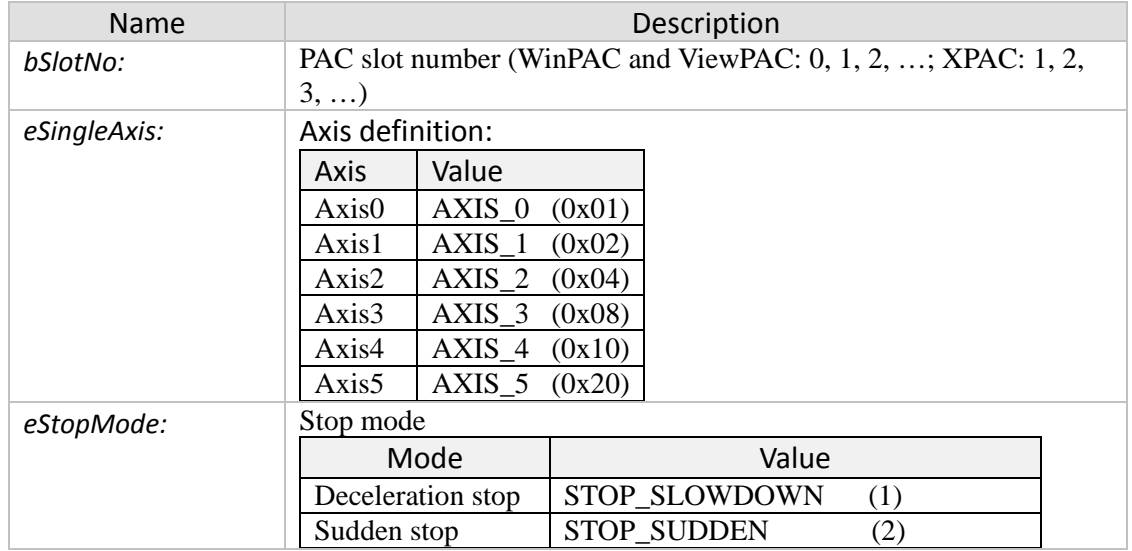

#### *Return:*

- 0: 18196 SUCCESS
- Others: Error (refer to error documentation)

### **5.9.2 i8196f\_set\_softlimit**

Sets the software limits for the positive and negative direction. Once a software limit position is specified, the i8196F will not accept position commands beyond the limit and motion will stop once the limit is hit.

*Syntax:*

| eRET i8196f set softlimit ( | U8 bSlotNo,                 |
|-----------------------------|-----------------------------|
|                             | eSINGLE AXIS eSingleAxis,   |
|                             | eSTOP MODE eStopMode,       |
|                             | eFEEDBACK SRC eFeedbackSrc, |
|                             | 132 ILimitPositive,         |
|                             | 132 ILimitNegative);        |

#### *Parameters:*

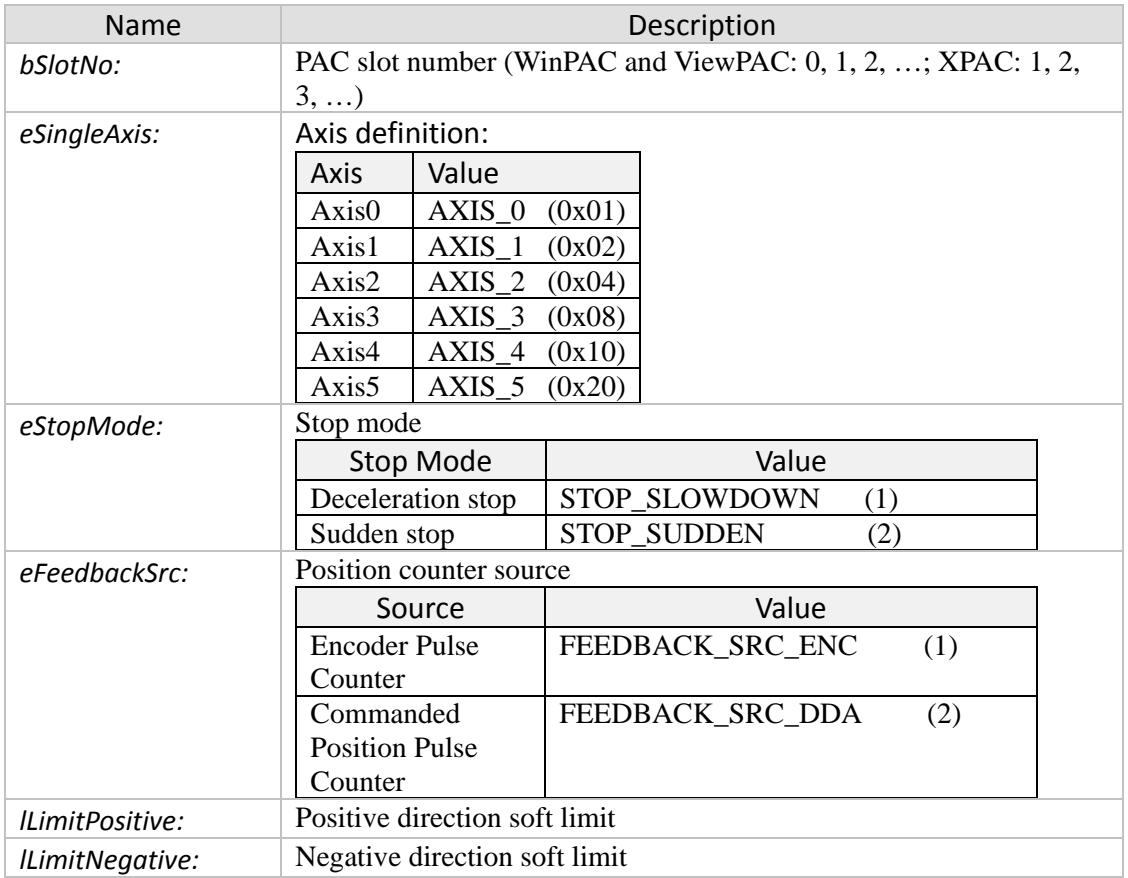

#### *Return:*

- 0: 18196 SUCCESS
- Others: Error (refer to error documentation)

# **5.9.3 i8196f\_set\_softlimit\_disable**

Disables the axis limits settings.

*Syntax:*

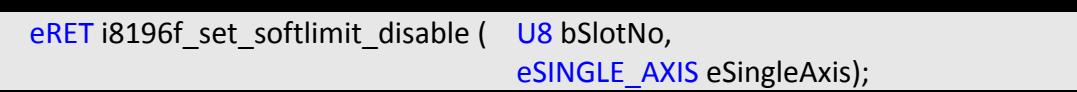

#### *Parameters:*

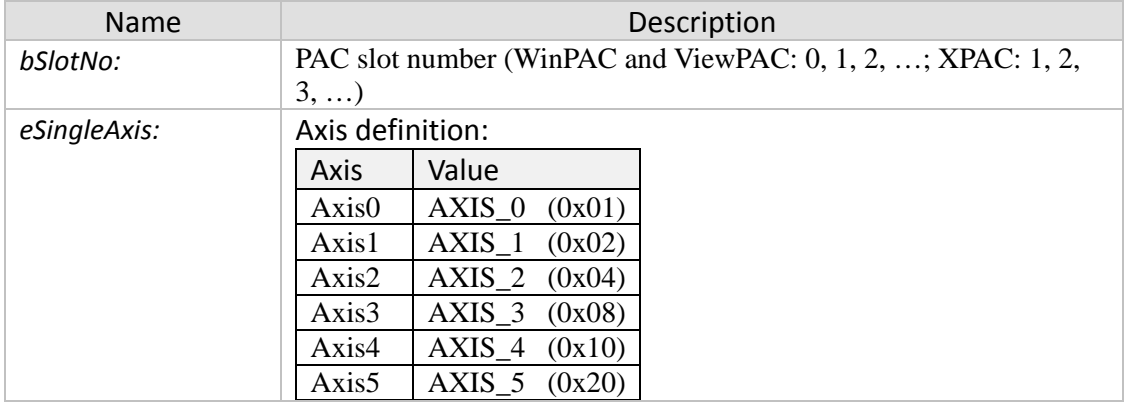

#### *Return:*

- 0: I8196\_SUCCESS
- Others: Error (refer to error documentation)

# **5.10 Multi-Axis Hold/Release Functions**

# **5.10.1 i8196f\_drv\_hold**

This command sets the specified axes in holding mode after the current running command has reached its target position. Therefore this instruction takes effect for the next command. The execution of the next command will be put on hold until the "i8196f\_drv\_start()" releases the hold operation.

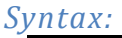

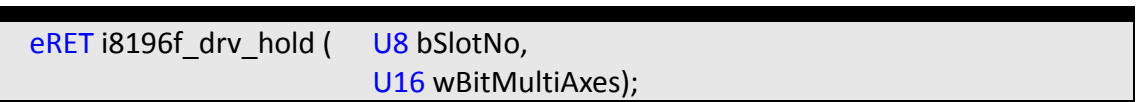

### *Parameters:*

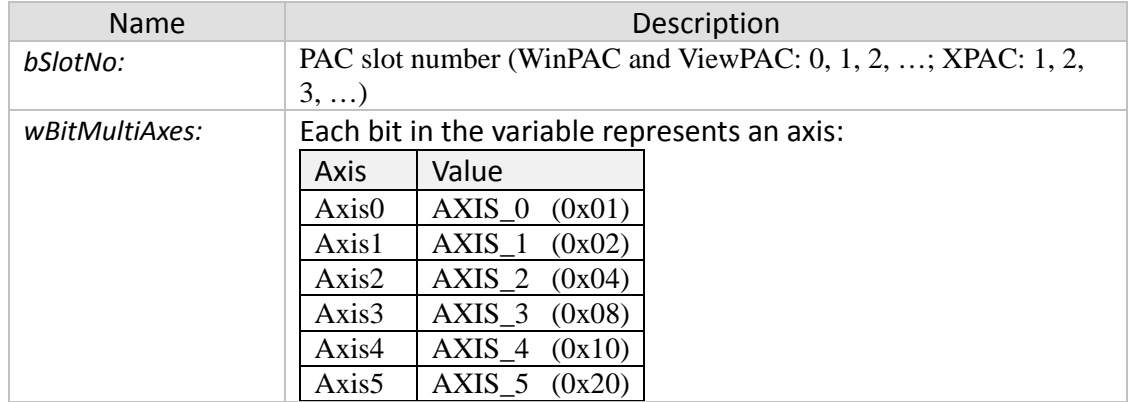

### *Return:*

- 0: 18196 SUCCESS
- Others: Error (refer to error documentation)

- After calling "i8196f\_drv\_hold()" the current running interpolation command will finish first, but the next command will not start until "i8196f\_drv\_start()" has been called.
- The command will hold the interpolation group if only one or more of the hold axes (*wBitMultiAxes*) belongs to the group.

### **5.10.2 i8196f\_drv\_start**

Terminates the hold operation. Axes which have been put on hold by "i8196f\_drv\_hold()" will continue to execute the next motion command stored in the command FIFO buffer.

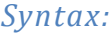

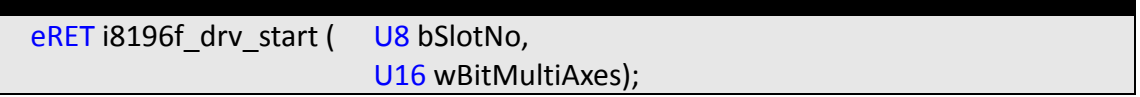

#### *Parameters:*

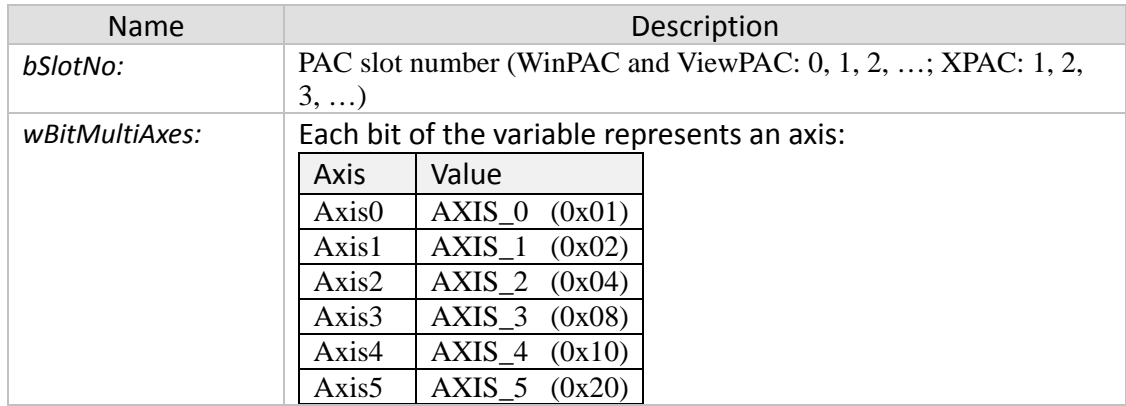

#### *Return:*

- 0: I8196\_SUCCESS
- Others: Error (refer to error documentation)

# **6 Other Functions**

### **6.1 Compare Function**

### **6.1.1 i8196f\_set\_compare\_trig\_cfg**

Configures and enables the compare trigger function. The compare function outputs a signal when the compare condition has been met. Two compare modes are being supported:

- 1. One time compare mode (Single compare mode)
- 2. Auto increment compare mode.

#### *Syntax:*

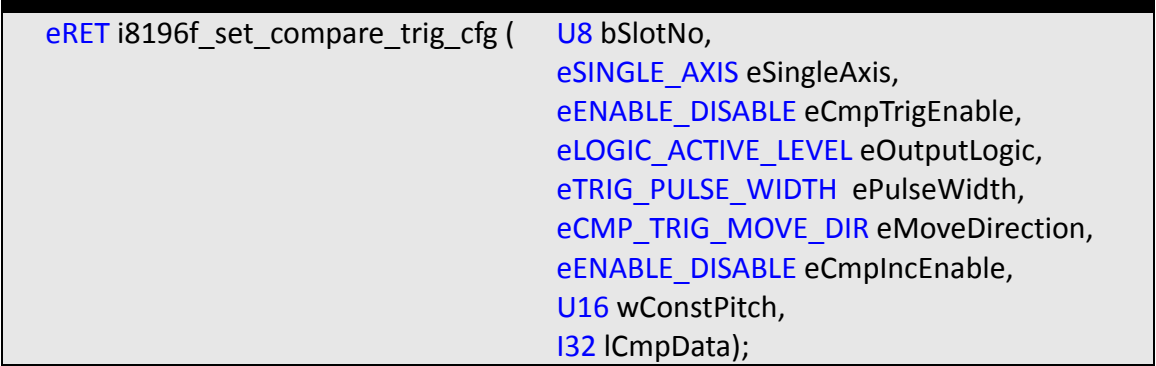

#### *Parameters:*

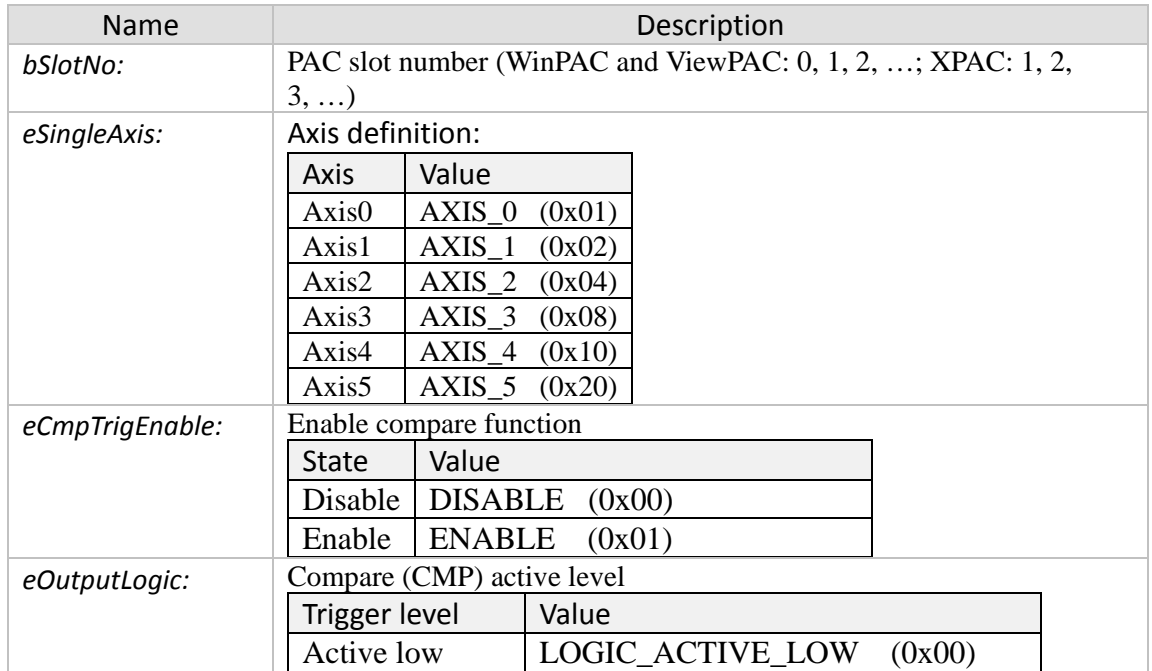

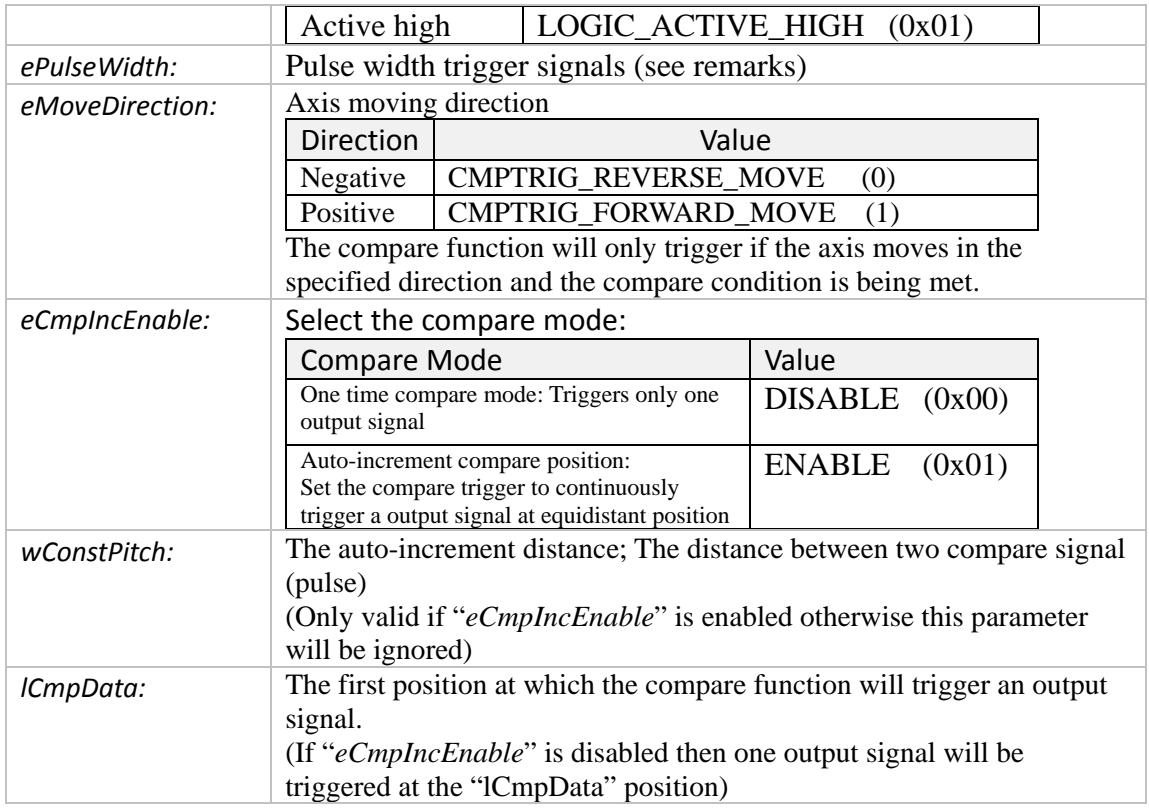

- 0: I8196\_SUCCESS
- Others: Error (refer to error documentation)

- Compare function cannot be used when axis is in Vring counter mode (see "i8196f\_set\_vring\_counter()"
- Pulse width table:

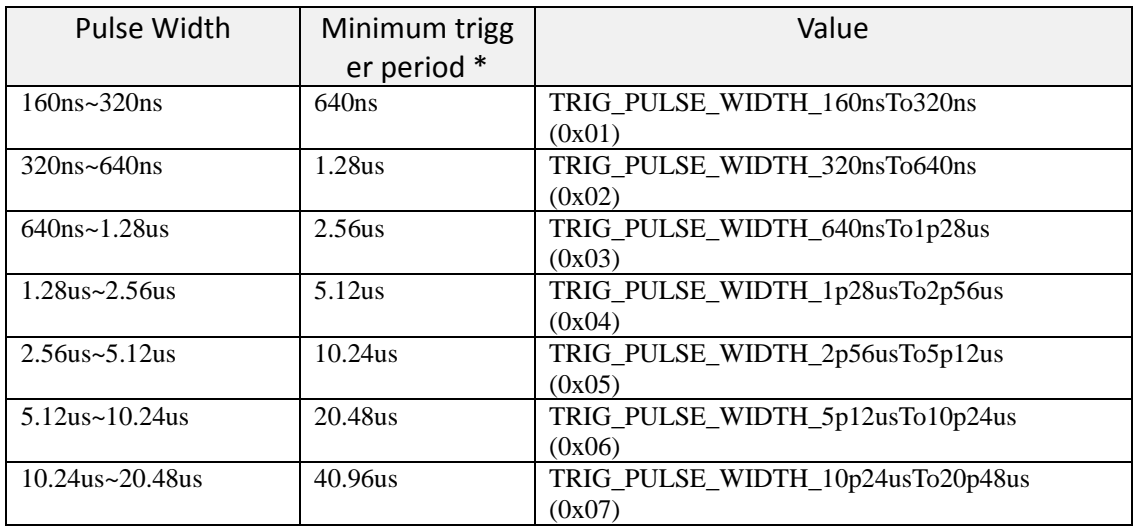

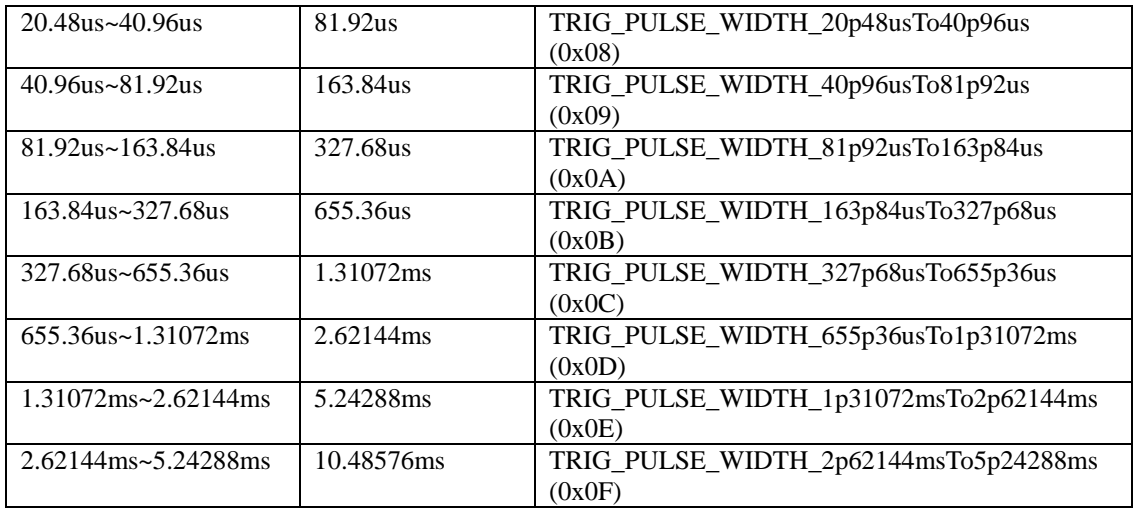

\* If the trigger signal output period is less than the minimum trigger cycles then sporadically no output signal will be generated.

**Table 2: Pulse width setting of the trigger signal**

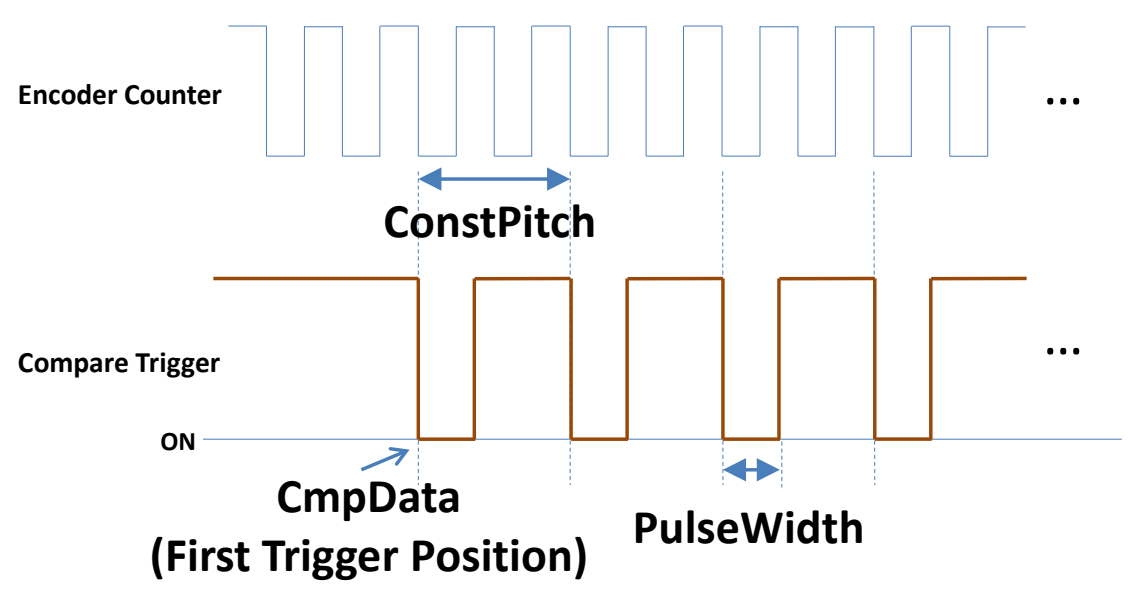

**Figure 16: Continuous equidistant spaced trigger output function**

# **6.2 Latch Function**

### **6.2.1 i8196f\_set\_latch\_cfg**

Configures and enables position Latch. The latch function captures the encoder counter value at an instant when the latch signal activates. The LTC channel is used to receive the latch pulse. The latch function is hardware implemented and executes at very high speed.

#### *Syntax:*

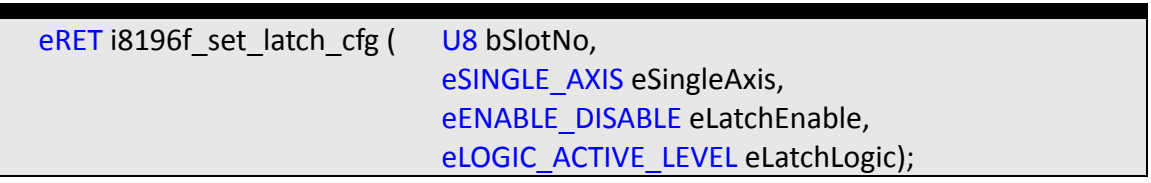

#### *Parameters:*

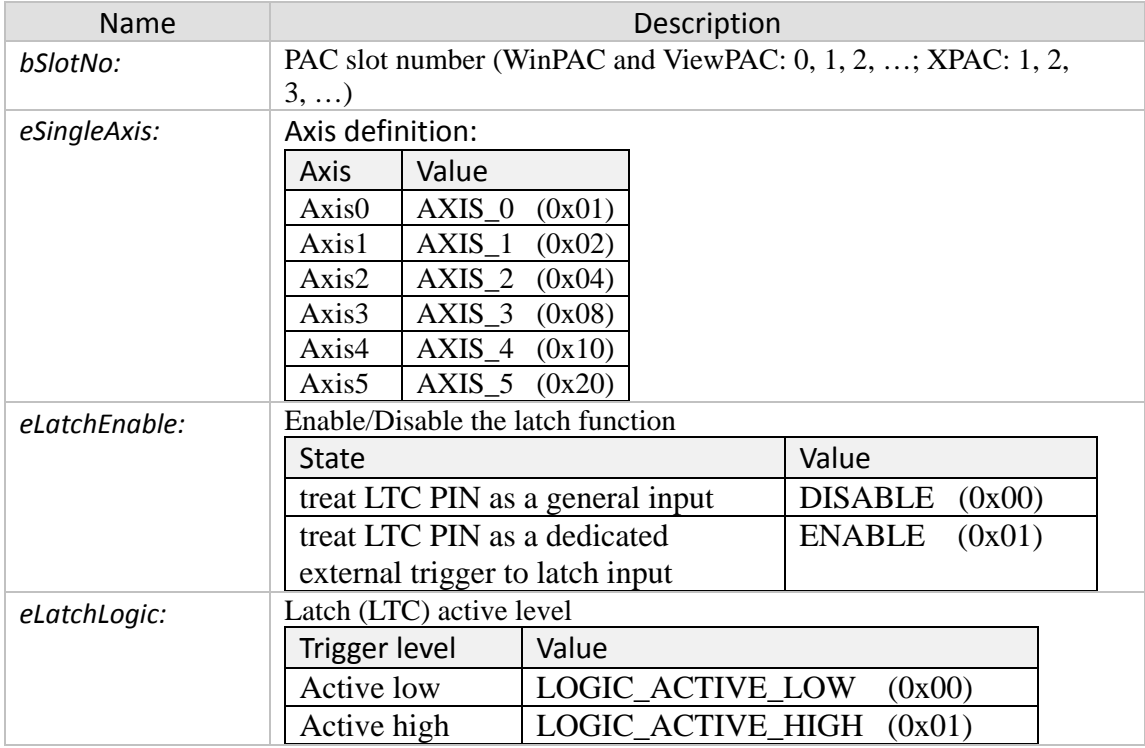

#### *Return:*

- 0: 18196 SUCCESS
- Others: Error (refer to error documentation)

#### *Remarks:*

• Only when Latch DI activates will the current encoder position be latched.

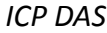

### **6.2.2 i8196f\_get\_latch**

Reads the present latched position of the specified axis. Returns the captured position triggered by the latch LTC signal.

*Syntax:*

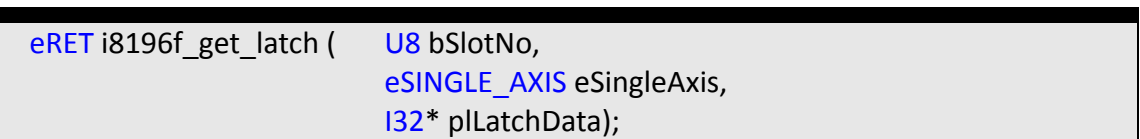

#### *Parameters:*

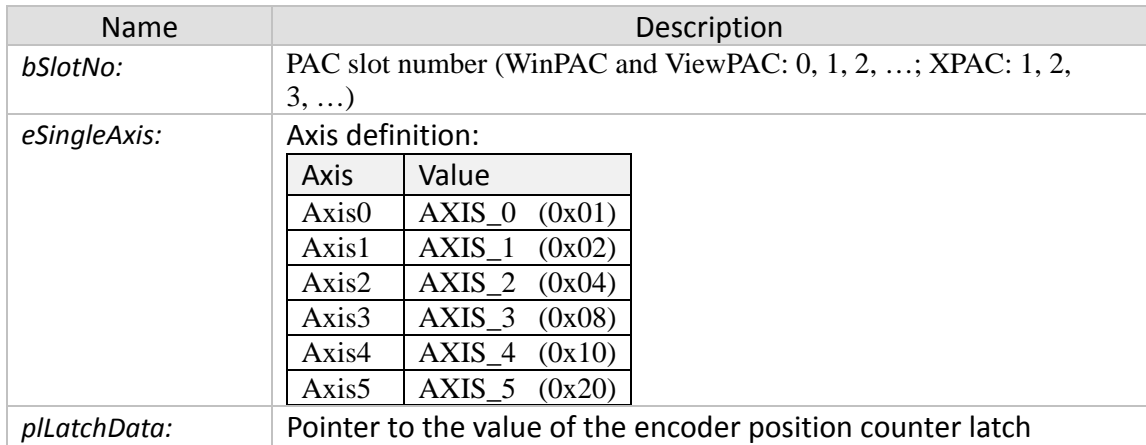

#### *Return:*

- 0: I8196\_SUCCESS
- Others: Error (refer to error documentation)

### *Remarks:*

Only when Latch DI activates will the current encoder position be latched.

# **7 General Purpose IO and Remote FRnet IO Functions**

# **7.1 General Purpose IO**

### **7.1.1 i8196f\_set\_general\_do**

Sets the output state of one general purpose digital output channel.

#### *Syntax:*

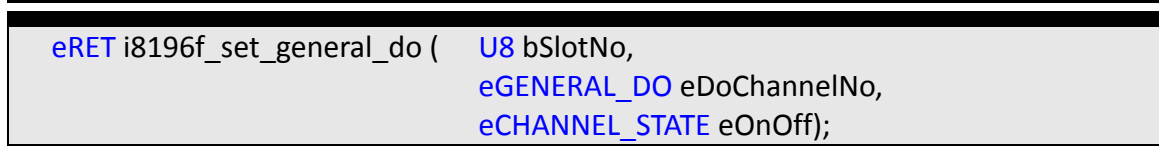

#### *Parameters:*

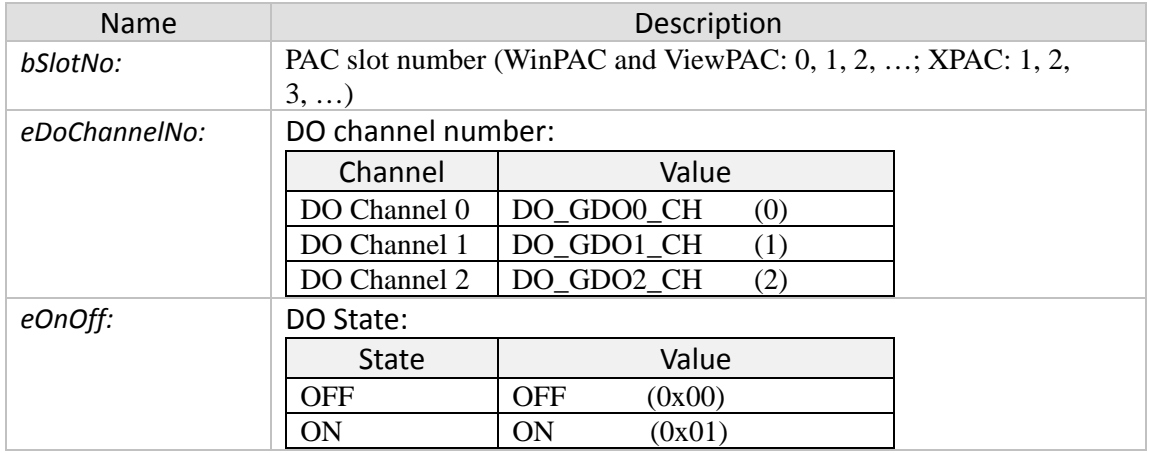

#### *Return:*

- 0: 18196 SUCCESS
- Others: Error (refer to error documentation)

# **7.1.2 i8196f\_get\_general\_do**

Reads the current output state of the general purpose DO.

#### *Syntax:*

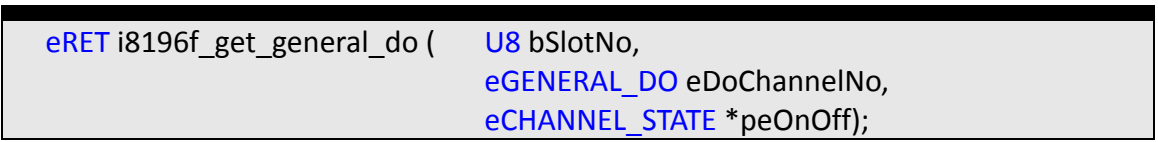

#### *Parameters:*

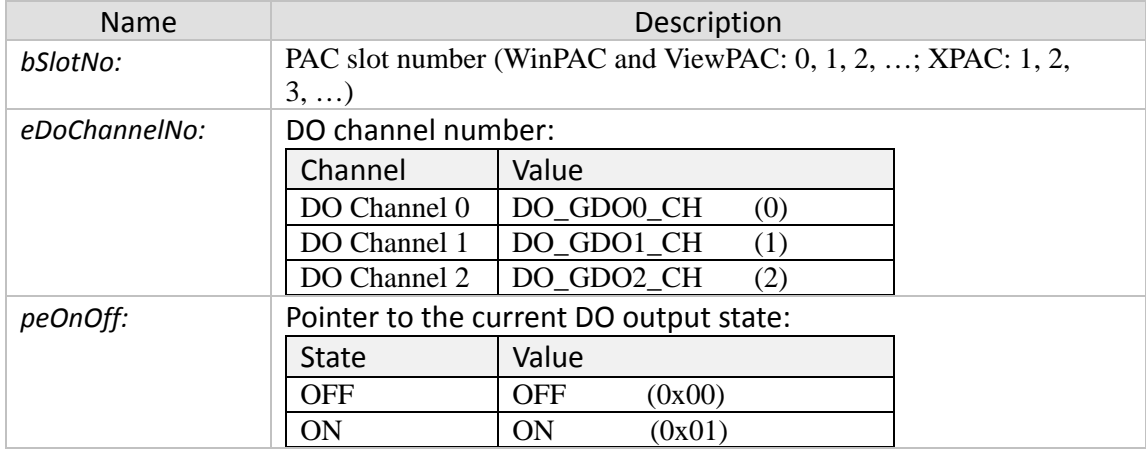

#### *Return:*

- 0: I8196\_SUCCESS
- Others: Error (refer to error documentation)

# **7.1.3 i8196f\_set\_all\_general\_do**

Sets all the general-purpose output signal state.

*Syntax:*

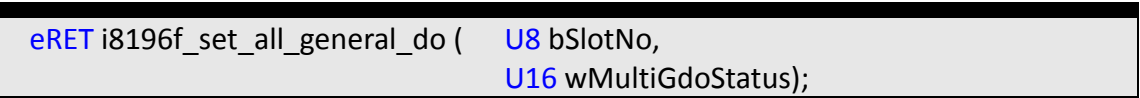

#### *Parameters:*

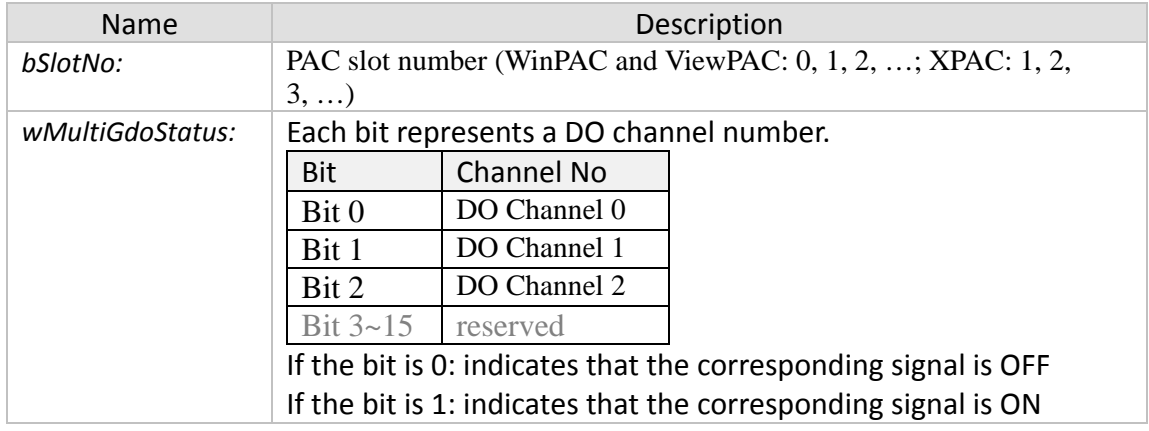

#### *Return:*

- 0: I8196\_SUCCESS
- Others: Error (refer to error documentation)

# **7.1.4 i8196f\_get\_all\_general\_do**

Reads the current output state of the general purpose DO.

*Syntax:*

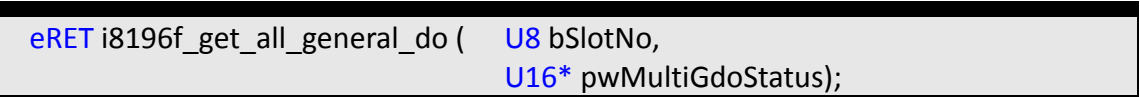

#### *Parameters:*

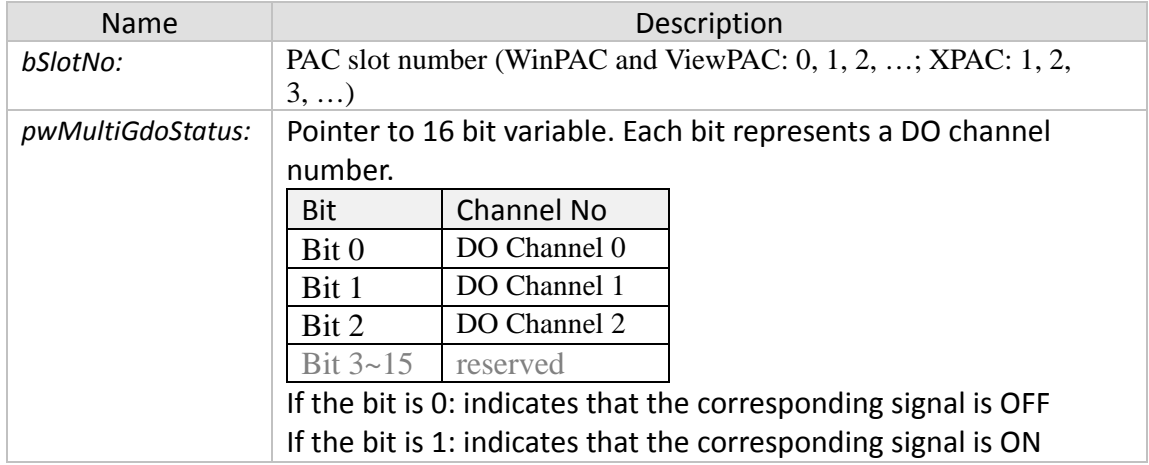

#### *Return:*

- 0: I8196\_SUCCESS
- Others: Error (refer to error documentation)

# **7.1.5 i8196f\_get\_general\_di**

Gets the input state of the general purpose DI channel.

#### *Syntax:*

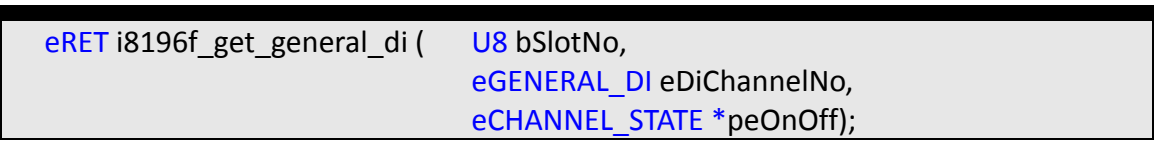

#### *Parameters:*

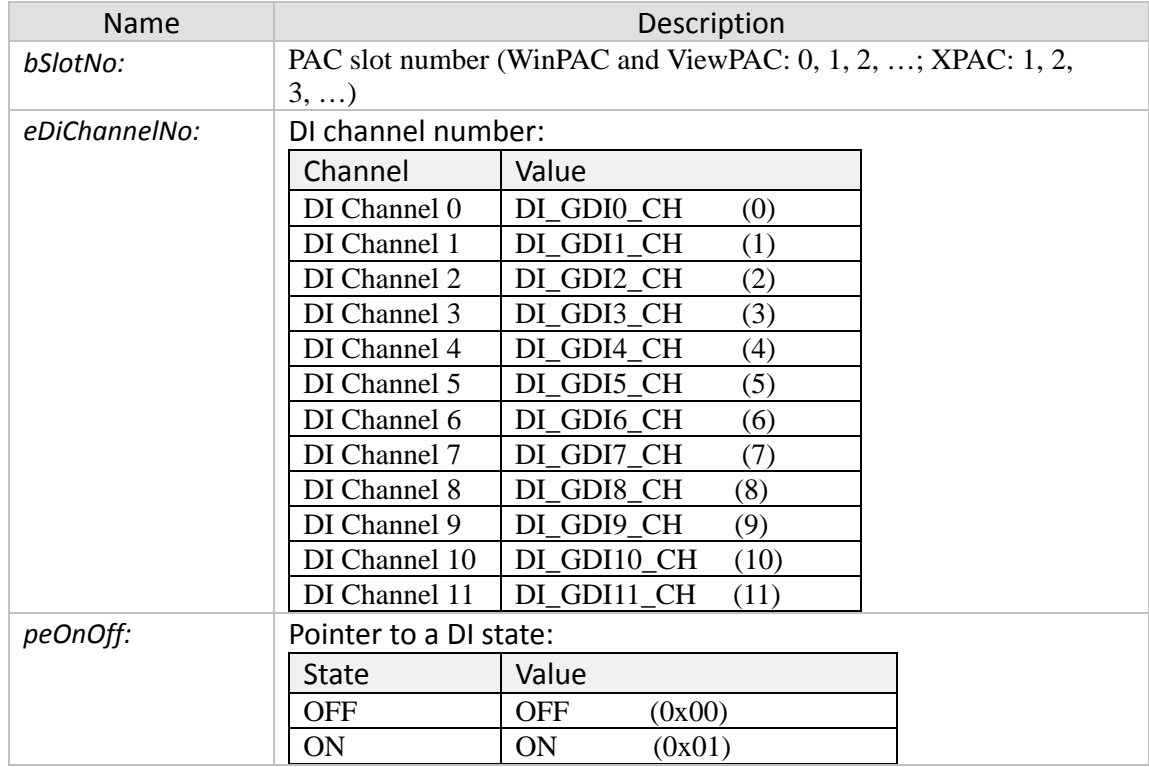

#### *Return:*

- 0: I8196\_SUCCESS
- Others: Error (refer to error documentation)

# **7.1.6 i8196f\_get\_all\_general\_di**

Gets the input state of all general purpose DIs.

#### *Syntax:*

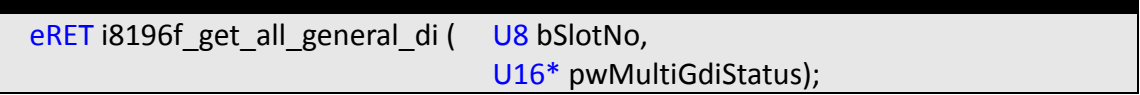

#### *Parameters:*

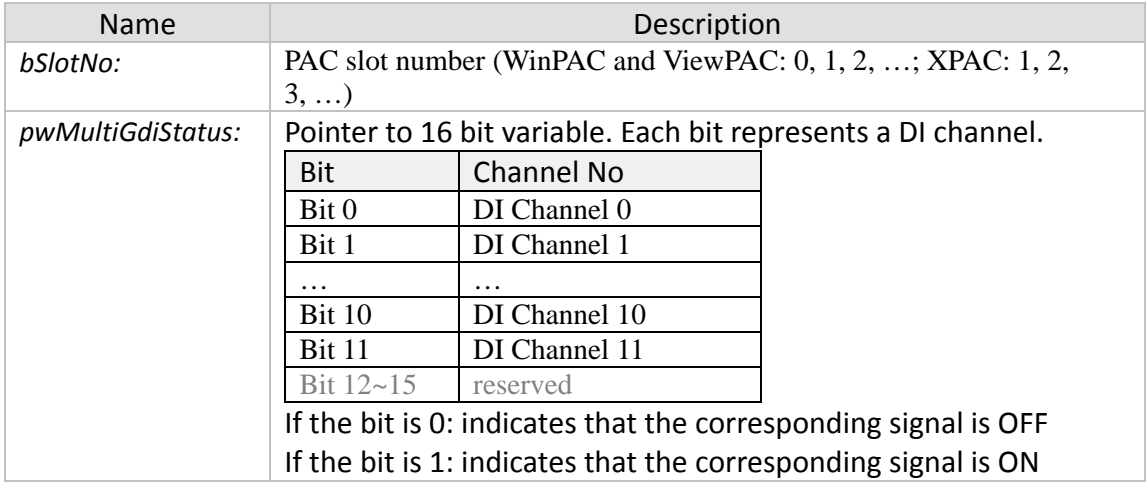

#### *Return:*

- 0: I8196\_SUCCESS
- Others: Error (refer to error documentation)

# **7.2 Remote FRnet IO**

### **7.2.1 i8196f\_set\_frnet\_group\_do**

Sets the output state of a remote FRnet DO module. Each FRnet DO module has 16 DO channels.

*Syntax:*

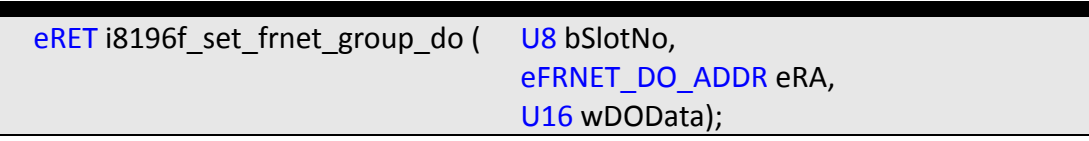

#### *Parameters:*

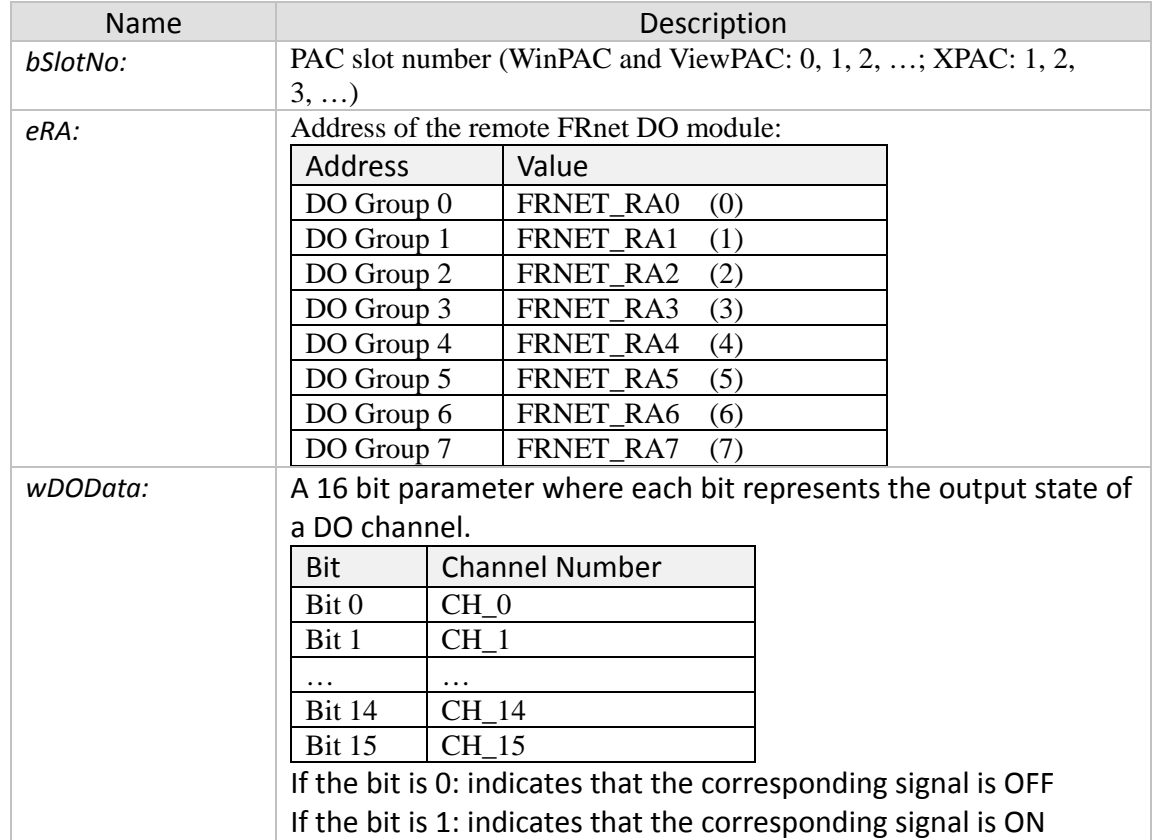

#### *Return:*

- 0: I8196\_SUCCESS
- Others: Error (refer to error documentation)
# **7.2.2 i8196f\_get\_frnet\_group\_do**

Gets the output state of a remote FRnet DO module. Each FRnet DO module has 16 DO channels.

*Syntax:*

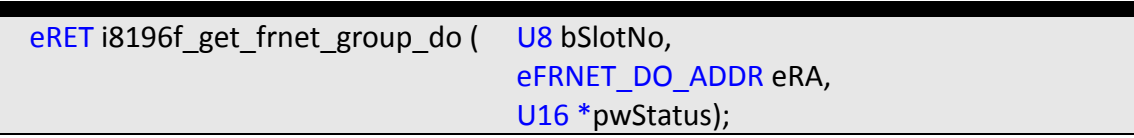

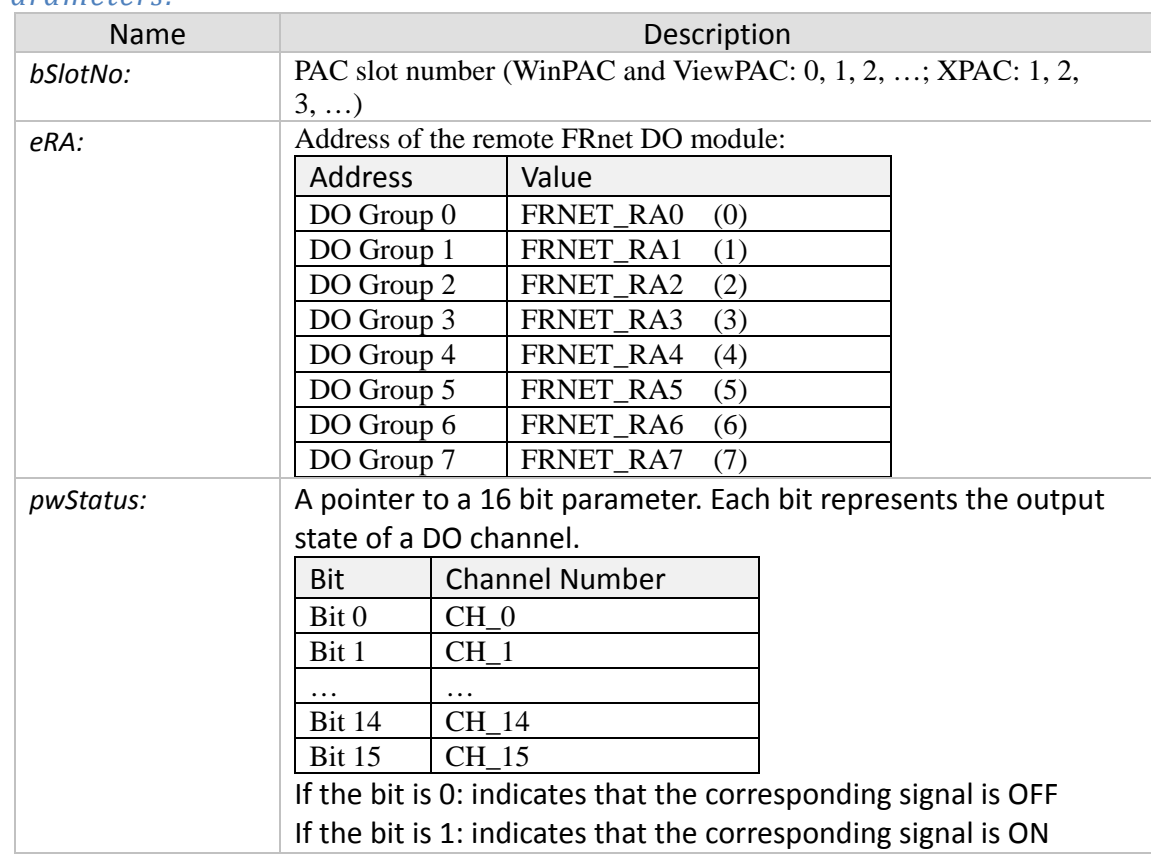

## *Parameters:*

# *Return:*

- 0: I8196\_SUCCESS
- Others: Error (refer to error documentation)

# **7.2.3 i8196f\_scan\_frnet\_di**

Scans the FRnet network for remote FRnet DI modules and returns which DI modules are connected and active. A maximum number of 8 FRnet DI modules can be used in a FRnet network.

*Syntax:*

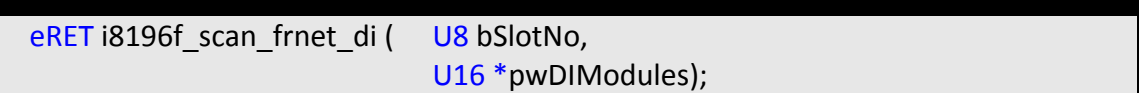

## *Parameters:*

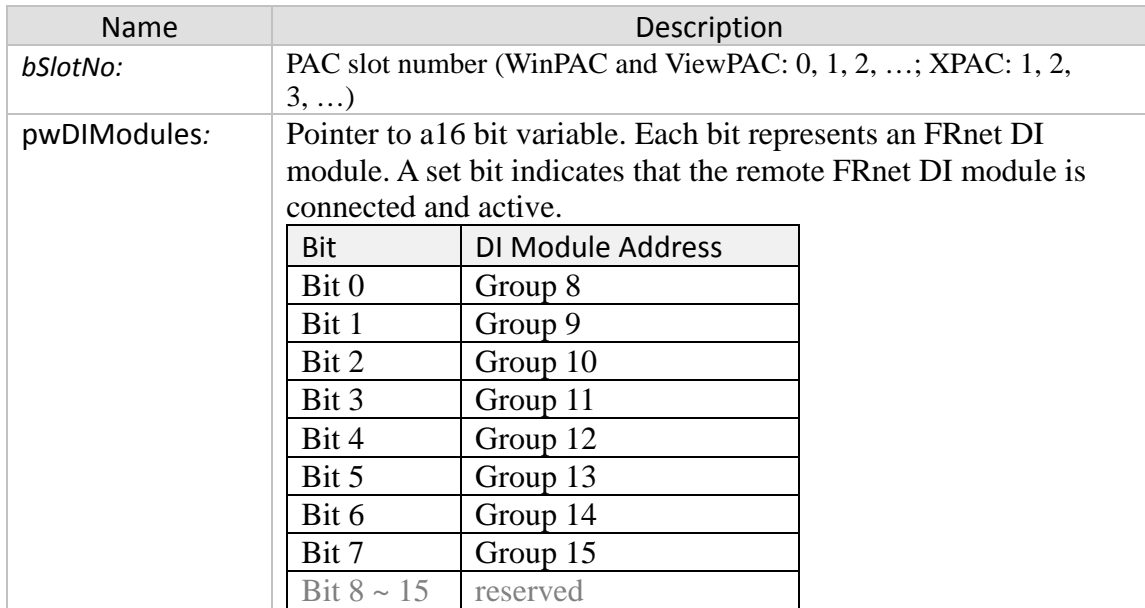

### *Return:*

- 0: I8196\_SUCCESS
- Others: Error (refer to error documentation)

# **7.2.4 i8196f\_get\_frnet\_di**

Gets the channel state of a remote FRnet DI module. Each FRnet DI module has 16 DI channels.

*Syntax:*

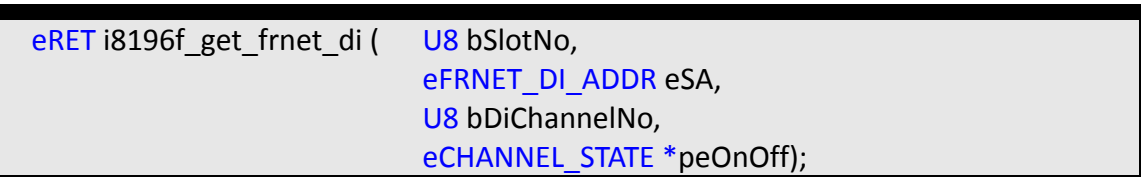

### *Parameters:*

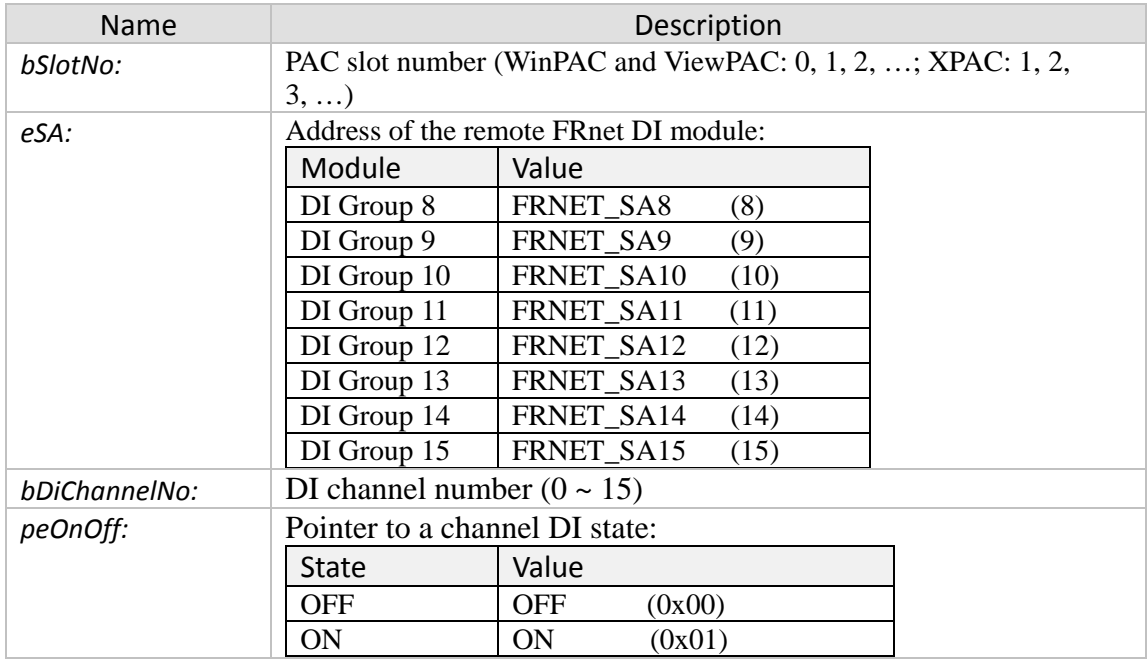

#### *Return:*

- 0: I8196\_SUCCESS
- Others: Error (refer to error documentation)

# **7.2.5 i8196f\_get\_frnet\_group\_di**

Reads 16 channel states of a remote FRnet DI module. Each FRnet DI module has 16 DI channels.

*Syntax:*

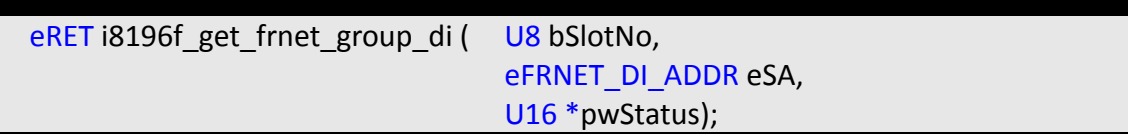

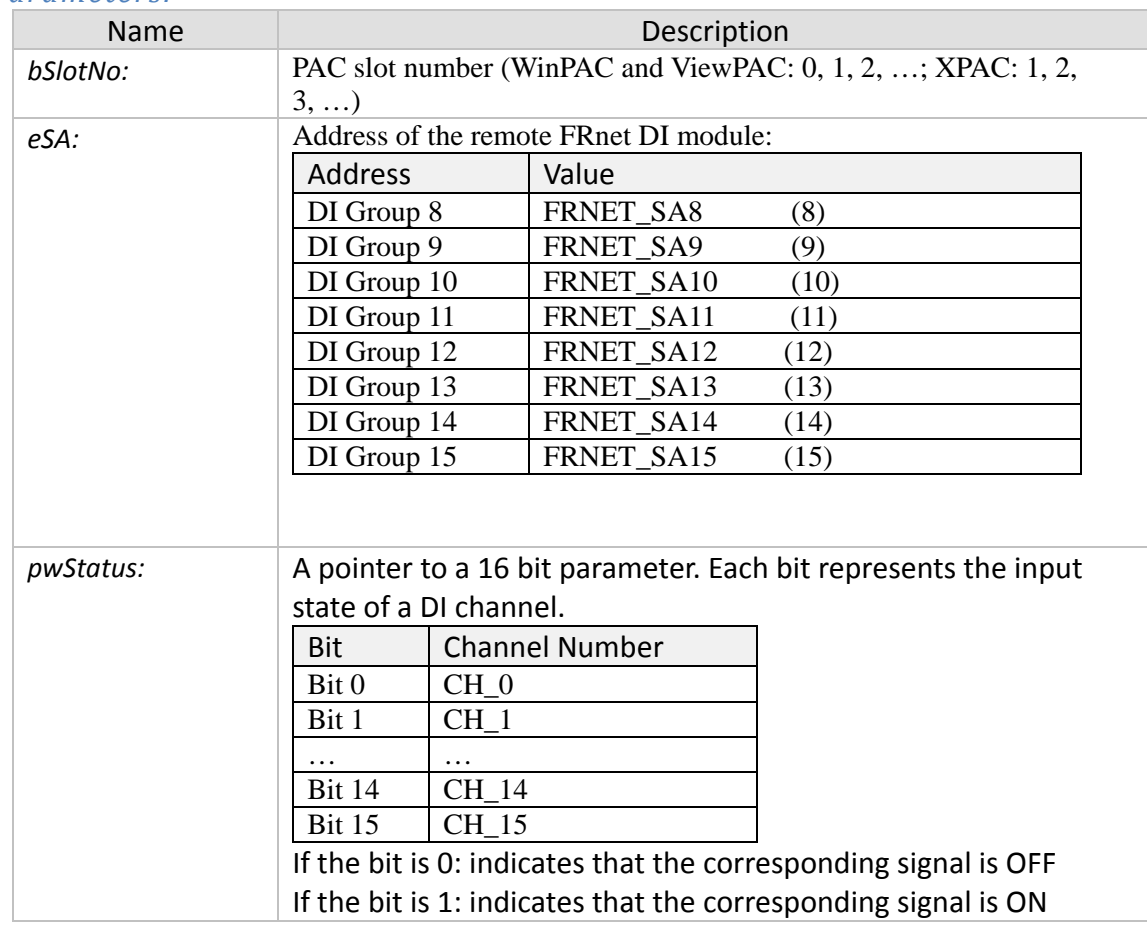

### *Parameters:*

### *Return:*

- 0: I8196\_SUCCESS
- Others: Error (refer to error documentation)

# **8 Hardware and Software Version Functions**

# **8.1 Hardware Version**

# **8.1.1 i8196f\_get\_card\_version**

Gets the PCB and PLD version.

## *Syntax:*

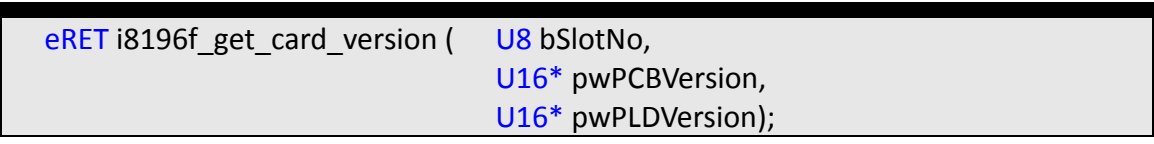

## *Parameters:*

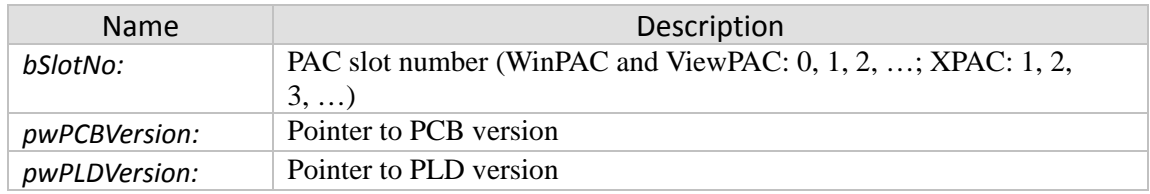

### *Return:*

- 0: I8196\_SUCCESS
- Others: Error (refer to error documentation)

# **8.1.2 i8196f\_get\_fpga\_version**

Gets the FPGA version.

*Syntax:*

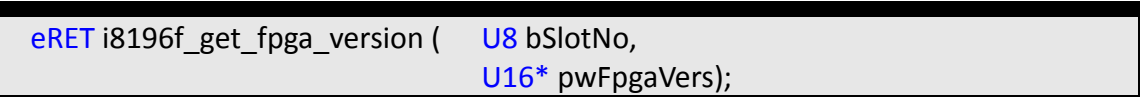

#### *Parameters:*

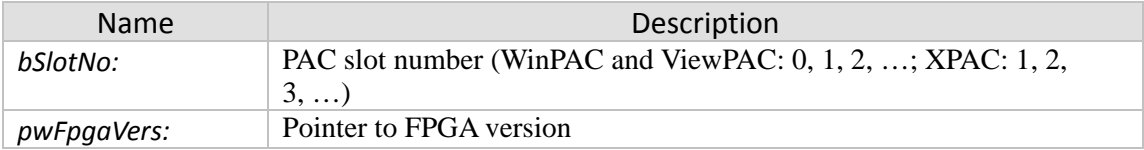

### *Return:*

- 0: I8196\_SUCCESS
- Others: Error (refer to error documentation)

# **8.2 Software Version**

# **8.2.1 i8196f\_get\_dsp\_firmware\_version**

Gets the current DSP firmware version.

*Syntax:*

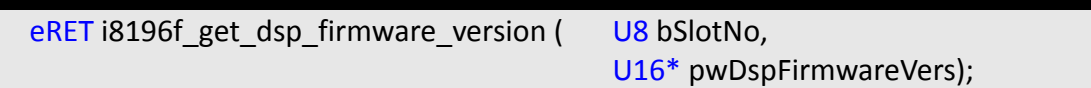

### *Parameters:*

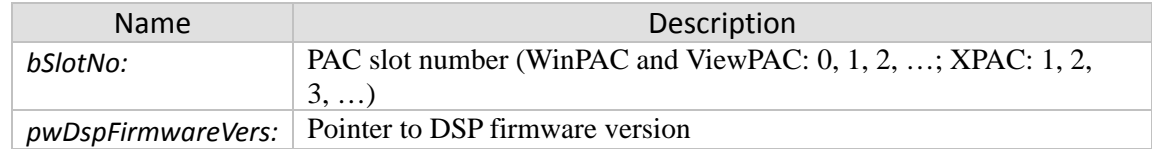

## *Return:*

- 0: I8196\_SUCCESS
- Others: Error (refer to error documentation)

# **8.2.2 i8196f\_get\_dll\_version**

Gets the DLL version.

*Syntax:*

**eRET i8196f\_get\_dll\_version ( U16\* pwDllVers );** 

*Parameters:*

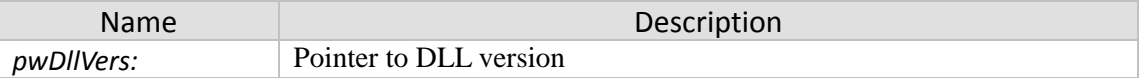

*Return:*

- 0: 18196 SUCCESS
- Others: Error (refer to error documentation)

# **9 Appendix**

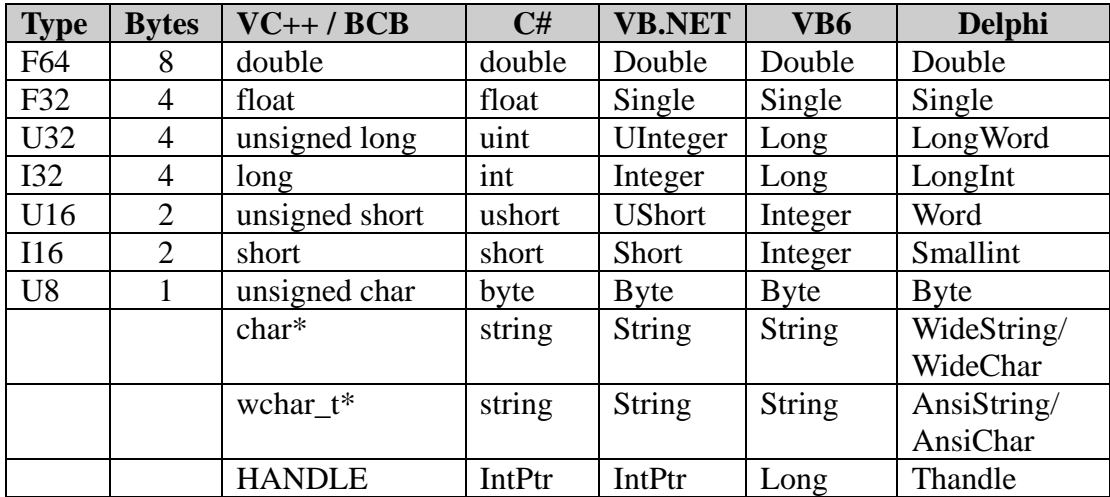

# **9.1 Variable data type definition**

**Table 3: Variable data type definition**

# **9.2 Function Error Code**

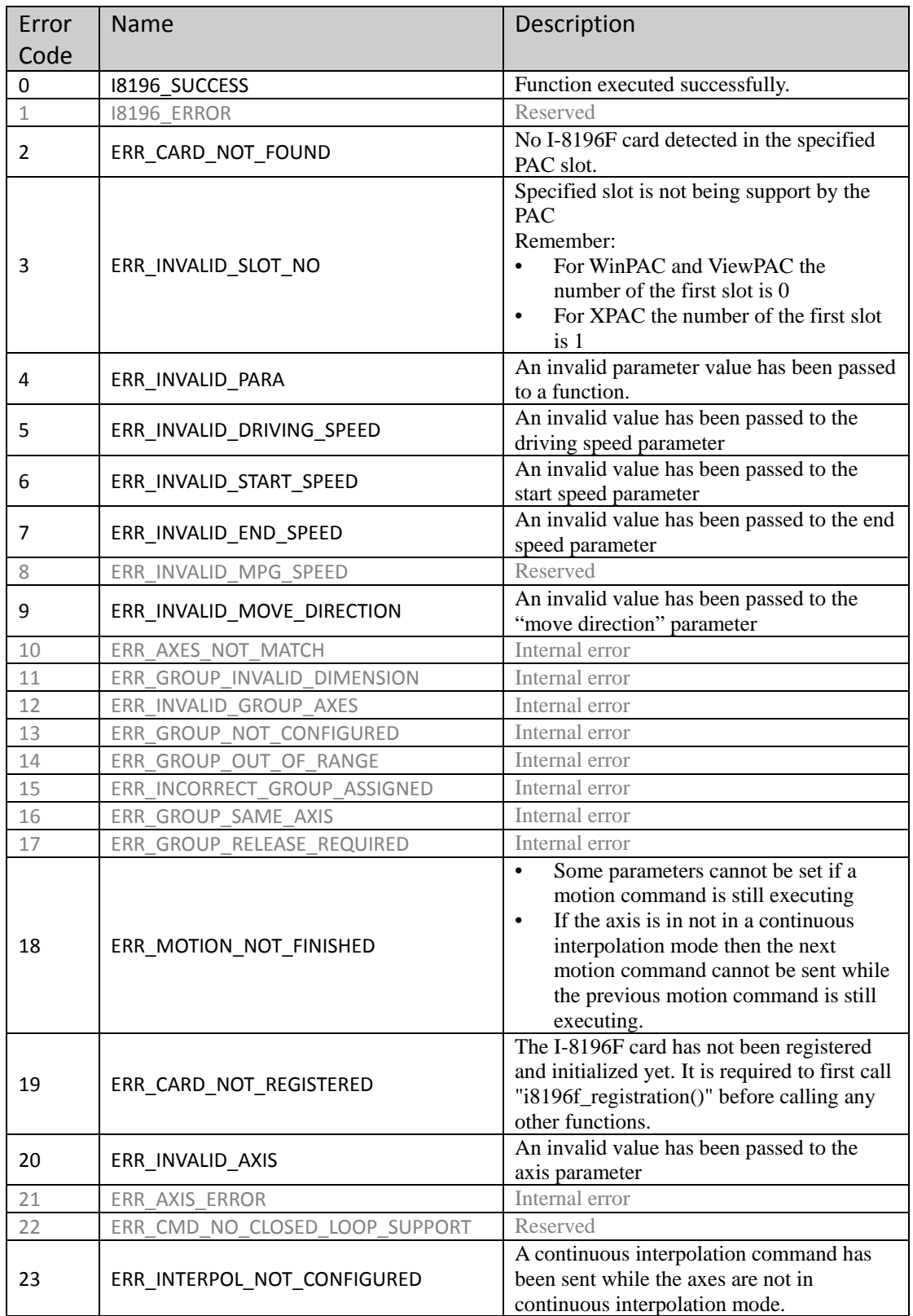

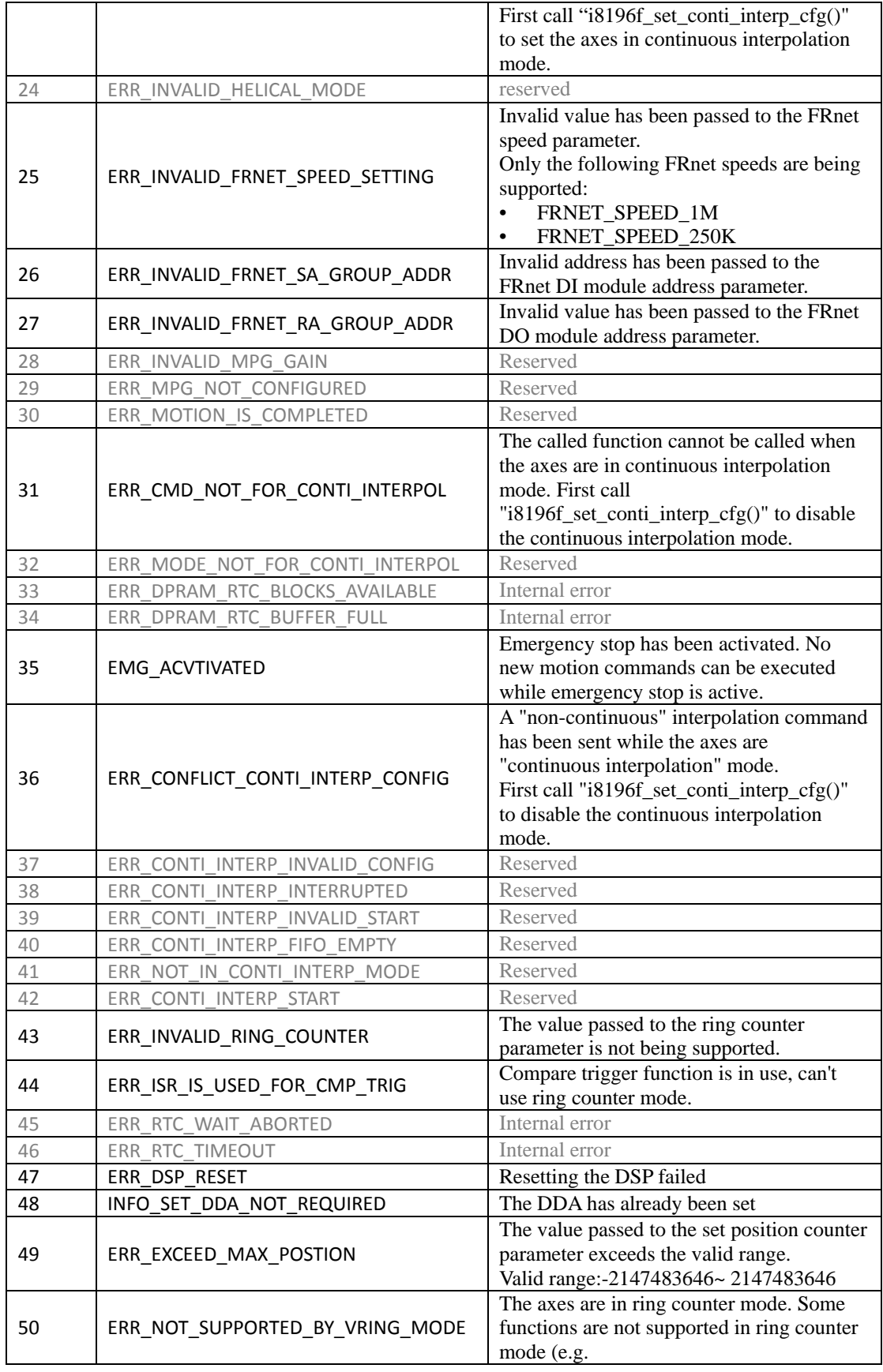

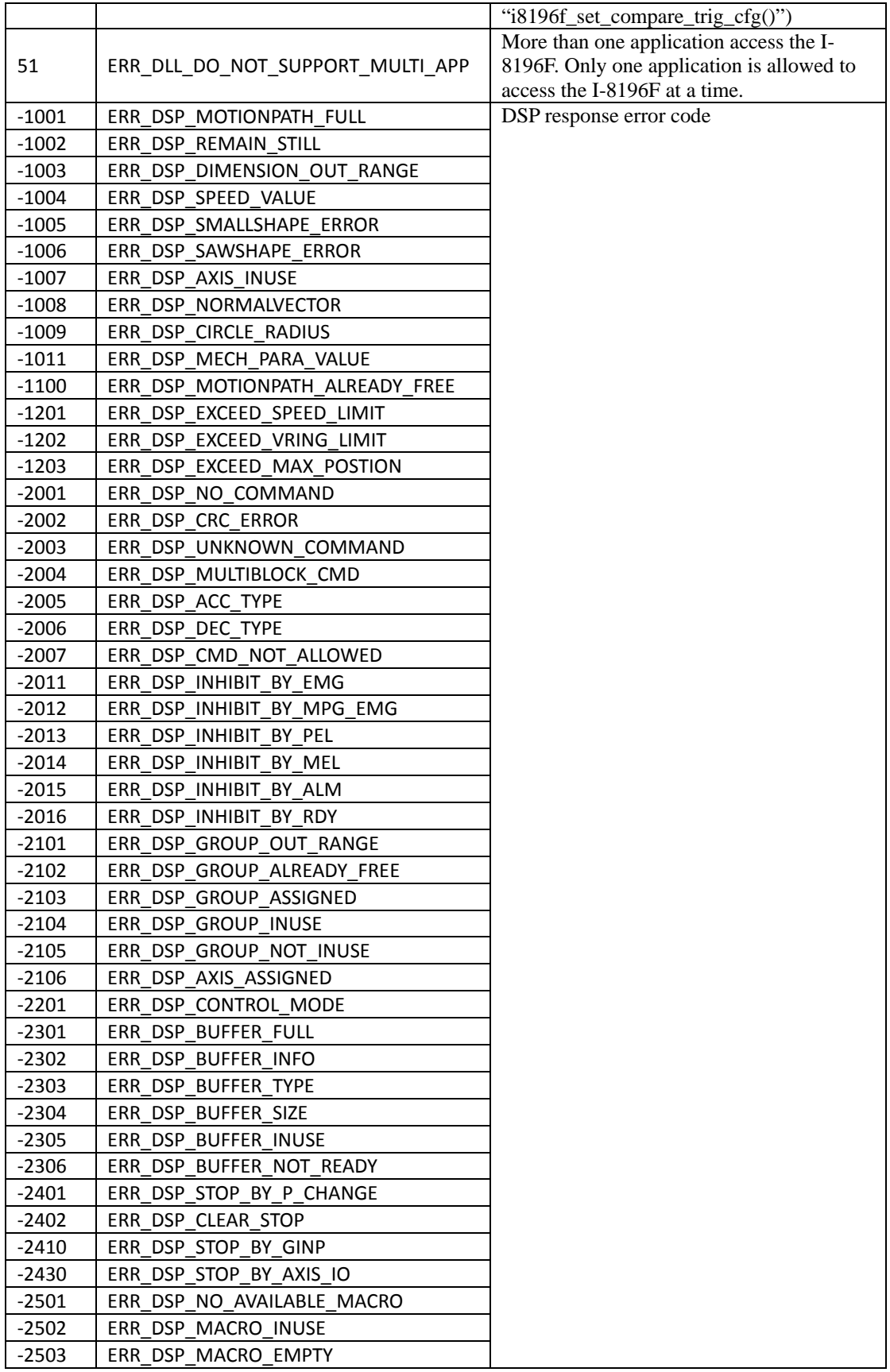

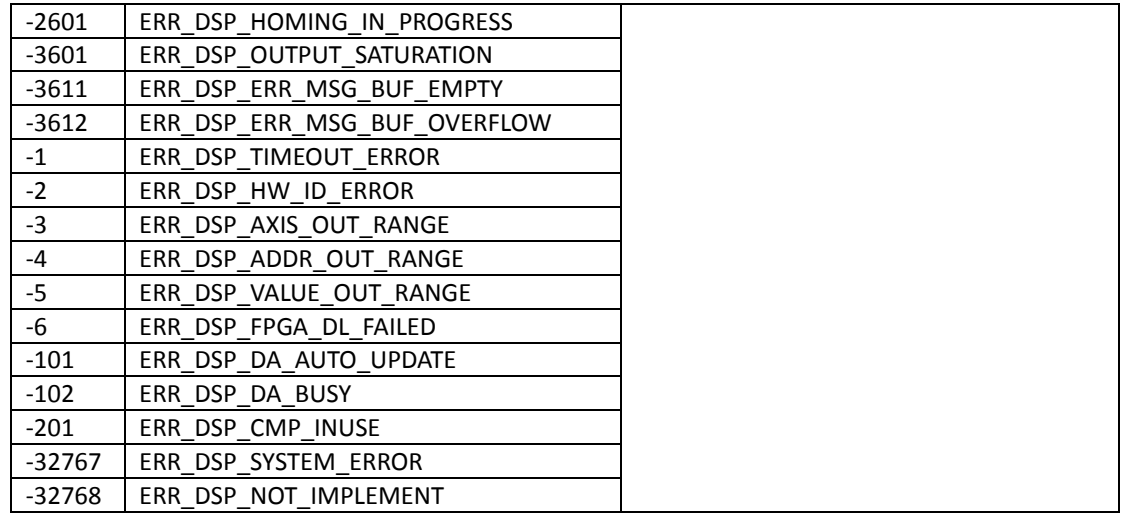

**Table 4: Function error code**